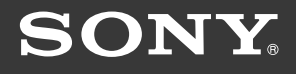

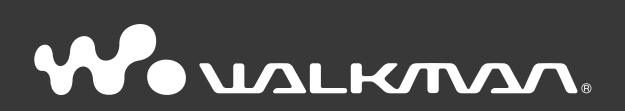

**Ръководство за експлоатация** NWZ-E435F / E436F / E438F

#### **Преглед на ръководството за експлоатация**

#### **Как да използваме бутоните в ръководството за експлоатация**

Чрез натискане на бутоните, разположени в горната дясна част на това ръководство, можете да се прехвърляте към менютата "Съдържание", "Основно (Home) меню" или "Индекс".

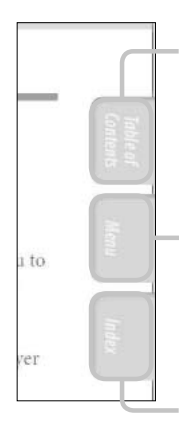

прехвърляте се към менюто "Съдържание" Можете да изберете това, което търсите, от съдържанието на това ръководство

прехвърляте се към "Основно (Home) меню" Можете да изберете това, което търсите, от списъка с възможни опции в менюто на плейъра

прехвърляте се към менюто "Индекс"

Можете да изберете това, което търсите, от списъка от ключови думи, използвани в ръководството.

#### **Съвети**

 $\bullet$  Можете да се прехвърляте към посочената страница чрез натискане номера на страницата, указан в съдържанието, основното (Home) меню или индекса.

 Можете да се прехвърляте към посочената страница чрез натискане на съответния индикатор (например -- страница 4) на всяка страница.

 $\bullet$  За да търсите съответна страница по ключова дума, изберете менюто "Edit", изберете функцията "Search" на програмата "Adobe Reader", за да се появи навигационната рамка, напишете ключовата дума в текстовия прозорец за търсене u натиснете "Search".

 След като вече сте се прехвърлили на нова страница, можете да се върнете на предишната или да преминете на следващата страница чрез натискане на бутоните или от празположени в долния край на екрана на "Adobe Reader".

• Операциите може да се различават, в зависимост от вашата версия на "Adobe Reader".

## **Как да сменим формата на страницата**

Бутоните, разположени в долния край на екрана на "Adobe Reader", ви позволяват да изберете начина, по който да бъдат показвани страниците.

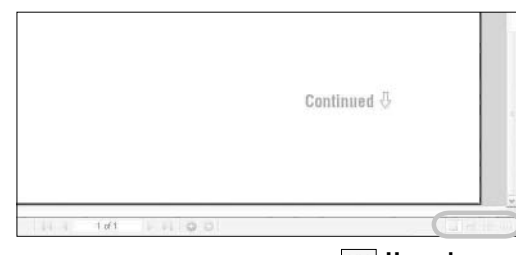

## **Единична страница**

Всяка страница се показва самостоятелно. Чрез преместване на плъзгача преминавате на предишната или на следващата страница.

## **Непрекъснат преглед по двойки**

Две страници се показват едновременно като двойка страници от непрекъсната поредица от двойки страници. Чрез преместване на плъзгача преминавате плавно на предишната или следващата двойка страници.

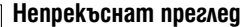

Страниците се показват като непрекъсната поредица от страници. Чрез преместване на плъзгача преминавате плавно на предишната или на следващата страница.

**Двойки страници**

Две страници се показват едновременно една до друга. Чрез преместване на плъзгача преминавате на предишната или следващата двойка страници.

# **Съдържание**

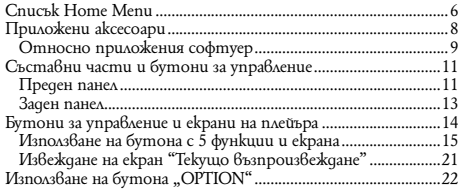

# **Възпроизвеждане на видео**

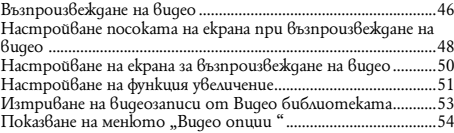

# **Стартиране**

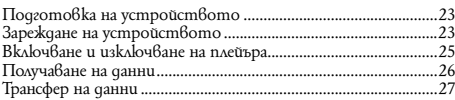

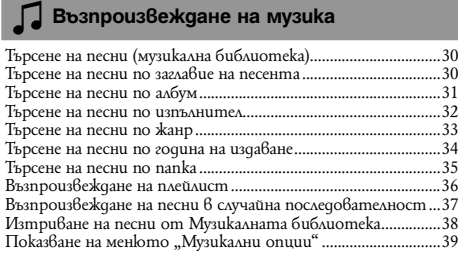

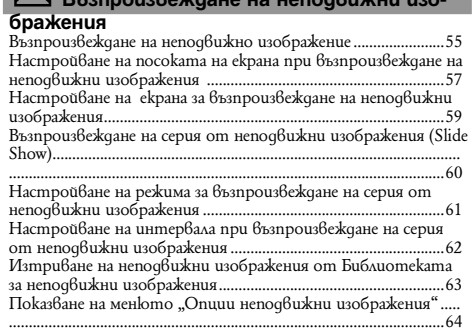

**M** B**rannougRokgoue** на неподвижни

# **Пли** Слушане на FM paguo

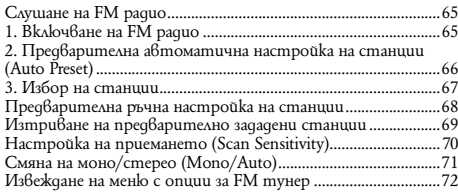

# **Настройки**

Настройване на режима на възпроизвеждане (Play Mode) ...41 Настройване на качеството на звука (Equalizer) ..................43 Промяна на настройките за качество на звука .....................43 Персонализиране на настройките за качеството на звука (Custom) .............................................................................................45

# **Общи настройки (Common Settings)**

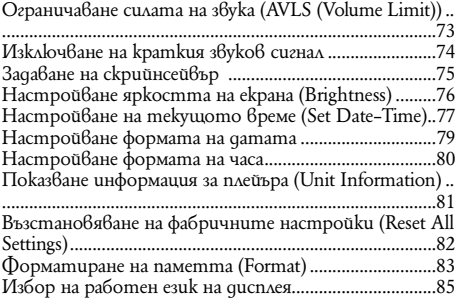

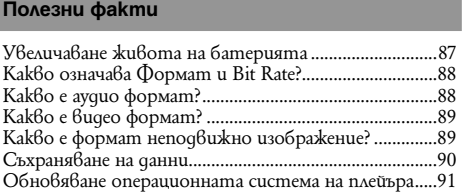

and the control of the control of the control of

# **Отстраняване на проблеми**

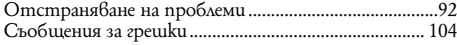

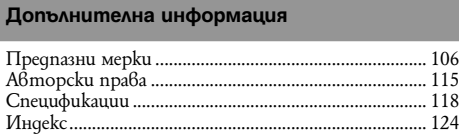

**Забележка**<br>– В зависимост от държавата / региона, в който сте закупили вашия плейър, някои модели може да не се предлагат.

## **Основно (Home) меню**

Moжeme да извикате основното (Home) меню на екрана чрез натискане и задържане на бутона "BACK / HOME" на плейъра. Основ-<br>ното (Home) меню е начална точка на всяко действие, като например възпроизвеждане на песни, видео и

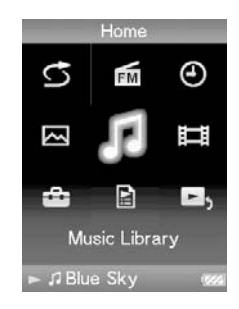

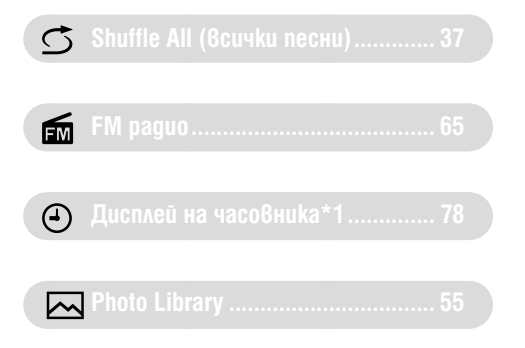

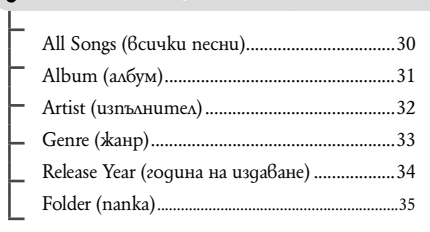

**1** - Music Library

**E Video Library (видео библиотека) 46** 

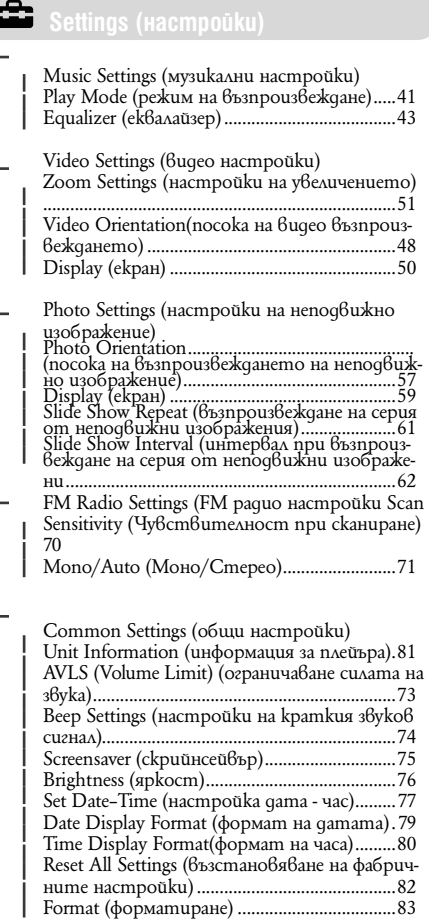

Language Settings (настройки на езика........85

**Playlists (плейлисти) .................... 36**

**E**, Now Playing" ..................

## **Приложени аксесоари**

Моля, проверете наличието на следните аксесоари в пакета: — Слушалки (1 брой) USB кабел\*1 (1 брой) Свързващ кабел (1 брой) Използвайте при свързването на плейъра към поставката (не е включена в комплекта) CD-ROM\*1\*2 (1 брой) програма SonicStage MP3 Conversion Tool (програма за конвертиране в MP3) Media Manager за WALKMAN ръководство за експлоатация (в PDF формат) l Pъkoвogcmвo "Quick Start Guide" (1 брой) \*1 Не опитвайте да пуснете този CD ROM в аудио CD плейър. \*2 В зависимост от държавата/региона, в който сте закупили плейъра, комплектът със софтуера може да бъде различен. \*3 Media Manager за WALKMAN не е в комплект с пакетите, които се продават на територията на САЩ. Моля свалете ги от следната страница: http://www.sonycreativesoftware.com/download/wmm\_lite

#### **Относно серийния номер**

Серийният номер на вашия плейър ви е необходим, за да осъществите регистрацията си като клиент. Номерът е записан на задния панел на вашия плейър.

**8**

## **Относно приложения софтуер**

#### **Windows Media Player 11**

Файлове, които можете да прехвърляте: Музикални (MP3, WMA), Неподвижни изображения (JPEG)

Windows Media Player може да импортира аудио данни от CD-та и да прехвърля данни към плейъра. Когато използвате WMA аудио файлове, защитени със сигнал за авторско право, използвайте този софтуер.

Файлове, които можете да прехвърляте: музикални (MP3, WMA), видео (WMV), фото (JPEG)

За подробности относно работата с Windows Media Player се обърнете към помощния файл на софтуера или посетете следния уебсайт:

http://www.support.microsoft.com/

#### **Съвет**

- Някои компютри, в които вече има инсталиран Windows Media Player 10, може да се сблъскат с ограничение за броя на файловете (AAC, видео файлове и др.), които могат да бъдат прехвърлени с изтегляне и пускане на мишката. Ако инсталирате Windows Media Player 11 от приложения CD-ROM, ще разрешите този проблем, а след това отново ще можете да прехвърляте чрез изтегляне и пускане на мишката. Преди да инсталирате Windows Media Player 11 на вашия компютър, не забравяйте да проверите дали вашият софтуер или услуги са съвместими с Windows Media Player 11.

#### **Media Manager за WALKMAN**

Media Manager за WALKMAN може да прехвърля музика, неподвижни изображения или видеозаписи от компютъра на плейъра и да импортира аудио данни от CD-та.

За подробности относно работата с Media Manager за WALKMAN се обърнете към помощния файл на софтуера. Можете да прехвърляте аудио файлове (AAC) или видеозаписи и като ги изтегляте и пускате с мишката в програмата Windows Explorer, както и в Media Manager за WALKMAN.

Файлове, които можете да прехвърляте: Музикални (MP3, WMA/AAC\*2, WAV), Фото изображения (JPEG), Видео (MPEG-4 Simple Profile, AVC (H.264/AVC) Baseline Profile, WMV\*2\*3)

\*1 Ако сте поръчали пакет в САЩ моля свалете Media Manager за WALKMAN от следната уеб-страница: http://www.sonycreativesoftware.com/download/wmm\_lite

\*2 DRM файловете не са съвместими.

\*3 Някои WMV файлове не могат да се възпроизвеждат след като са били прехвърлени от Media Manager за WALKMAN. Ако ги прехвърлите отново като използвате Windows Media Player 11, те могат отново да се възпроизвеждат

#### Забележка

Видео файлове със защита на авторски права като DVD филми или записани цифрови телевизионни програми не се поддържат

#### **Прехвърляне на съдържание (Content Transfer)**

Content Transfer може да прехвърля музика, видео или фото файлове от компютър на вашия 'WALKMAN' с обикновена drag-and-drop операция. Можете да изпозлвате Windows Explorer или iTunes--, за да извършите drag-and-drop за Content Transfer. За подробности относно работата се обърнете към помощния файл на софтуера. Файлове, които можете да прехвърляте: Музикални (MP3, WMA/AAC\*1, WAV), Фото изображения (JPEG), Видео (MPEG-4 Simple Profile, AVC (H.264/AVC) Baseline Profile, WMV\*1\*2)

\*1 DRM файловете не са съвместими.

\*2 Някои WMV файлове не могат да се възпроизвеждат след като са били прехвърлени от Media Manager за WALKMAN. Ако ги прехвърлите отново като използвате Windows Media Player 11, те могат отново да се възпроизвеждат

#### **Забележка**

ATRAC файловете могат да се прехвърлят в плейъра след конвертирането им в MP3 формат. За да конвертирате файлове, свалете MP3 Conversion Tool от страницата на клиента (- стр. 114).

# **Съставни части и бутони за управление**

 **Преден панел**

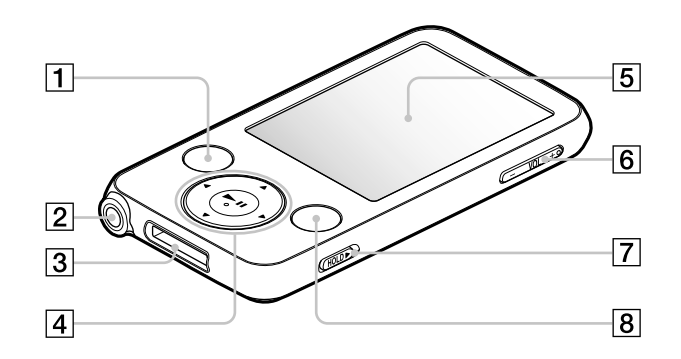

∣**1∣ Бутон "BACK / HOME" \*1**<br>Натиснете, за да се изкачите на по-горно ниво<br>в менюто или за да се върнете към предходното меню. Натиснете и задръжте бутона "ВАСК /<br>НОМЕ", gokamo се появи основното (НОМЕ) меню. (-- страница 14)

<u>|2</u>| **Куплунг слушалки**<br>За свързване на слушалките. Вкарайте жака на<br>слушалките в куплунга, докато се чуе изщрак-<br>ване. Ако слушалките са свързани неправилно,<br>звукът от тях може да не се възпроизвежда правилно.

<u>[3</u>] **Куплунг WM-PORT**<br>Използвайте този куплунг, за да свържете<br>приложения USB кабел или допълнителни<br>периферни устройства, като например аксе-<br>соари за WM-PORT.

<mark>4] **Бутон с 5 функции\*2**<br>Стартира възпроизвеждането и предоставя<br>възможност за навигация в екранното меню</mark> на плейъра (- страница 15).

<u>|5</u>| **Дисплей**<br>Дисплеят може да се различава, в зависимост<br>от функциите (– страница 14).

<sup>6</sup> **Бутон VOL +\*2/–** Регулира силата на звука.

#### $\boxed{7}$  Ключ "HOLD"

Когато пренасяте вашия плейър, можете да го защитите от нежелани операции чрез използването на ключа "HOLD". Чрез плъзгане на ключа "HOLD" по посока на стрелката , всички функционални бутони прекратяват действието си. Когато преместите ключа "HOLD" в обратната посока, действието на функционалните бутони се възстановява.

#### 8 **Бутон OPTION / PWR OFF\*1**

Извежда на екрана меню опции (страници 22, 39, 54, 64, 72).

Ako натиснете и задържите бутона "OPTION / PWR OFF", екранът се изключва и плейърът минава в режим на готовност (standby). Ако, докато плейърът е в режим на готовност, натиснете произволен бутон, се появява екранът "Now Playing" ("Текущо възпроизвеждане") и плейърът е готов за употреба. Ако оставите вашия плейър в режим на готовност за повече от един ден, той сам автоматично ще се изключи напълно. Ако натиснете произволен бутон, докато плейърът е напълно изключен, първо се появява началният екран, след което се появява екранът "Now Playing" ("Текущо възпроизвеждане").

#### **Забележка**

Плейърът консумира енергия от батерията дори когато е в режим на готовност, поради което той може да се изключи напълно след по-кратък период в зависимост от оставащата в батерията енергия.

 $*1$  Функциите на плейъра, маркирани с -, се активират, ако натиснете и задържите съответния бутон.

\*2 Използвайте релефните точки, за да се ориентирате по-лесно при работа с бутоните.

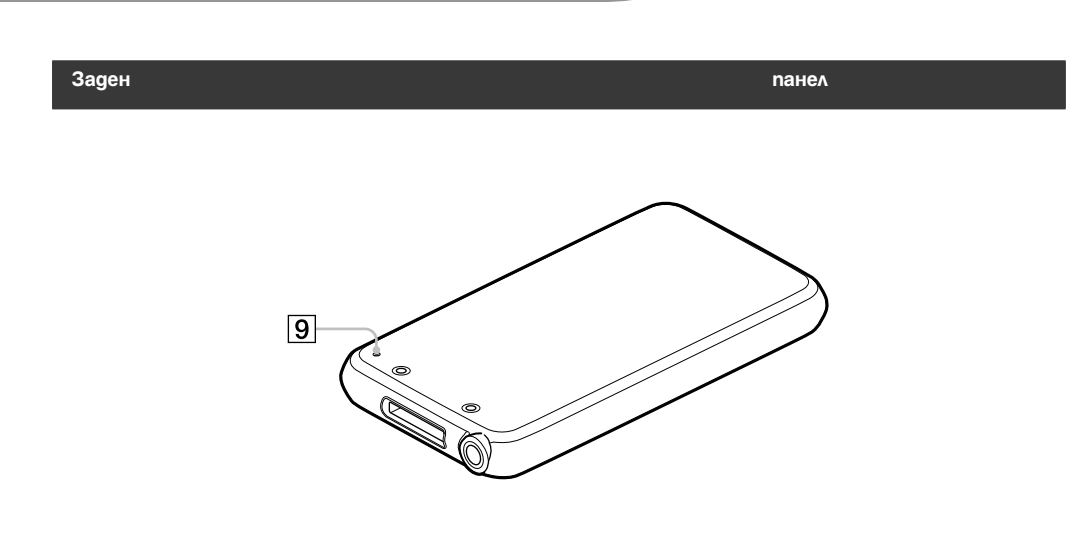

9 **Бутон "RESET"** Когато натиснете с карфица или друг подобен предмет бутона RESET, всички индивидуални настройки на плейъра се изтриват и се заменят с фабрично заложените (– страница 92).

# **Бутони за управление и екрани на плейъра**

За да сменяте екранните менюта, възпроизвеждате песни, видео и неподвижни изображения, FM радио или за да променяте настройките на плейъра, използвайте бутона с 5 функции и бутона "ВАСК / НОМЕ" Основното (HOME) меню се появява на екрана, когато натиснете и задържите бутона "BACK / HOME". На долната диаграма е посочено как се превключват екранните менюта, когато натискате различни функционални бутони. В посочения пример е показано как се променят екранните менюта, когато изберете "Music Library" (Музикална библиотека) - "Album" (Албум) от основното (HOME) меню.

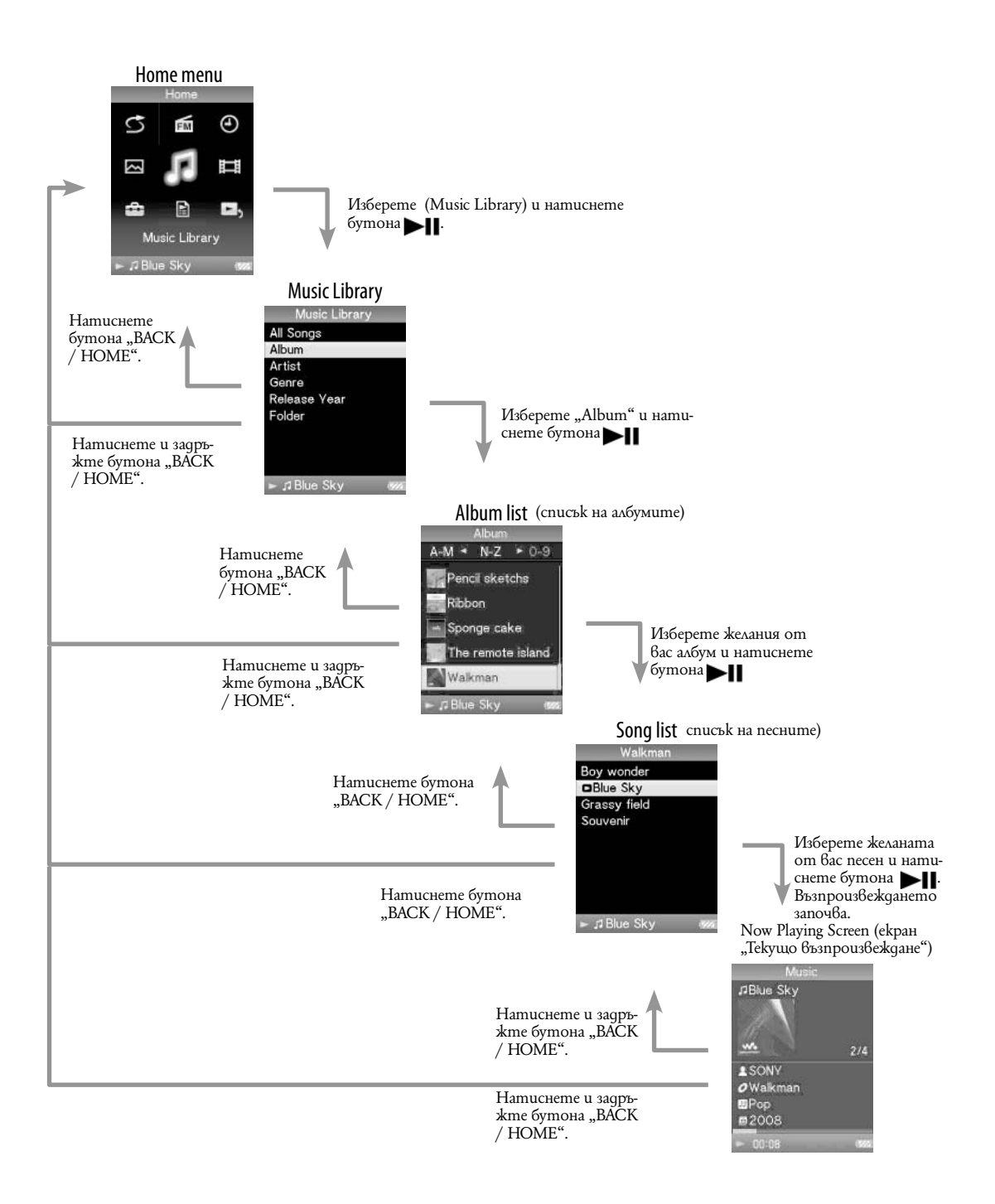

# **Използване на бутона с 5 функции**

Бутонът с 5 функции изпълнява различни функционални команди в зависимост от това кое екранно меню е активно: меню-списък; меню с миниатюрни изображения или меню "Now Playing".

\*1 Използвайте релефните точки, за да се ориентирате по-лесно при работа с бутоните.

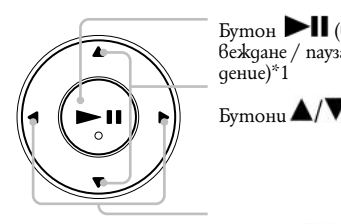

Бутон  $\blacktriangleright$   $\blacksquare$  (възпроизвеждане / пауза / потвърж $genue$ <sup>\*</sup>1

Бутони

Как да използваме бутона с 5 функции в менюто–списък

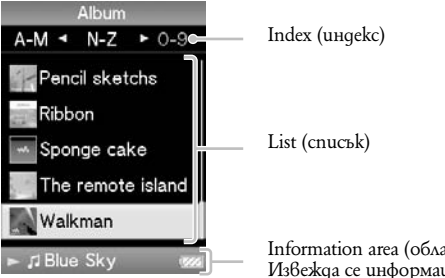

.<br>acm за информация) иия за nechume, ukonkume u gp. (– страница 18).

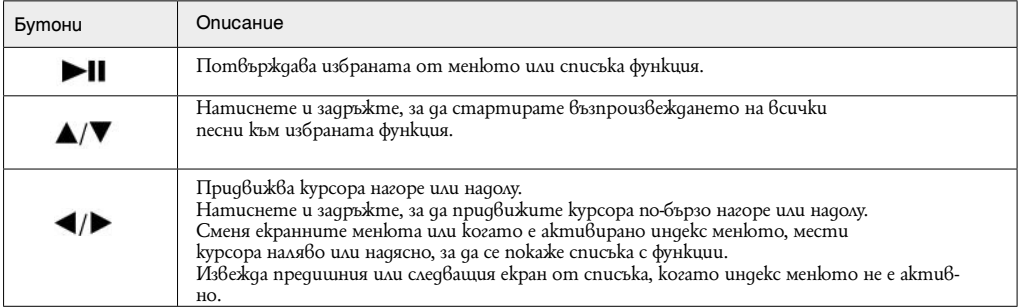

Video

 $\blacktriangleleft$ 

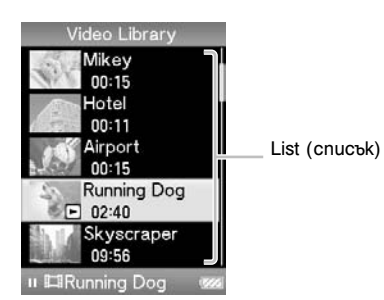

Бутони Описание  $H$ Потвърждава функцията от списъка. Придвижва курсора нагоре или надолу.  $\blacktriangle/\blacktriangledown$ Натиснете и задръжте, за да придвижите курсора по-бързо нагоре или надолу.

Извежда предишния или следващия екран от списъка.

Photo (неподвижно изображение)

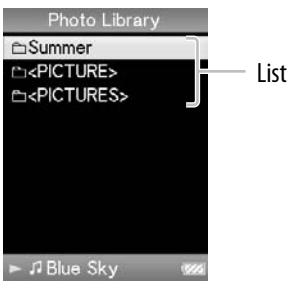

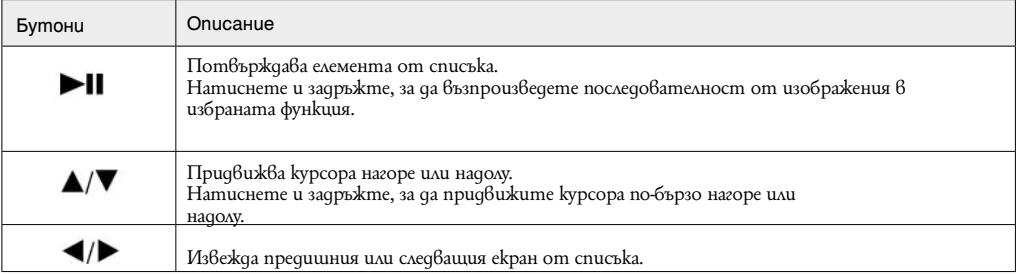

# Как да използваме бутона с 5 функции в менюто "Now Playing" ("Текущо възпроизвеждане")

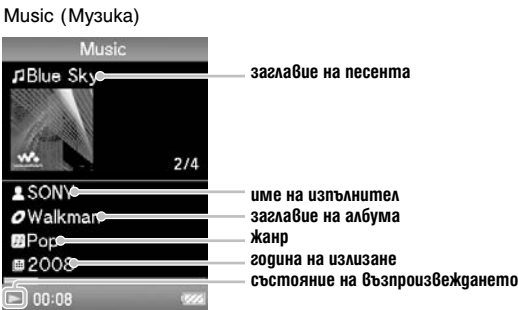

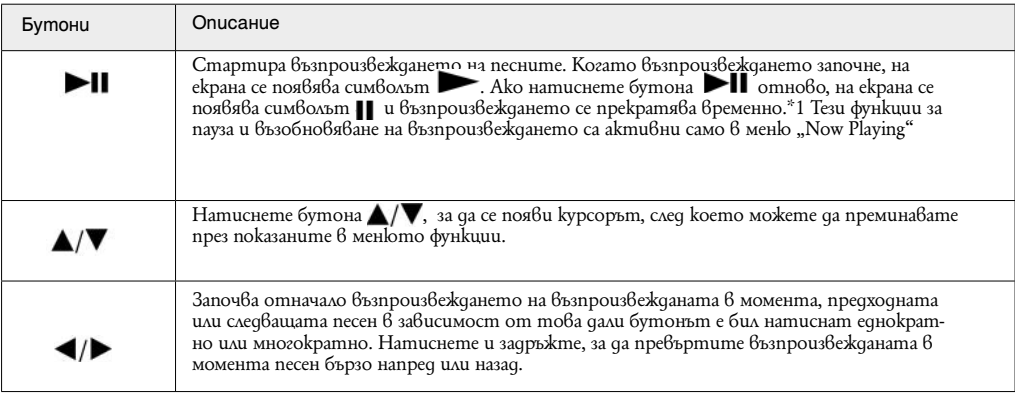

\* Ако за период, по-дълъг от 3 минути, след като възпроизвеждането на песента е било зададено на пауза, не бъде изпълнена никаква операция, екранното меню се изключва и плейърът се превключва в режим на готовност.

Видео Video **ERunning Dog**  $\epsilon_{\rm F12}$ 01:04 02:40 **Състояние на възпроизвеждане** c

Ако промените ориентацията на дисплея на хоризонтална, ориентацията и функциите на бутоните  $\Box/\blacktriangledown/\blacktriangle$   $\Box$  също ще бъде променена.

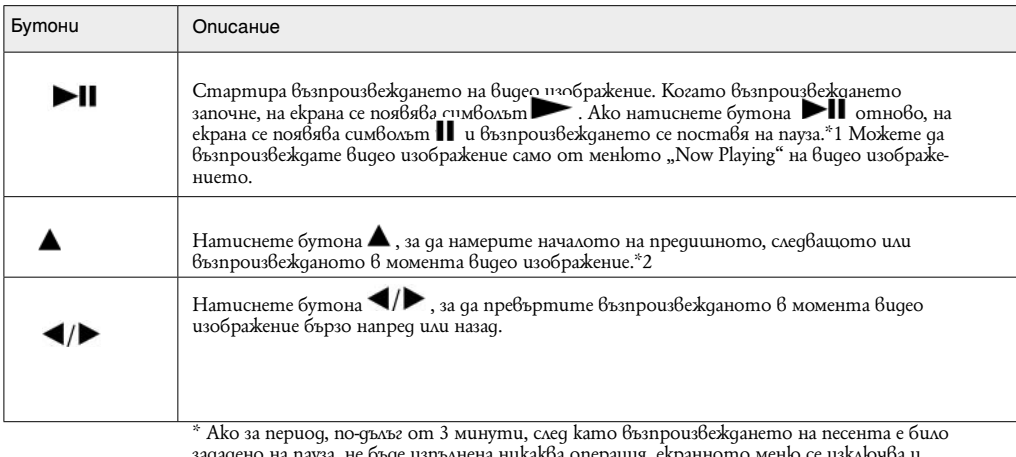

зададено на пауза, не бъде изпълнена никаква операция, екранното меню се изключва и плейърът се превключва в режим на готовност.

Неподвижно изображение

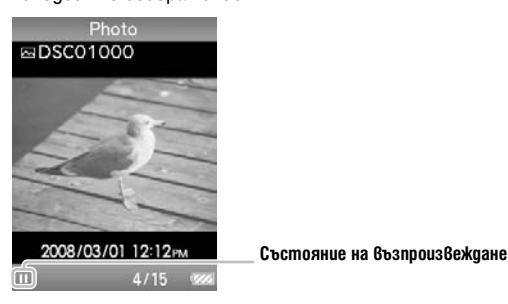

Ако промените ориентацията на дисплея на хоризонтална, ориентацията и функциите на бутоните  $\triangle/\blacktriangledown/\blacktriangle/\blacktriangleright$ също ще бъде променена.

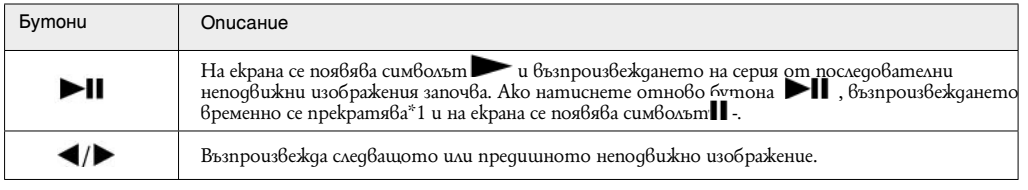

\*1 Когато едновременно възпроизвеждате песни и серия от последователни неподвижни изображения и временно прекратите възпроизвеждането на серията от последователни неподвижни изображения, екранът се изключва автоматично, ако за период от време, по-дълъг от настроения в "Screensaver Timing" (– страница 75) не последват други операции. Когато възпроизвеждането на песни и съпровождащото го последователно възпроизвеждане на неподвижни изображения бъдат зададени на пауза и не последва операция за повече от 3 минути, екранът се изключва и плейърът влиза в режим на готовност.

FM

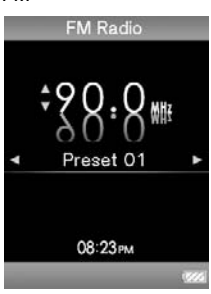

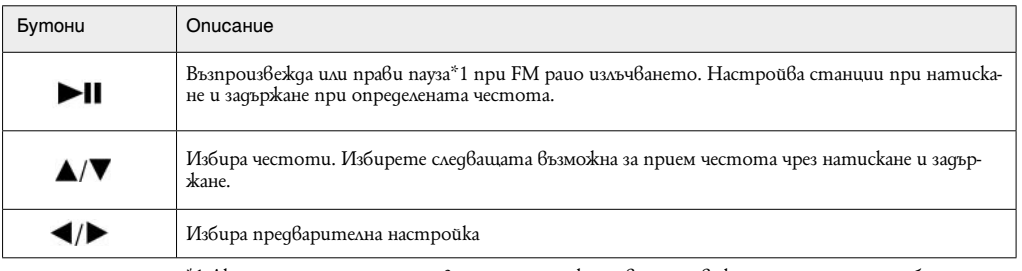

\*1 Ако за период, по-дълъг от 3 минути, след като възпроизвеждането на песента е било зададено на пауза, не бъде изпълнена никаква операция, FM екранното меню се изключва и плейърът се превключва в режим на готовност.

**Относно областта за информация**<br>Иконите, показани в таблицата по-долу, се появяват в областта за информация. Иконите се различават по състояние на възпроизвеждането, настройките или екраните. За подробности относно иконите вижте страниците в скоби за всяка от тях.

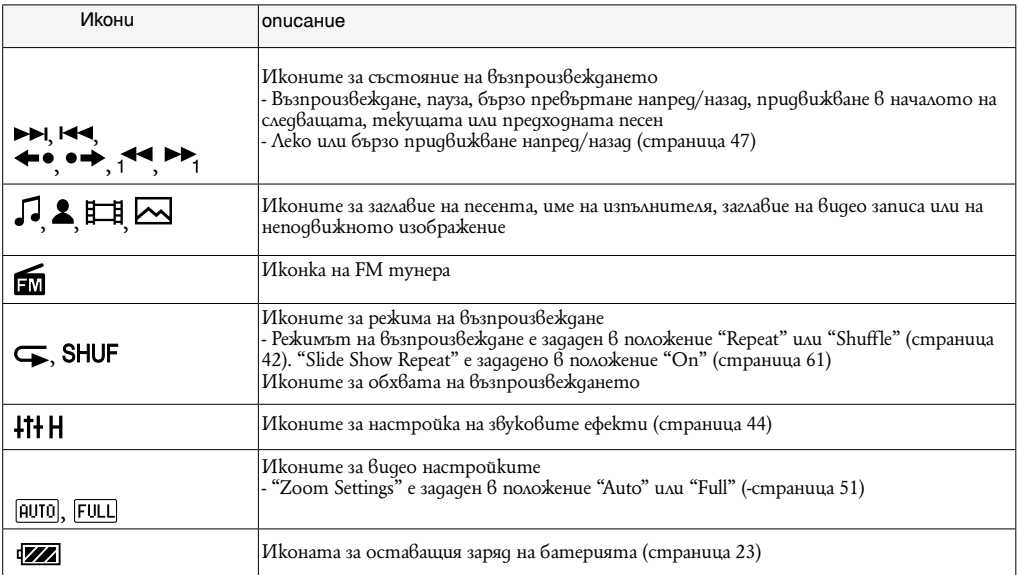

# **Показване на екран "Текущо възпроизвеждане"**

Можете бързо да изведете екрана "Текущо възпроизвеждане" (Now Playing) от различни екрани

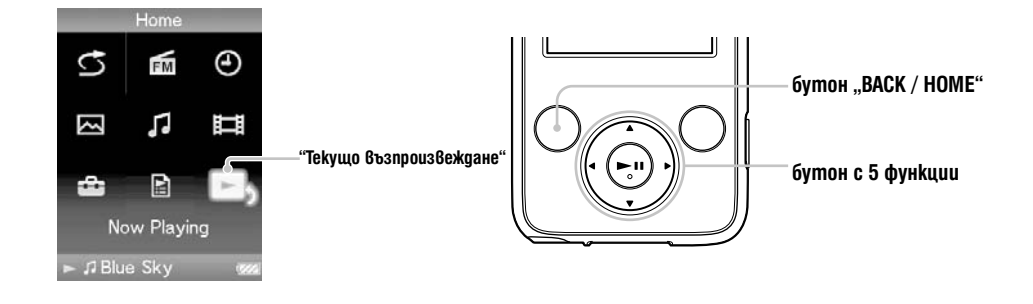

**1 Натиснете и задръжте бутона "BACK / HOME", докато се появи основното (HOME) меню.**

**2 Чрез бутоните ▲/▼/◀/▶ изберете ▶ (Now Playing), след което натиснете бутона ▶ П , за да потвърдите избора си.**

На екрана се появява подробна информация за песента, която се възпроизвежда в момента.

#### **Съвети**

- Можете да изведете екрана "Now Playing", като натиснете бутона OPTION / PWR OFF, за да изберете функцията "Now Playing".

Когато възпроизвеждате видео или неподвижни изображения, можете да изберете "Go to the song playback screen" (Премини към екрана за възпроизвеждане на песента) от менюто с опции, за да изведете екрана за възпроизвеждане на песен.

# **Използване на бутона OPTION (опции)**

Тази функция ви дава възможност да променяте различните настройки чрез натискане на бутона "OPTION / PWR OFF". Бутонът "OPTION / PWR OFF" е особено полезен, тъй като от него можете директно да извикате екранното меню с настройки, без да е необходимо да избирате функции от менюто – (Settings) (настройки) на основното (HOME) меню.

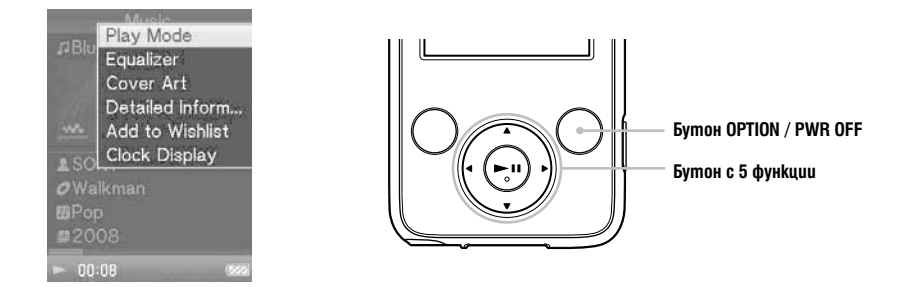

1 Натиснете бутона "OPTION / PWR OFF". **На екрана се появява менюто с опции.**

#### 2 Чрез бутона  $\triangle$ / $\blacktriangledown$ / $\blacktriangleleft$ / $\blacktriangleright$  uзберете функцията, която желаете и след това натиснете бутона  $\blacktriangleright$  **||**, за да потвърдите.

На екрана се появява екранното меню на избраната функция или се изпълнява избраната команда.

Функциите, които са включени в менюто с възможните опции, се различават в зависимост от екранното меню, при което сте натиснали бутона "OPTION / PWR OFF". За повече подробности вижте следните страници.

- $\bullet$  Показване на менюто "Музикални опции" (- страница 39)
- Показване на менюто "опции видео" (- страница 54)
- Показване на менюто "опции неподвижни изображения" (- страница 64)
- $\bullet$  Показване на менюто "FM тунер опции" (- страница 72)

# **Подготовка на плейъра**

#### **Зареждане на плейъра**

Батерията на плейъра се презарежда, докато той е свързан с работещ компютър. За да свържете плейъра към вашия компютър, използвайте приложения USB кабел. Когато поставяте конектора на USB кабела в устройството, направете о с маркировка нагоре.

Когато екранният индикатор за оставация заряд на батерията покаже: 1999 зареждането е приключило (времето за зареждане е приблизително 4 часа). Когато използвате плейъра за пръв път или когато го използвате отново след дълго прекъсване, е необходимо да презаредите батерията му напълно (докато екранният индикатор за оставащия заряд на батерията покаже:  $\blacksquare$ 

Презареждане на плейъра

Иконата на батерията на екрана се променя по начина, показан по-долу. Вижте -- страница 122 относно трайността на заряда в батерията. œ

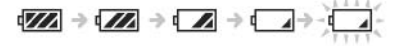

Зарядът на батерията намалява, както е показано на иконата на батерията. Ако на дисплея се появи съобщение: "LOW BATTERY. Please Charge" (Батерията е изтощена. Моля, заредете я.), повече не можете да използвате плейъра. В такъв случай презаредете батерията, като свържете плейъра към вашия компютър.

#### **Забележки**

Зареждайте батерията при температура на околната среда между 5 и 35 градуса.

 Батерията може да се презареди от напълно разредено състояние приблизително 500 пъти. Тази бройка е приблизителна и зависи от условията, при които е използван плейъра.

 Индикаторът за батерията, извеждан на дисплея, показва приблизителни стойности. Например, една чертичка в индикатора не винаги указва точно една четвърт от заряда на батерията.

• Когато плейърът обменя информация с компютъра, на екрана се появява съобщението "Do not disconnect." / (не прекъсвайте връзката). Не прекъсвайте връзката, когато на екрана е изписано съобщението: "Do not disconnect." / (не прекъсвайте връзката), в противен случай информацията може да бъде повредена.

Всички контролни функции на бутоните на плейъра са блокирани, докато той е свързан с компютъра.

 Някои USB устройства, включени към вашия компютър, могат да предизвикат неправилно функциониране на плейъра.

 Не гарантираме успешното презареждане на плейъра при използването на видоизменени или лично асемблирани компютри.

 Ако компютърът влезе в режим пестене на енергия (например "sleep" или "hibernation"), докато плейърът е свързан посредством USB кабела, батерията на плейъра няма да се зареди. Вместо това плейърът продължава да черпи енергия от батерията и я разрежда.

 Не оставяйте плейъра включен дълго време към лаптоп, който не е свързан към електрическата мрежа, защото плейърът може да разреди батерията на лаптопа.

 Когато плейърът е свързан към компютър не включвайте, рестартирайте и не изключвайте компютъра. това би могло да причини неизправност на плейъра. Изключете плейъра от компютъра преди да извършите тези операции.

 $\bullet$  Ако не възнамерявате да използвате да използвате плейъра за повече от половин година, зареждайте го поне веднъж на всеки 6 месеца, за да поддържате батерията.

## **Включване и изключване на плейъра**

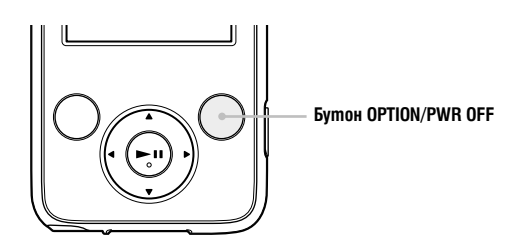

#### **За да включите плейъра**

Натиснете който и да е бутон.

#### **За да изключите плейъра**

Ако натиснете и задържите бутона "OPTION / PWR OFF" (--стр. 12), плейърът преминава в режим на готовност и екранът му се изключва, за да се пести заряда на батерията. Ако натиснете който и да е бутон в режим готовност, както и екран "Now Playing" и т.н., плейърът е готов за работа.

Освен това, ако плейърът остане в режим на готовност за период от около 4 часа, плейърът се изключва напълно автоматично. Ако натиснете който и да е бутон, когато плейърът е изключен, първо се появява стартов екран, а след него и екран "Now Playing".

# **Получаване на данни**

За да се насладите на музика, снимки и филмчета посредством плейъра, трябва да подготвите данните на вашия компютър. За да въведете данни на компютъра си, използвайте подходящия софтуер. За подробности относно поддържаните формати на файла, вижте "Поддържани файл формати" (–стр. 118).

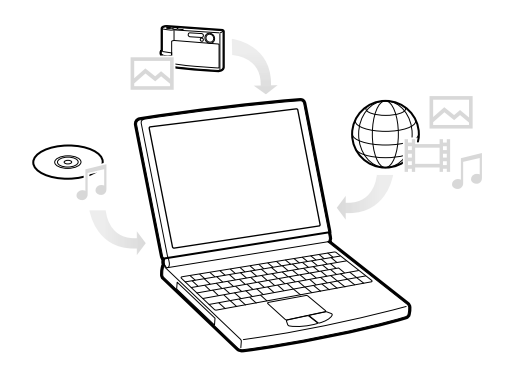

# **Трансфер на данни**

Можете да прехвърляте директно данни, като изтегляте и пускате с мишката файлове, използвайки Windows Explorer на вашия компютър.

Йерархията на данните за възпроизвеждане има правила. За да прехвърлите данните правилно, прочетете следните инструкции.

За подробности относно приложения софтуер, който може да прехвърля данни, вижте - страница 9.

#### **Съвети**

 Някои компютри, които вече имат инсталиран Windows Media Player 10, може да се сблъскат с ограничение в броя на файловете (AAC, видео файлове и др.), които можете да прехвърлите с изтегляне и пускане на мишката. Ако инсталирате Windows Media Player 11 (за подробности вижте "Installing the Operation Guide and software" (инсталиране на Ръководството за операции" от "Quick Start Guide" (Кратък наръчник с основните операции) от приложения CD-ROM, можете да решите този проблем. След това отново ще можете да прехвърляте файлове с изтегляне и пускане. Преди да инсталирате Windows Media Player 11 на вашия компютър, не забравяйте да проверите дали вашия софтуер или услуги са съвместими с Windows Media Player 11.

Йерархията на данните може да се различава, в зависимост от вашата операционна система.

Някои WMV файлове могат да се възпроизвеждат само чрез трансфер от Windows Media Player 11.

#### **Забележки**

Не изключвайте USB кабела, докато на екрана на плейъра е изписано "Do not disconnect", защото прехвърляните данни може да се повредят.

 Когато плейърът е свързан към компютър, не включвайте, рестартирайте и неизключвайте компютъра. Това може да причини неизправност на плейъра. Изключете плейъра от компютъра преди да извършите гореспоменатите операции.

 Не можете да променяте имената на папките или да изтривате папките "MUSIC", "MP\_ROOT", "VIDEO", "PICTURES" и "PICTURE".

**1 Свържете плейъра към компютъра посредством приложения USB кабел.** Въведете конектора на USB кабела в плейъра с маркировката нагоре.

**2 Изберете плейър от Windows Explorer, a след това извършете drag and drop с файловете.** Плейърът се показва като [WALKMAN] в Windows Explorer.

# **За песните**

#### (В Windows Explorer)

Изтегляйте и пускайте с мишката файлове или папки в папката "MUSIC".

Ако обаче директориите ви надминат 8 нива, нито файловете, нито папките ще бъдат разпознати.

#### (В плейъра)

Папките се извеждат първо по ред на имената на папките, след което файловете се извеждат по ред на имената на файловете. В този случай не се прави разлика между малки и главни букви.

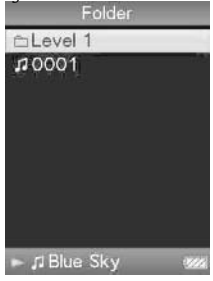

#### **За видео файловете**

(В Windows Explorer) Изтегляйте и пускайте с мишката файлове или папки в папка "VIDEO". На първо ниво папка "VIDEO" ще разпознава или файл, или папка. Файловете от второ ниво също ще бъдат разпознати. Папките след първо ниво и файловете след второ ниво обаче няма да бъдат разпознати.

(В плейъра)

Видео файловете се извеждат по реда, по който са били прехвърлени с изтегляне и пускане на мишката. (Прехвърлените последно данни са най-отгоре.)

#### **Съвет**

Можете да задавате JPEG файлове като миниатюрни изображения на видео файлове, като поставите JPEG файловете в съответните видео папки. Когато изведете списъка с видео файловете, ще видите миниатюрните изображения (малки снимки, които се извеждат в менюто) за видео файловете, запазени на плейъра.

За да изведете миниатюрно изображение за видео файл, създайте JPEG файл (хоризонтално 160 x вертикално 120 точки, разширение: .thm/.jpg) и му дайте същото име като желания видео файл, а после го запазете в папката на видео файла. Ако има два файла с еднакво име като например (abc.thm и аbc.jpg), файлът с разширение .thm се извежда като миниатюрно изображение.

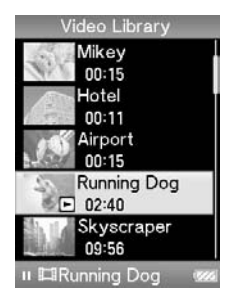

# **За неподвижните изображения**

#### (В Windows Explorer)

Изтегляйте и пускайте с мишката файлове или папки в папка "PICTURE".

Няма лимит за дълбочина на папката, въпреки че достъпността на файлове и папки под осмо ниво не е гарантирана.

#### (В плейъра)

Папките, които съдържат снимки, се извеждат по азбучен ред.

#### Забележка

Всички файлове с разширение .jpg включително миниатюрни изображения и видео файлове се разпознават като снимки. Всички папки които съдържат .jpg файлове се извеждат.

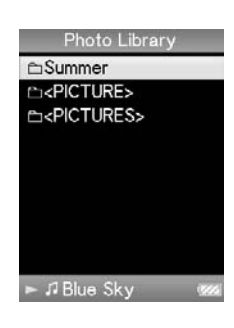

# **Търсене на песни (музикална библиотека)**

Тази функция ви дава възможност да търсите песен по име на песента, албум, изпълнител, жанр и други.

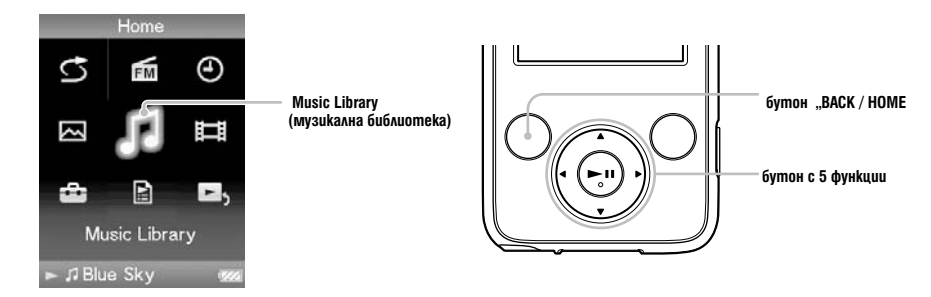

#### **Забележка**

Когато на плейърът има запазени много папки/файлове, може да отнеме по-дълго време за плейъра да отвори файл/ папка.

**Търсене на песни по заглавие на песента**

1 Натиснете и задръжте бутона "BACK / HOME", докато се появи основното (HOME) меню.

2 Чрез бутона **△/▼/◀/▶** uзберете -- (Music Library), след което натиснете бутона --, за да **потвърдите избора си.** Появява се екранът "Music Library".

3 Чрез бутона  $\triangle$ / $\nabla$ / $\blacktriangleleft$ / $\blacktriangleright$  uзберете "All Songs", след което натиснете бутона  $\blacktriangleright$ II, за да **потвърдите избора си.**

На екрана се появява списък на песните.

4 Чрез бутона  $\triangle/\blacktriangledown/\blacktriangle$  изберете желаната от вас песен, след което натиснете бутона **, за да потвърдите избора си.**

Започва възпроизвеждането на избраната песен, което след това продължава в последователността, в която песните са подредени в списъка.

# **Търсене на песни по албум**

# **1 Натиснете и задръжте бутона "BACK / HOME" докато се появи основното (HOME) меню.**

2 Чрез бутона ▲/▼/◀/► uзберете -- (Music Library), след ko-<br>ето натиснете бутона ►II, за да потвърдите избора си. Появява се екранът "Music Library".

3 Чрез бутона ▲/▼/◀/►- изберете "Album", след което на-<br>тиснете бутона ►II, за да потвърдите избора си.

На екрана се появява списък на албумите.

# 4 Чрез бутона  $\triangle$ /**V/4/>** изберете желания от вас албум,<br>след което натиснете бутона **>II**, за да потвърдите избо**ра си.**

На екрана се появява списък на песните от избрания албум.

5 Чрез бутона ▲/▼/◀/► изберете желаната от вас песен, след което натиснете бутона ►II, за да потвърдите из-<br>бора си.

Започва възпроизвеждането на избраната песен, което след това продължава в последователността, в която песните са подредени в списъка.

# **Търсене на песни по албум**

# 1 Hamucнете и задръжте бутона "BACK / HOME" gokamo **се появи основното (HOME) меню.**

2 Чрез бутона ▲/▼/◀/► изберете -- (Music Library), след ko-<br>ето натиснете бутона ►II, за да потвърдите избора си. Появява се екранът "Music Library".

3 Чрез бутона ▲/▼/◀/▶- изберете "Album", след което на-<br>тиснете бутона ▶II, за да nomвърдите избора си. На екрана се появява списък на албумите.

4 Чрез бутона ▲/▼/◀/▶ uзберете желания от Вас албум,<br>след koemo натиснете бутона **▶Ⅱ**, за да nomвърдите избо**ра си.**

На екрана се появява списък на песните от избрания албум.

5 Чрез бутона▲/▼/◀/▶ uзберете желаната от вас песен,<br>след което натиснете бутона ▶Ⅱ, за да потвърдите uз-<br>бора сu.

Започва възпроизвеждането на избраната песен, което след това продължава в последователността, в която песните са подредени в списъка.

# **Търсене на песни по изпълнител**

# **1 Натиснете и задръжте бутона "BACK / HOME", докато се появи основното (HOME) меню.**

2 Чрез бутона ▲/▼/◀/▶ uзберете -- (Music Library), след ko-<br>ето натиснете бутона ►II, за да nomвърдите избора си.<br>Появява се екранът "Music Library".

**3 Чрез бутона ∆/▼/◀/► изберете "Artist", след което нати-<br>снете бутона ►II, за да nom8ърдите избора си.<br><sub>На екрана се появява списък на изпълнителите.**</sub>

# **4 Чрез бутона ▲/▼/◀/▶ изберете желания от вас изпълни-**<br>тел, след което натиснете бутона ▶II, за да потвърдите<br>избора си.

На екрана се появява списък на албумите от избрания изпълнител.

# 5 Чрез бутона ▲/▼/◀/▶ изберете желания от Вас албум,<br>след което натиснете бутона **▶II**, за да потвърдите избо**ра си.**

На екрана се появява списък на песните от избрания албум.

# **6 Чрез бутона ▲/▼/◀/▶ изберете желаната от вас песен, след което натиснете бутона ▶II, за да потвърдите из-** бора си.

Започва възпроизвеждането на избраната песен, което след това продължава в последователността, в която песните са подредени в списъка.

# **Съвети**

--Можете да възпроизведете всички песни от даден изпълнител или албум в списъка, като го изберете, а след това натиснете и задържите бутона -  $6$  cmъnku от - до -.

# **Търсене на песни по година на издаване**

**1 Натиснете и задръжте бутона "BACK / HOME", докато се появи основното (HOME) меню.**

2 Чрез бутона **▲/▼/◀/▶** изберете -- (Music Library), след което натиснете бутона ▶II, за да потвърдите избора си. Появява се екранът "Music Library".

**3 Чрез бутона ▲/▼/◀/▶ uзберете "Release Year", след което натиснете бутона • Н, за да потвърдите избора си.**<br>На екрана се появява списък с годините на издаване.

4 Чрез бутона**\_▲ / ▼ / ◀ / ▶** изберете желаната от вас година, след което натиснеme бутона **→II**, за ga nomвърдите избора си. На екрана се появява списък на изпълнителите за избраната година на издаване.

**5 Чрез бутона ▲/▼/◀/▶ изберете желания от вас изпълнител, след което нати**снете бутона ►II, за да потвърдите избора си.

На екрана се появява списък на песните на избрания изпълнител от избраната година на издаване.

## 6 Чрез бутона ▲/▼/◀/▶ uзберете желаната от вас песен, след което натиснете бутона  $\blacksquare$  за да потвърдите избора си.

Започва възпроизвеждането на избраната песен, което след това продължава в последователността, в която песните са подредени в списъка.

#### **Съвети**

–Можете да възпроизведете всички песни от дадена година на издаване или от даден изпълнител в списъка, като изберете съответния елемент от списъка, а след това натиснете и задържите бутона  $\blacktriangleright\blacksquare$ в стъпка 5.

# **Търсене на песни по папка**

**1 Натиснете и задръжте бутона "BACK / HOME", докато се появи основното (HOME) меню.**

2 Чрез бутона **▲/▼/◀/▶** изберете -- (Music Library), след което натиснете бу**тона , за да потвърдите избора си.**

Появява се екранът "Music Library".

3 Чрез бутона ▲/▼/◀/▶ uзберете "Folder", след koemo натиснете бутона ▶Ⅱ,<br>за да nomвърдите избора си.

На екрана се появява списък с папките или песента.

4 Чрез бутона  $\triangle/\blacktriangledown/\blacktriangle/\blacktriangleright$  usберете желаната от вас nanka или neceн, след koemo натиснете бутона **>II**, за да потвърдите избора си.

Когато изберете папка в стъпка -, се появява желаната песен или списъкът (списъците) на папките. Когато изберете песен в стъпка --, се появява екранът за възпроизвеждане и песента започва да се възпроизвежда. Повторете стъпка --, ако е необходимо, докато се появи желаната от вас песен. Започва възпроизвеждането на избраната песен, което след това продължава в последователността, в която песните са подредени в списъка.

# **Възпроизвеждане на плейлист**

Можете да възпроизвеждате списък с песни (плейлист). Освен това можете да създавате плейлисти с помощта на приложения Windows Media Player 11 или друг софтуер с възможност за прехвърляне на файлове. Някои плейлисти обаче може да не бъдат разпознати от плейъра, в зависимост от използвания за създаването им софтуер. За подробности относно работата с програмите се обърнете към помощните им файлове или към техния производител.

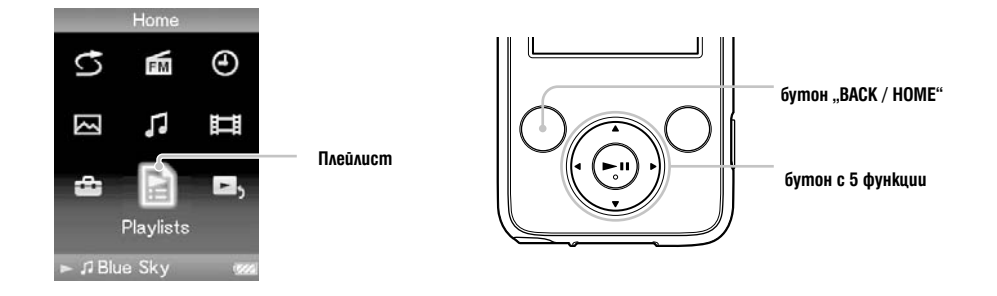

1 Натиснете и задръжте бутона "BACK / HOME", докато се появи основното (HOME) меню.

2 Чрез бутоните  $\triangle/\blacktriangledown/\blacktriangle$  изберете  $\boxdot$  (Playlists), след което натиснете бутона  $\blacktriangleright$ II, за да потвърдите избора си. На екрана се появява списък с плейлистите.

 $3$  Чрез бутоните  $\triangle$ / $\nabla$ / $\blacktriangleleft$ / $\blacktriangleright$  usберете плейлист, след което натиснете бутона  $\blacktriangleright$ II, за да пот $8$ ърдите избора си.

На екрана се появява списък на песните за възпроизвеждане.

4 Чрез бутоните  $\triangle$ / $\nabla$ / $\blacktriangleleft$ / $\blacktriangleright$  uзберете желаната от вас песен, след което натиснете бутона  $\blacktriangleright$ II, за да потвърдите избора си. Започва възпроизвеждането на избраната песен, което след това продължава в последователността, в която са песните са подредени в списъка.
# **Възпроизвеждане на песни в случайна последователност**

Плейърът възпроизвежда в случайна последователност.

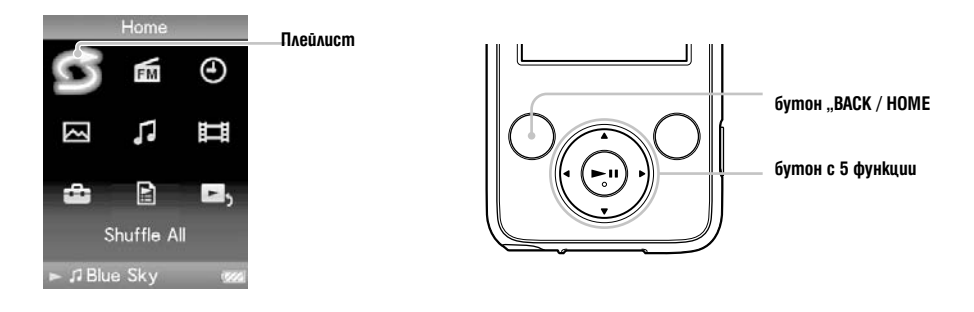

1 Натиснете и задръжте бутона "BACK / HOME", докато се появи основното (HOME) меню.

2 Чрез бутоните  $\Delta/V$ / $\blacktriangleright$  usберете  $\mathfrak{S}$  (Intelligent Shuffle), след което натиснете бутона  $\blacktriangleright$ II, за да потвърдите избора си.

На екрана се появява екранното меню, от което да изберете режим на възпроизвеждане в случайна последователност.

### Съвети

Когато стартирате възпроизвеждане чрез "Shuffle All", режимът на възпроизвеждане се променя на "Shuffle" или "Shuffle&Repeat" (-- страница 42). Дори да отмените " Shuffle All", настройката "Shuffle" или Shuffle&Repeat" за режима на възпроизвеждане се запазва.

 Възпроизвеждането чрез "Shuffle All " се отменя автоматично от всяка една от следните операции:

Стартиране възпроизвеждането на песен чрез избора й от "Music Library" и др.

Промяна режима на възпроизвеждане.

# **Изтриване на песни от Музикалната библиотека**

Когато изтривате песни от "Music Library", използвайте софтуера, с който сте прехвърлили песента или Windows Explorer.

За подробности относно работата със софтуера вижте помощния му файл.

# Показване на менюто "Музикални опции"

Тази функция ви дава възможност да извикате на екрана менюто "Music Option" (Музикални опции) като натиснете бутона "OPTION / PWR OFF" от екранно меню–списък (включително екранно меню с миниатюрни изображения) като например списък на песните или менюто "Now Playing". От менюто с опции "Music" имате достъп до различни музикални настройки.

Опциите в менюто са различни в зависимост от това от кой екран сте извикали менюто. Опции, които се съдържат в меню–списъка

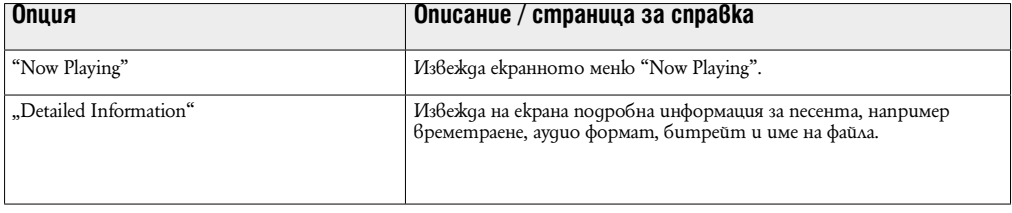

# **Опции, които се съдържат в меню "Now Playing"**

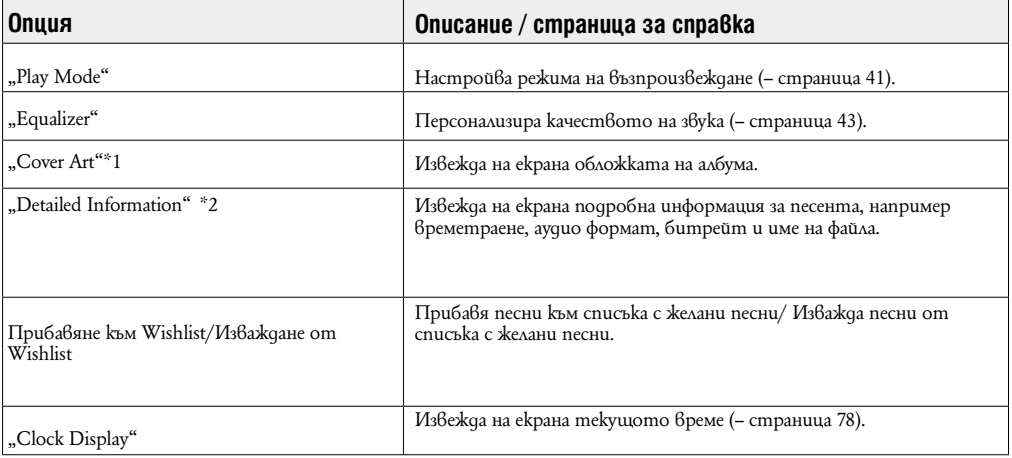

## \*1 Екран "Cover Art"

 Докато е изведен екранът с обложката, можете да преминавате към следваща или предходна песен, като натиснете бутона  $\blacktriangleleft/\blacktriangleright$ .

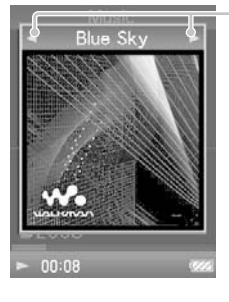

 Ако песните нямат вложена информация за обложката на албума, ще се изведе стандартното изображение на плейъра. ● Обложката на албума се появява само ако има вложена информация за нея. Можете да задавате обложка на албум посредством при-<br>ложения Windows Media Player 11 или друг софтуер с възможност за прехвърляне на файлове и за з ти относно работата със софтуера се обърнете към помощния файл или производителя на софтуера. Обложката на албума може<br>и да не бъде изведена, в зависимост от файловия си формат.

## \*1 Екран "Detailed Information"

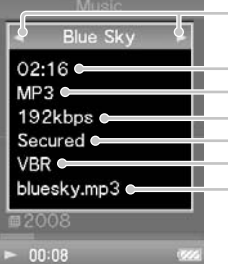

- Когато изведете този екран от менюто "Now Playing", можете да преминавате към следваща или предходна песен, като натиснете бутона .

- Времетраене
- Файлов формат
- Битрейт
- Файлове, защитени със сигнал за авторско право

Secured Chronic Research - Докато възпроизвеждате песни с варираци битрейт, на екрана се извежда "VBR". Изведено<br>WBR Chronic Spewermpache и лентата, показваща докъде е стигнало възпроизвеждането, са приблизи<br>При вели стой

-Име на файла

# **Настройване на режима на възпроизвеждане (Play Mode)**

Вашият плейър разполага с разнообразни режими на възпроизвеждане, включително режим на произволно възпроизвеждане и многократно възпроизвеждане на избрана песен.

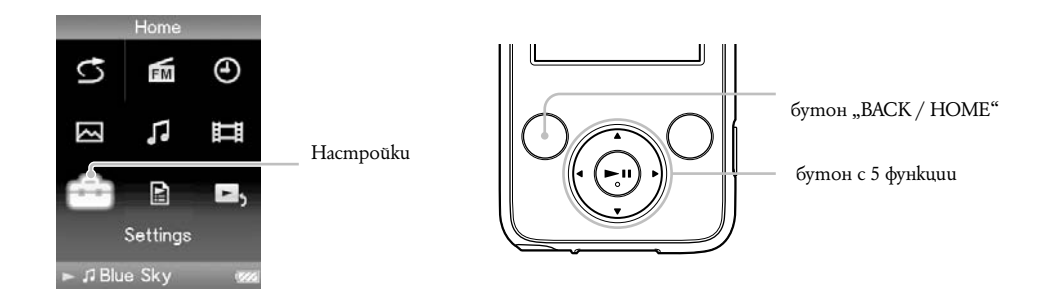

1 Натиснете и задръжте бутона "BACK / HOME", докато на екрана се появи основното (HOME) меню.

2 Чрез бутоните  $\triangle$ / $\nabla$ / $\triangleleft$ / $\triangleright$  usберете  $\overline{\triangleleft}$  (Settings), след което натиснете бутона  $\rightharpoonup$  II, за да потвърдите избора си.

3 Чрез бутоните  $\triangle$ / $\nabla$ / $\blacktriangle$ / $\blacktriangleright$  usберете "Music Settings", след което натиснете бутона  $\blacktriangleright$ II, за да потвърдите избора си. На екрана се появява менюто с опции "Music Settings".

4 Чрез бутоните  $\triangle$ / $\nabla$ / $\blacktriangleleft$ / $\triangleright$  usберете "Play Mode", след което натиснете бутона  $\blacktriangleright$ II, за да потвърдите избора си. На екрана се появява списък с режимите на възпроизвеждане.

5 Чрез бутоните изберете желания режим на възпроизвеждане (-- страница 38), след което натиснете бутона  $\blacktriangleright$  , за да потвърдите избора си. На екрана отново се появява менюто "Music Settings".

### **Съвети**

• Можете да изберете режима на възпроизвеждане и от екранното меню "Now Playing". Натиснете бутона OPTION / PWR OFF, докато песента се възпроизвежда и изберете желания режим на възпроизвеждане от менюто "Play Mode".

# **Списък на режимите на възпроизвеждане** Плейърът възпроизвежда песни само от списъци (списък с албуми, списък с изпълнители и т.н.).

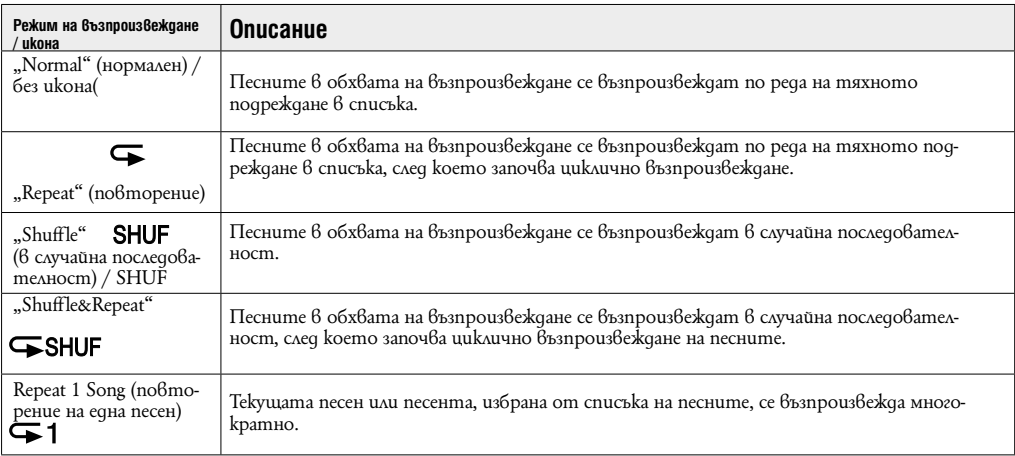

## **Забележка**

 Когато изберете режим "Intelligent Shuffle", режимът на възпроизвеждане се променя на "Shuffle" или "Shuffle&Repeat".

# **Настройване на качеството на звука (Equalizer)**

Тази функция ви дава възможност да настройвате качеството на звука в зависимост от музикалния жанр или друг критерий.

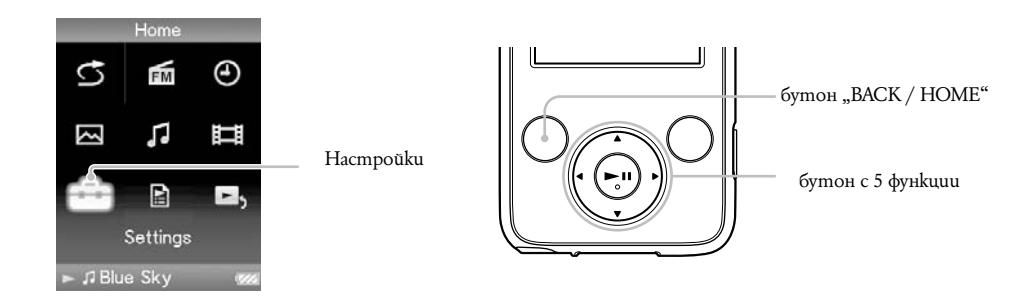

### **Промяна на качеството на звука**

Тази функция ви дава възможност за персонална настройка на качеството на звука на вашия плейър.

1 **Натиснете и задръжте бутона "BACK / HOME", докато на екрана се появи основното (HOME) меню.**

**2 Чрез бутоните ▲/▼/◀/▶ изберете**  $\frac{2}{\cdot}$  **(Settings), след което натиснете бутона ▶Ⅱ, за да потвърдите избора си.**

**3 Чрез бутоните**  $\triangle/\blacktriangledown/\blacktriangle/\blacktriangleright$  **usбepeme ..Music Settings", след което натиснете бутона**  $\blacktriangleright\blacksquare$  **за да потвърдите избора си.**

На екрана се появява менюто "Music Settings".

4 Чрез бутоните  $\triangle/\blacktriangledown/\blacktriangle$  usберете "Equalizer", след което натиснете бутона **>II**, за ga **потвърдите избора си.**

На екрана се появява менюто с опции на еквалайзера.

5 Чрез бутоните ▲*[*▼/◀/▶ uзберете желаната от вас настройка на еквалайзера, след което **натиснете бутона , за да потвърдите избора си.**

Избраната от вас настройка се прилага и на екрана се появява отново менюто с опции на "Music Settings". За по-подробна информация за всяка от опциите на еквалайзера вижте – страница 44

# **Възстановяване на нормалното качеството на звука**

Изберете "None" в стъпка –, след което натиснете бутона ►II, за да потвърдите избора си.

### **Съвет**

• Можете да настроите качеството на звука и от екранното меню "Now Playing". Натиснете бутона "ОРТІОN / PWR OFF" и изберете "Equalizer" от менюто с опции.

### **Забележки**

• Ako npu вашите персонални настройки, записани като "Custom 1" и "Custom 2" имате чувството, че силата на звука се различава от тази на останалите настройки, може да се наложи да компенсирате тази разлика чрез ръчно настройване.

 $\bullet$  Hacmpoŭkume на "Equalizer" не се отнасят за звука на възпроизвежданите видео изображения.

**Списък на настройките на еквалайзера** Настройките на звука се появяват на екрана като буквите в скобите.

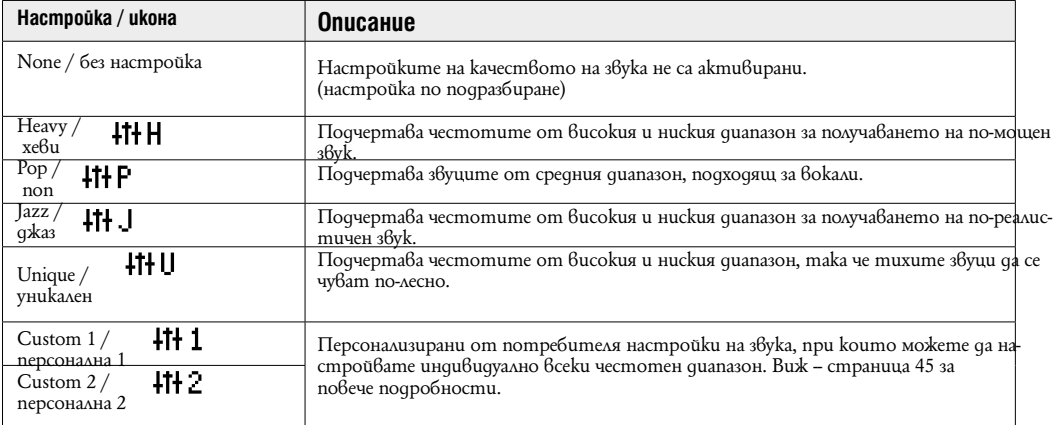

### **Персонализиране на настройките за качеството на звукаа**

Можете да пренастроите стойностите на 5 диапазонни еквалайзера и да ги запишете като "Custom 1" или "Custom 2".

1 Натиснете и задръжте бутона "BACK / HOME", докато на екрана се появи основното (HOME) **меню.**

**2 Чрез бутоните ▲/▼/◀/▶ изберете <del>сал</del> (Settings), след което натиснете бутона ▶Ⅱ, за да потвърдите избора си.**

**3 Чрез бутоните**  $\triangle/\blacktriangledown/\blacktriangle$  **/> изберете "Music Settings", след което натиснете бутона >II, за да потвърдите избора си.**

На екрана се появява менюто с опции "Music Settings".

4 Чрез бутоните ▲/▼/◀/▶- uзберете "Equalizer", след което натиснете бутона ▶ | за да **потвърдите избора си.**

На екрана се появява менюто с опции на еквалайзера.

5 Чрез бутоните **▲/▼/◀/▶** изберете от екранното меню бутона "Edit", показан под персонализираните настроūku "Custom 1" **uли "Custom 2", чиито стоūности желаете** да промените, **след което натиснете бутона , за да потвърдите избора си.** Появява се екранното меню, използвано за настройване на еквалайзера.

6 Чрез бутоните **◀/▶** изберете"CLEAR BASS" ил<u>и ч</u>естотния диапазон, чиито настройки жела**ете да промените, след което чрез бутоните ▲/▼uзберете желаното от вас ниво.** Регулаторът на нивото на звука "CLEAR BASS" може да бъде поставен на всяко едно от 4-те възможни нива, а 5-те честотните диапазона имат по 7 възможни позиции.

## 7 Чрез бутона **>II** nom<sub>8</sub> bygeme uзбора си.

На екрана се появява менюто с опции на еквалайзера. След като регулирате нивото на настройката, не забравяйте да натиснете бутона  $\blacksquare$ , за да потвърдите избора си. Ако натиснете бутона BACK / HOME, преди да сте потвърдили, настройката ще бъде отменена.

### **Забележка**

 $\rightarrow$  Hacmpoŭkume "Custom 1" и "Custom 2" не се отнасят за звука на възпроизвежданите видео изображения и слушанена FM радио.

## **Възпроизвеждане на видео**

Имате възможност да възпроизвеждате чрез плейъра си видео файловете, които се съдържат във "Video Library".

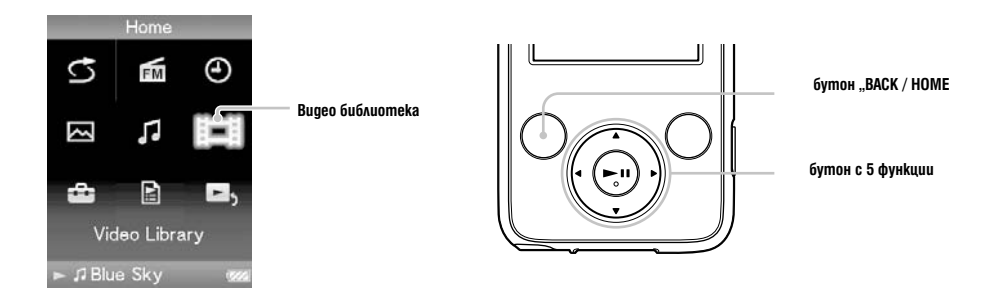

**1 Натиснете и задръжте бутона "BACK / HOME", докато на екрана се появи основното (HOME) меню.**

2 Чрез бутоните **∆/▼/◀/▶** изберете  $\Box$  (Video Library), след което натиснете бутона ▶Ⅱ, **за да потвърдите избора си.** Появява се списъкът на видео файловете.

3 Чрез бутоните **А/ V / Ч/ Р**изберете видео файла, който желаете да възпроизведете, след **което натиснете бутона , за да потвърдите избора си.** Възпроизвеждането започва.

### **Съвети**

- Когато "Display" е настроен на "On" (-- страница 50), докато видео файлът се възпроизвежда, на екрана се изписва подробна информация, като наименование на видео файла, иконата за възпроизвеждане, времето за възпроизвеждане и т.н. Тази информация не се показва, когато настройката е "Off"

 $\bullet$  Можете да възпроизведете видео файла, който е бил възпроизвеждан последно. Натиснете бутона OPTION / PWR OFF от списъка с видео файловете и изберете "Most Recent Video" от менюто с опциите.

Можете да задавате миниатюрни изображения на видео файловете, когато ги прехвърлите на плейъра (- страница 28).

### **Забележка**

- В списъка на видео файловете можете да запишете до 1000 видео файла.

## **Относно операциите за възпроизвеждане на видео**

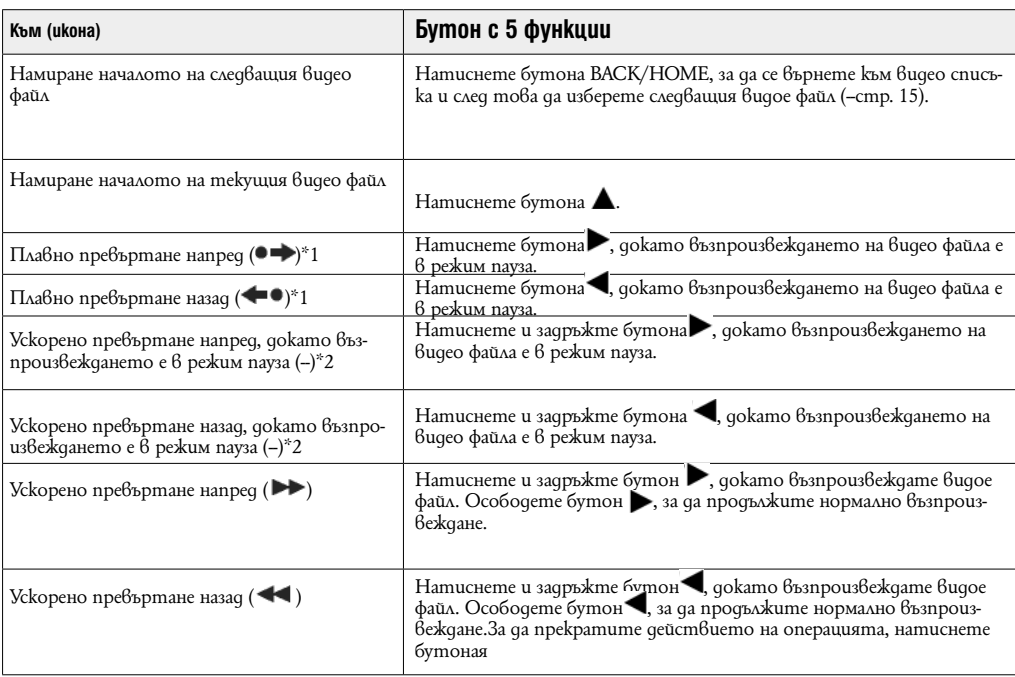

\*1 Интервалът, използван при преместването напред или назад варира в зависимост от видео файла.

\*2 Ускореното превъртане напред/назад варира в зависимост от дължината на видео файла.

# **Настройване посоката на екрана при възпроизвеждане на видео**

Тази функция ви дава възможност да изберете за посоката на екрана при възпроизвеждане на видео една от следните възможности "Vertical " / вертикална, "Horizontal (right)" / хоризонтална (дясна) или "Horizontal (left)" / хоризонтална (лява).

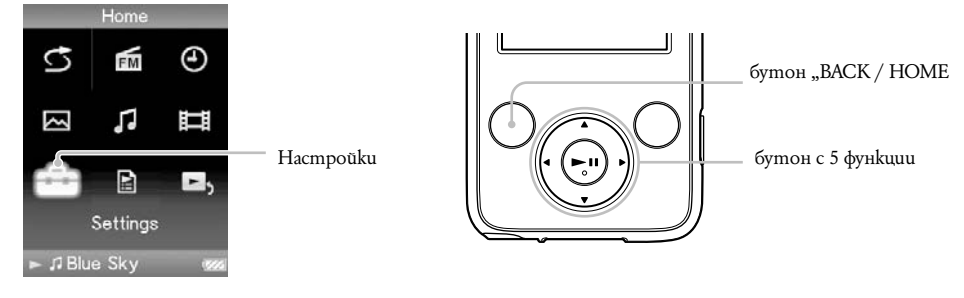

1 Натиснете и задръжте бутона "BACK / HOME", докато на екрана се появи основното (HOME) меню.

2 Чрез бутоните  $\triangle/\blacktriangledown/\blacktriangle/\blacktriangleright$  usберете  $\blacksquare$  (Settings), след което натиснете бутона  $\blacktriangleright\blacksquare$ , за да потвърдите избора си. 3 Чрез бутоните  $\triangle$ / $\nabla$ / $\blacktriangleleft$ / $\triangleright$  usберете "Video Settings", след което натиснете бутона  $\blacktriangleright$ II, за да потвърдите избора си. Появява се менюто с опции на видео настройки. 4 Чрез бутоните  $\triangle$ / $\nabla$ / $\blacktriangleleft$ / $\blacktriangleright$  uзберете "Video Orientation", след което натиснете бутона  $\blacktriangleright$ II, за да потвърдите избора си.

5 Чрез бутоните  $\triangle$ / $\nabla$ / $\blacktriangleleft$ / $\blacktriangleright$  изберете от желаните настройки, след което натиснете бутона  $\blacktriangleright$ II, за да потвърдите избора си.

"Vertical " / вертикална: Възпроизвеждане на 240 х 180 пиксела (настройка по подразбиране).<br>"Horizontal (right)" / хоризонтална (дясна) или "Horizontal (left)" / хоризонтална (лява): Възпроизвеждане на 320 х 240 пиксела.

Работата на бутона с 5 функции се превключва в зависимост от зададената настройка във "Video Orientation" (-- страница 18).

Вертикална

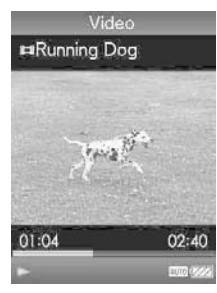

Хоризонтална

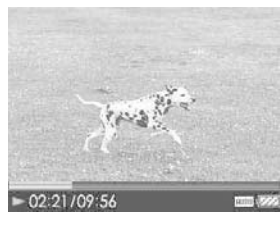

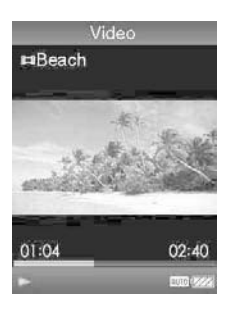

Източник 4:3 Източник 16:9

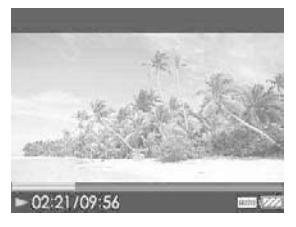

Източник 4:3 Източник 16:9

### Съвети

«Можете да промените посоката на екрана при възпроизвеждане на видео от екранното меню "Now Playing". Натиснете бутона "OPTION / PWR OFF" и изберете "Video Orientation" от менюто с опции.

Kozamo "Display" е настроен на "On" (– страница 50), докато видео файлът се възпроизвежда, на екрана се изписва подробна информация, като наименование на видео файла, иконата за възпроизвеждане, времето за възпроизвеждане и т.н. Тази информация не се показва, когато настройката е "Off"

### Забележка

• Ako настройката на функцията "Video Orientation" е "Horizontal (right)" / хоризонтална (дясна), наименованието на видео файла не се изписва на екрана.

## **Настройване на екрана за възпроизвеждане на видео**

Докато видео файлът се възпроизвежда, можете да изведете на екрана или скриете от него подробна информация, като наименование на видео файла, иконата за възпроизвеждане, времетраенето и т.н.

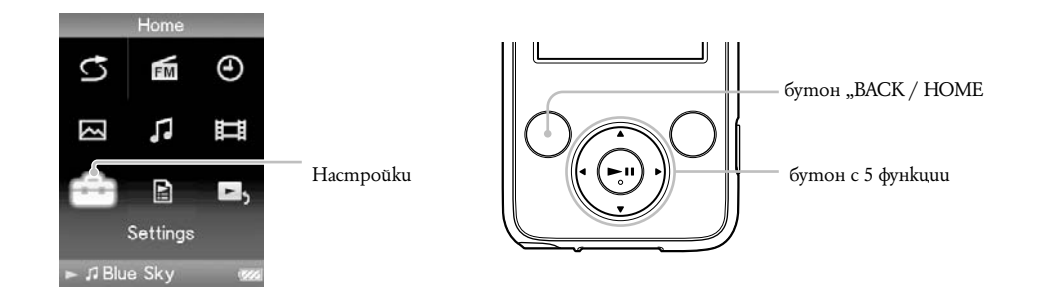

1 Натиснете и задръжте бутона "BACK / HOME", докато на екрана се появи основното (HOME) меню.

2 Чрез бутоните -  $\triangle$ / $\nabla$ / $\blacktriangleleft$ / $\triangleright$  изберете  $\overline{\cdots}$  (Settings), след което натиснете бутона  $\rhd$ II, за да потвърдите избора си.

3 Чрез бутоните  $\triangle/\blacktriangledown/\blacktriangle/\blacktriangleright$  usберете "Video Settings", след което натиснете бутона  $\blacktriangleright\blacksquare$ , за да потвърдите избора си. Появява се менюто с опции на видео настройки.

```
4 Чрез бутоните \triangle/\blacktriangledown/\blacktriangle изберете "Display", след което натиснете бутона \blacktriangleright\blacksquare, за да потвърди-
те избора си.
```
5 Чрез бутоните  $\triangle$ / $\nabla$ / $\blacktriangle$ / $\blacktriangleright$  изберете от желаните настройки, след което натиснете бутона  $\blacktriangleright$ за да потвърдите избора си.

 "On " / включена: извежда на екрана подробна информация, като наименование на видео файла, иконата за възпроизвеждане, времето за възпроизвеждане и т.н.

 $\bullet$  "О́ $\widetilde{H}^{\kappa}$ / изключена: скрива от екрана подробната информация на възпроизвеждания в момента видео файл и я показва само когато задействате плейъра (настройка по подразбиране).

### Съвет

 Можете да промените посоката на екрана при възпроизвеждане на видео от екранното меню "Now Playing". Натиснете бутона "OPTION / PWR OFF" и изберете "Display" от менюто с опции.

### Забележка

• Ako настройката на функцията "Video Orientation" е "Horizontal (right)" / хоризонтална (дясна), наименованието на видео файла не се изписва на екрана.

# **Настройване на функция увеличение**

Тази функция ви дава възможност да направите увеличение в текущото видео.

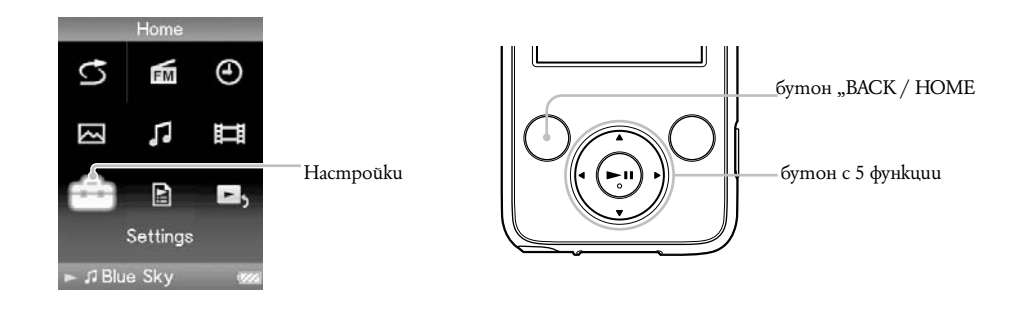

1 Натиснете и задръжте бутона "ВАСК / НОМЕ", докато на екрана се появи основното (НОМЕ) меню.

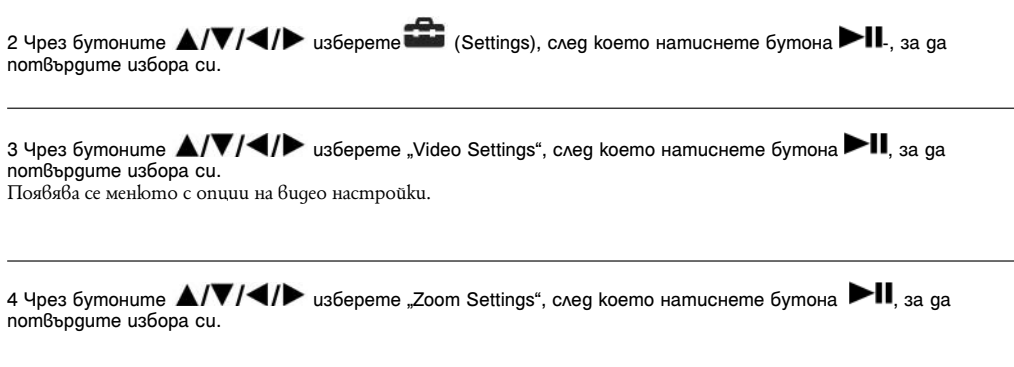

肚目

5 Чрез бутоните  $\triangle/\nabla/\blacktriangle/\blacktriangleright$  изберете от желаните настройки, след което натиснете бутона  $\blacktriangleright\blacksquare$ за да потвърдите избора си.

 "Auto" / автоматично: Размерите на видео изображението са увеличени / намалени, запазвайки коефициента на пропорционалност, като са съгласувани с размерите на екрана. Когато се възпроизвежда видео изображение 16:9 (издължено), то се възпроизвежда така, че дългата страна на изображението да съвпадне напълно с размера на екрана, а в свободните части от екрана над и под изображението се появяват черни ленти (настройка по подразбиране). "Full" / пълно: Размерите на видео изображението са увеличени / намалени, запазвайки коефициента на пропорционалност, като са съгласувани с размерите на екрана. Когато се възпроизвежда видео изображение 16:9 (издължено),

то се възпроизвежда така, че късата страна на изображението да съвпадне напълно с размера на екрана, а лявата и дясната част на изображението се изрязват. "Off" / изключено: Размерите на видео изображението не са увеличени / намалени и то се възпроизвежда с

оригиналната резолюция. Ако видео резолюцията е твърде голяма, лявата, дясната, горната и долната част от изображението ще бъдат изрязани.

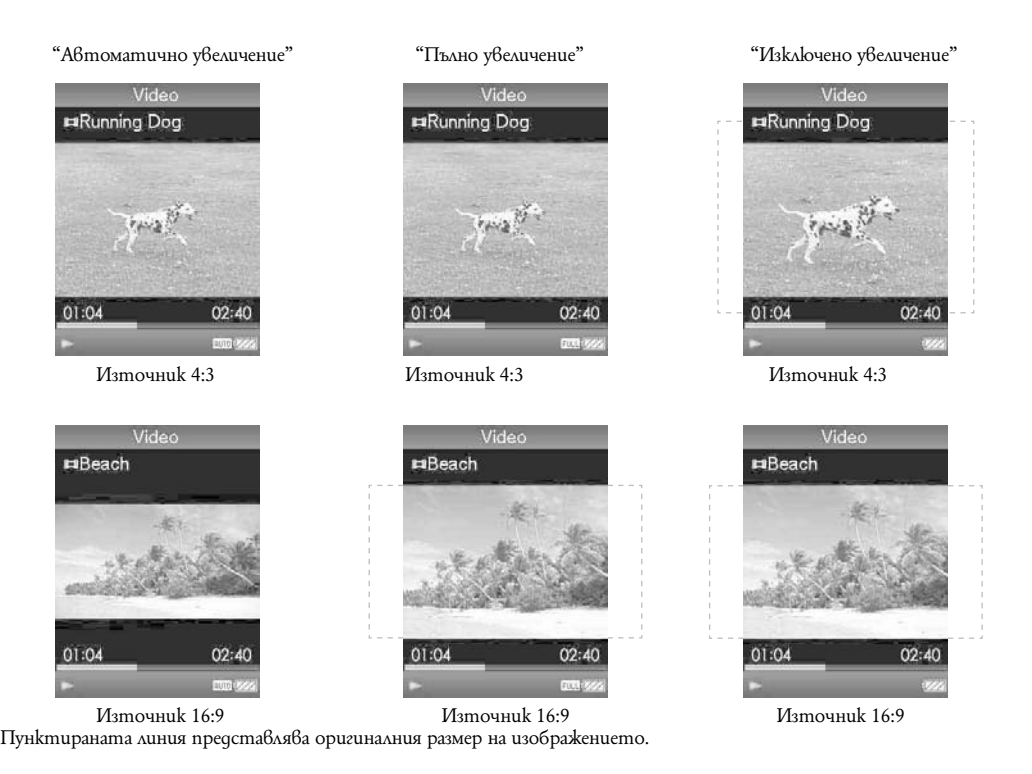

### **Съвет**

• Можете да промените настройките за увеличение на видео изображението от екранното меню "Now Playing". Натиснете бутона "OPTION / PWR OFF" и изберете "Zoom Settings" от менюто с опции.

# **Изтриване на видео файлове от Видео библиотеката**

Когато изтривате видое файлове от "Video Library", използвайте Media Managerза WALKMAN или Windows Explorer.

За повече подробности относно употребата на Media Manager за WALKMAN вижте помощния файл (Help).

# Показване на менюто "Bugeo опции"

Можете да извикате на екрана менюто с опции чрез натискане на бутона "OPTION / PWR OFF" при активно екранно меню-списък (включително меню с миниатюрни изображения), като списъка на видео изображенията или екранното меню "Now Playing" на текущото видео изображение. От менюто с видео опции вие имате достъп до разнообразни видео настройки.

Опциите във всяко меню се различават в зависимост от това в кой екран е било активирано менюто.

### **Опции, които се извеждат в меню–списък**

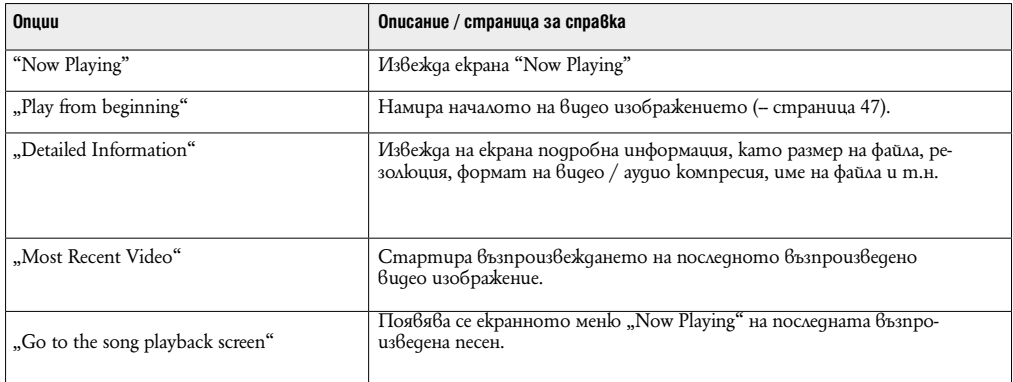

### Опции, koumo се съдържат само в меню "Now Playing"

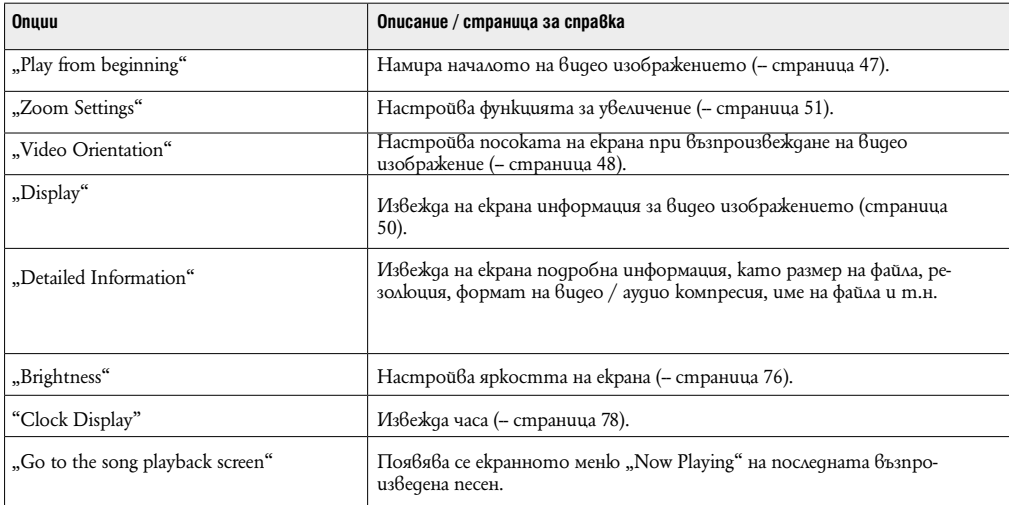

## **Възпроизвеждане на неподвижно изображение**

Вашият плейър поддържа два режима на възпроизвеждане на неподвижни изображения: възпроизвеждане само на едно неподвижно изображение на екрана (single display) и възпроизвеждане на серия неподвижни изображения без прекъсване (slide show play) (- страница 60).

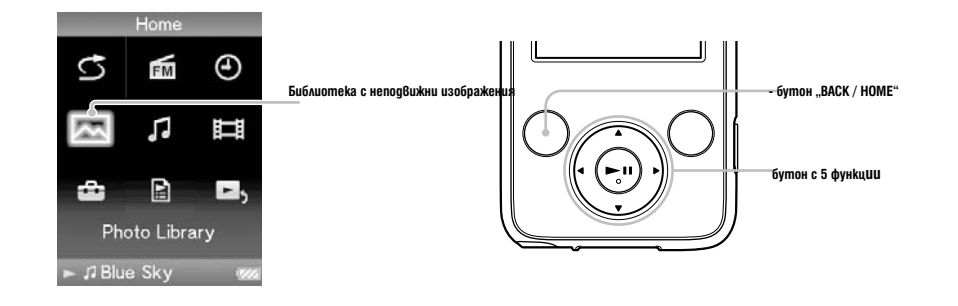

1 Натиснете и задръжте бутона "BACK / HOME", докато на екрана се появи основното (HOME) меню.

2 Чрез бутоните  $\triangle / \blacktriangledown / \blacktriangle / \blacktriangleright$  usберете  $\triangle$  (Photo Library), след което натиснете бутона  $\blacktriangleright$  II, за да потвърдите избора си. Появява се списъкът с папки на неподвижните изображения.

3 Чрез бутоните  $\triangle/\blacktriangledown/\blacktriangle$  изберете nanka, след което натиснете бутона  $\blacktriangleright\blacksquare$ , за да потвърдите избора си. Появява се списък с неподвижни изображения.

4 Чрез бутоните  $\triangle$ /  $\blacktriangledown$  /  $\blacktriangleleft$  /  $\blacktriangledown$  изберете неподвижното изображение, което желаете да възпроизведете, след което натиснете бутона  $\blacktriangleright$  , за да потвърдите избора си. Избраното неподвижно изображение се възпроизвежда.

Чрез бутоните  $\blacktriangleleft$  /  $\blacktriangleright$  можете да преминете към предходното или следващото неподвижно изображение.

### **Съвети**

 Възпроизвеждането на песните продължава дори когато търсите неподвижни изображения в списъка на папките, съдържащи неподвижни изображения, в списъка на неподвижните изображения или е активирано екранното меню "Now Playing" на избраното неподвижно изображение.

 Можете да възпроизвеждате всички неподвижни изображения от избрана папка без прекъсване (slide show play) (страница 60).

 Можете да подреждате прехвърлените на вашия плейър неподвижни изображения в папки. Изберете плейъра (като [WALKMAN]) с помощта на Windows Explorer, изтеглете и пуснете с мишката нова папка като поддиректория на папката "PICTURES" или "PICTURE". За подробности относно йерархията на данните вижте страница 29.

### **Забележки**

 В списъка на папките, съдържащи неподвижни изображения, могат да бъдат записани имената на не повече от 1000 папки, а в списъка на неподвижните изображения могат да бъдат записани имената на не повече от 10 000 неподвижни изображения.

• Ако размерът на неподвижното изображение е твърде голям или данните за изображението са повредени, на екрана се появява символът и инеподвижното изображение не може да бъде възпроизведено. в и неподвижното изображение не може да бъде възпроизведено.

# **Настройване на посоката на екрана при възпроизвеждане на непод- вижни изображения**

Тази функция ви дава възможност да изберете за посоката на екрана при възпроизвеждане на неподвижни изображения една от следните възможности "Vertical " / вертикална, "Horizontal (right)" / хоризонтална (дясна) или "Horizontal (left)" / хоризонтална (лява).

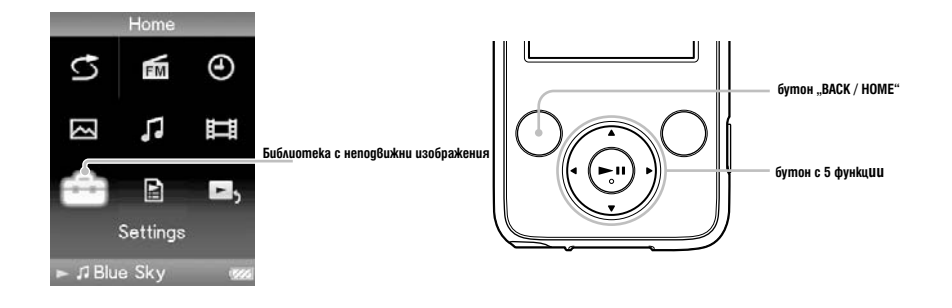

1 Натиснете и задръжте бутона "BACK / HOME", докато на екрана се появи основното (HOME) меню.

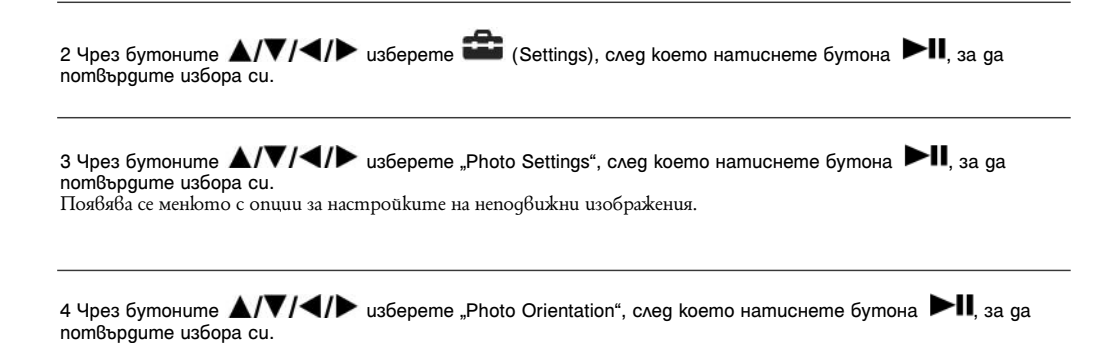

5 Чрез бутоните  $\triangle$ / $\nabla$ / $\blacktriangleleft$ / $\blacktriangleright$  изберете желаната настройка, след което натиснете бутона  $\blacktriangleright$ II, за да потвърдите избора си.

"Vertical " / вертикална: Възпроизвеждане на 240 х 180 пиксела (настройка по подразбиране).

 "Horizontal (right)" / хоризонтална (дясна) или "Horizontal (left)" / хоризонтална (лява): Възпроизвеждане на 320 х 240 пиксела.

Работата на бутона с 5 функции се превключва в зависимост от настройката на функцията "Photo Orientation" (-- страница 19).

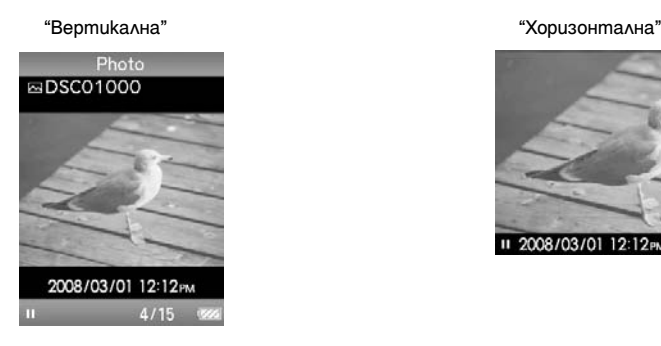

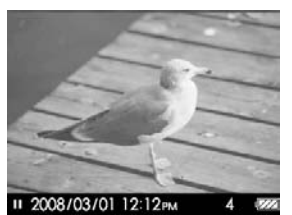

Съвет

Moжeme ga промените посоката на екрана при възпроизвеждане на неподвижното изображение от екранното<br>меню "Now Playing". Натиснете бутона "OPTION / PWR OFF" и изберете "Photo Orientation" от менюто с о**пции**.

## **Настройване на екрана за възпроизвеждане на неподвижни изображения**

Докато неподвижното изображение се възпроизвежда, можете да изведете на екрана или скриете от него подробна информация като икона, показваща статута на възпроизвеждане и други.

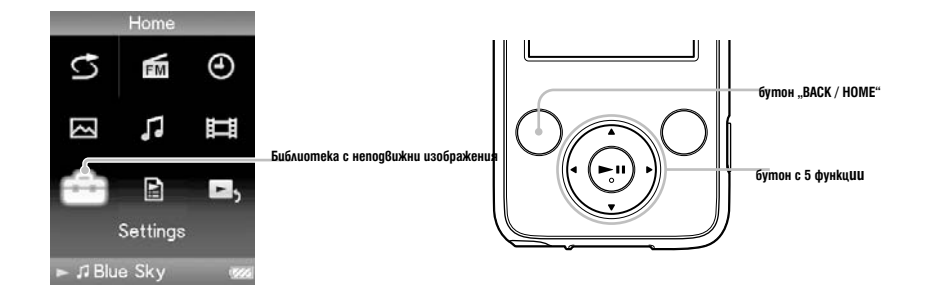

1 Натиснете и задръжте бутона "BACK / HOME", докато на екрана се появи основното (HOME) меню.

2 Чрез бутоните  $\triangle / \blacktriangledown / \blacktriangle / \blacktriangleright$  usберете  $\widehat{\blacksquare}$  (Settings), след което натиснете бутона  $\blacktriangleright$ II, за да потвърдите избора си.

 $3$  Чрез бутоните  $\triangle/\blacktriangledown/\blacktriangle/\blacktriangleright$  usберете "Photo Settings", след което натиснете бутона  $\blacktriangleright\blacksquare$ , за да потвърдите избора си.

Появява се менюто с опции за настройките на неподвижни изображения.

```
4 Чрез бутоните \triangle/\nabla/\blacktriangle/\blacktriangleright usберете "Display", след което натиснете бутона \blacktriangleright \blacksquare, за да потвърди-
те избора си.
```
5 Чрез бутоните  $\triangle/\blacktriangledown/\blacktriangle$  изберете желаната настройка, след което натиснете бутона  $\blacktriangleright$ II, за да потвърдите избора си.

 $\bullet$  "On " / включена: извежда на екрана подробна информация, като наименование на неподвижни изображения, датата на създаване, статуса на възпроизвеждане, номер на неподвижното изображение и т.н. "Off" / изключена: скрива от екрана подробната информация за възпроизвежданото в момента неподвижно изображения (настройка по подразбиране).

### Съвет

 $\bullet$  Moжeme да настроите екрана при възпроизвеждане на неподвижни изображения от екранното меню "Now Playing". Натиснете бутона "OPTION / PWR OFF" и изберете "Display" от менюто с опции.

### Забележка

. Ako настройката на функцията "Photo Orientation" е "Horizontal (right)" / хоризонтална (дясна) или "Horizontal (left)" / хоризонтална (лява) (-- страница 57), наименованието на възпроизвежданото в момента неподвижно изображение не се изписва на екрана, дори настройката на "Display" да е "On" / включена.

## **Възпроизвеждане на серия от неподвижни изображения**

Тази функция ви дава възможност да възпроизвеждате без прекъсване серия от неподвижни изображения, записани в дадена папка на вашия плейър.

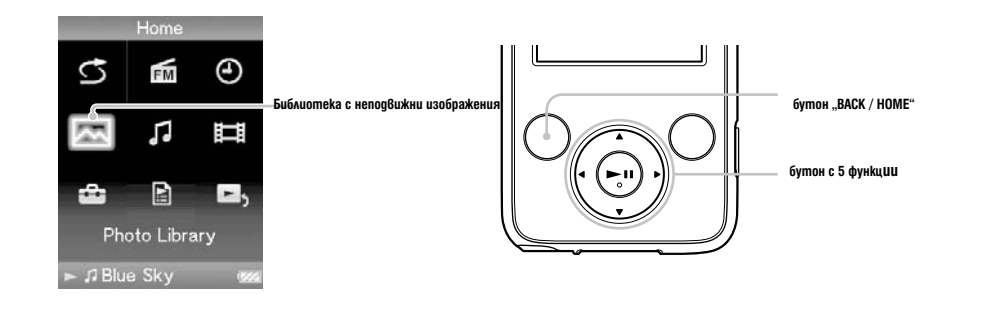

1 Натиснете и задръжте бутона "BACK / HOME", докато на екрана се появи основното (HOME) меню.

2 Чрез бутоните  $\triangle$ / $\nabla$ / $\triangleq$ / $\blacktriangleright$  usберете $\triangleleft$  (Photo Library), след което натиснете бутона  $\blacktriangleright$ II, за да потвърдите избора си.

Появява се списък с папките, в които има неподвижни изображения.

3 Чрез бутоните  $\blacksquare/\blacksquare/\blacksquare$  изберете папка с неподвижни изображения, които желаете да възпроизведете като непрекъсната серия, след което натиснете и задръжте бутона  $\blacktriangleright\blacksquare$ Започва възпроизвеждате без прекъсване на всички неподвижни изображения, записани в избраната папка.

### Съвет

 Можете да стартирате непрекъснатото възпроизвеждане на серия от неподвижни изображения чрез една от следните операции:

- Натиснете и задръжте бутона  $\blacktriangleright \blacksquare$ , докато се намирате в меню-списък на неподвижни изображения.

- Натиснете бутона  $\blacktriangleright$  | в екранното меню "Now Playing" на неподвижно изображение.

- Натиснете бутона "OPTION / PWR OFF", докато се намирате в меню-списък на папките с неподвижни изображения или в меню-списък на неподвижни изображения, след което изберете "Begin slide show" от менюто с опции.

### Забележка

 Докато се възпроизвежда непрекъсната серия от неподвижни изображения, екранът на вашия плейър не се изключва автоматично и появата на скрийнсейвър е блокирана (- страница 75).

# **Настройване на режима за възпроизвеждане на серия от неподвиж- ни изображения**

Тази функция ви дава възможност да възпроизвеждате неподвижни изображения без прекъсване.

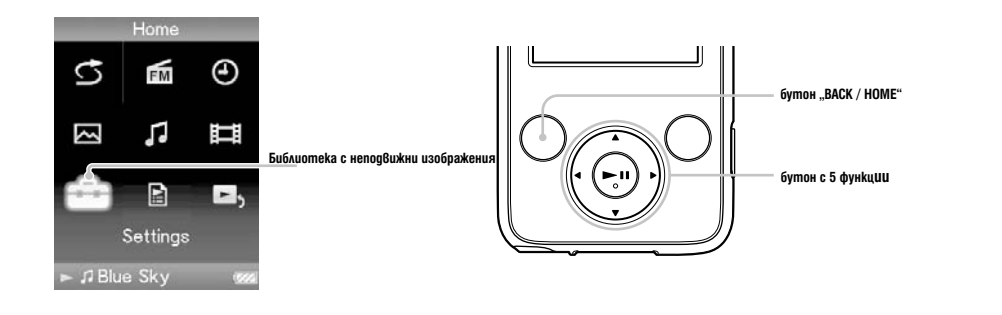

1 Натиснете и задръжте бутона "BACK / HOME", докато на екрана се появи основното (HOME) меню.

2 Чрез бутоните  $\triangle$ / $\nabla$ / $\triangle$ / $\triangleright$  usберете  $\Box$  (Settings), след което натиснете бутона  $\blacktriangleright$ II, за да потвърдите избора си.

3 Чрез бутоните  $\triangle$ / $\Pi$ / $\triangle$ / $\triangleright$  uзберете "Photo Settings", след което натиснете бутона  $\blacktriangleright$ II, за да потвърдите избора си. Появява се менюто с опции за настройките на неподвижни изображения.

4 Чрез бутоните  $\triangle / \blacktriangledown / \blacktriangle / \blacktriangleright$  usберете "Slide show Repeat", след което натиснете бутона  $\blacktriangleright$ II, за да потвърдите избора си.

5 Чрез бутоните  $\triangle$ / $\nabla$ / $\blacktriangle$ / $\blacktriangleright$  изберете желаната настройка, след което натиснете бутона  $\blacktriangleright$ II, за да потвърдите избора си.

 $\rm \bullet \,$  "On " / включена: Циклично възпроизвеждате без прекъсване всички неподвижни изображения, записани в избраната папка.

 $\bullet$  "Off" / изключена: Възпроизвеждате без прекъсване всички неподвижни изображения, записани в избраната папка от първото до последното, след което възпроизвеждането спира (настройка по подразбиране).

### Съвети

 Можете да промените настройките на режима за възпроизвеждане на серия от неподвижни изображения от екранното меню "Now Playing". Натиснете бутона "OPTION / PWR OFF" и изберете "Slide Show Repeat" om менюто с опции.

#### Забележка

 Докато се възпроизвежда непрекъсната серия от неподвижни изображения, екранът на вашия плейър не се изключва автоматично и появата на скрийнсейвър е блокирана (- страница 75).

# **Настройване на интервала при възпроизвеждане на серия от не- подвижни изображения**

Можете да зададете интервала от време преди показване на следващото неподвижно изображение.

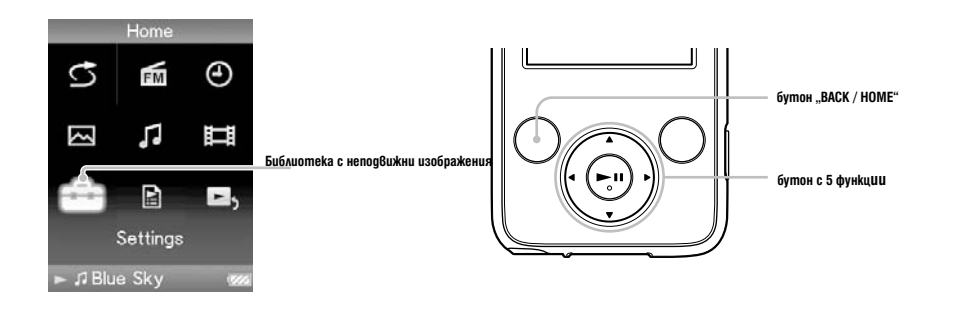

1 Натиснете и задръжте бутона "BACK / HOME", докато на екрана се появи основното (HOME) меню.

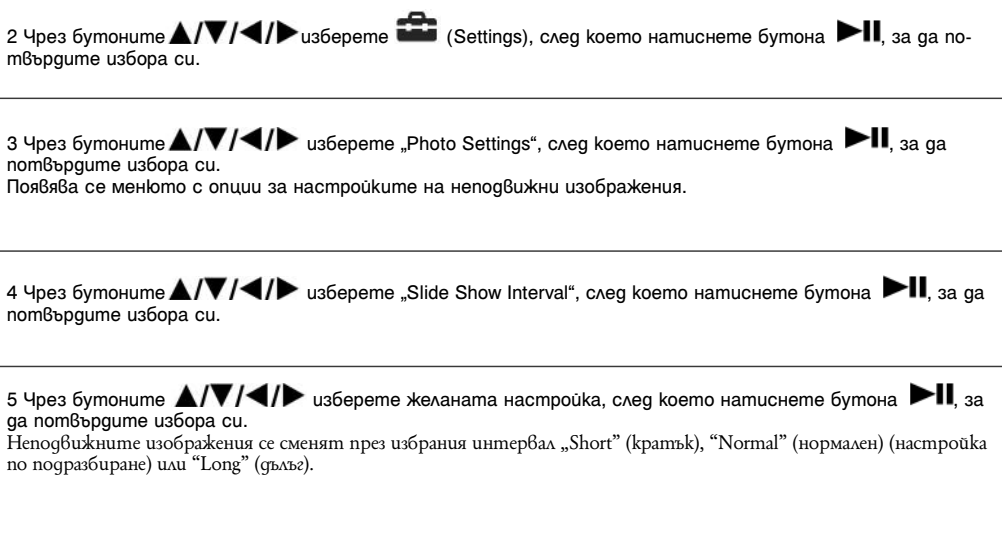

Съвет

Забележка

Показването на дадено изображение може да отнеме известно време, ако размерът му е голям.

Можете да промените интервала от екранното меню "Now Playing". Натиснете бутона "OPTION / PWR OFF" и изберете "Slide Show Interval" от менюто с опции.

## **Изтриване на неподвижни изображения от Библиотеката за неподвижни изображения**

Когато изтривате неподвижни изображения от "Photo Library", използвайте Media Manager за WALKMAN или Windows Explorer.

За подробности относно работата с Media Manager за WALKMAN вижте помощния файл на програмата.

### **Забележка**

• Media Manager за WALKMAN не може да изтрива неподвижни изображения, ако сте променили наименованията им с помощта на Windows Explorer.

# Показване на менюто "Опции неподвижни изображения"

Moжете да извикате на екрана менюто "Опции неподвижни изображения" чрез натискане на бутона "OPTION / PWR OFF" при активно екранно меню-списък (включително меню с миниатюрни изображения), като списъка на nankume с неподвижни изображения или екранното меню "Now Playing" на mekyщото неподвижно изображение. От менюто "Опции неподвижни изображения" вие имате достъп до разнообразни настройки на неподвижните изображения.

Опциите във всяко меню се различават в зависимост от това в кой екран е било активирано.

## **Опции, които се съдържат в меню–списък**

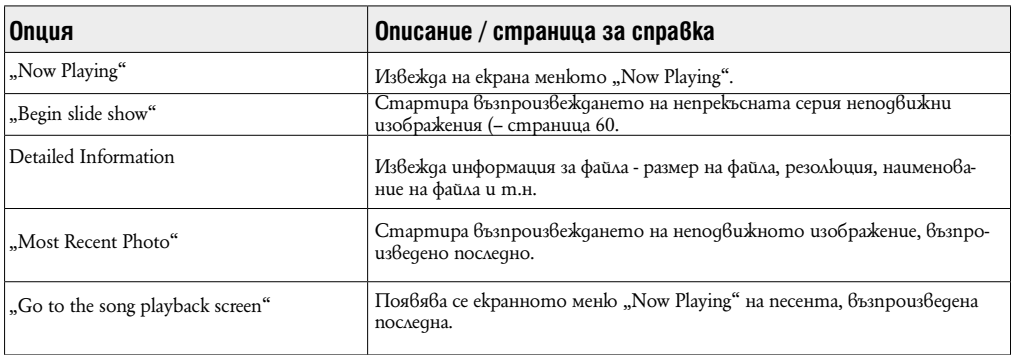

## **Опции, които се съдържат в меню "Now Playing"**

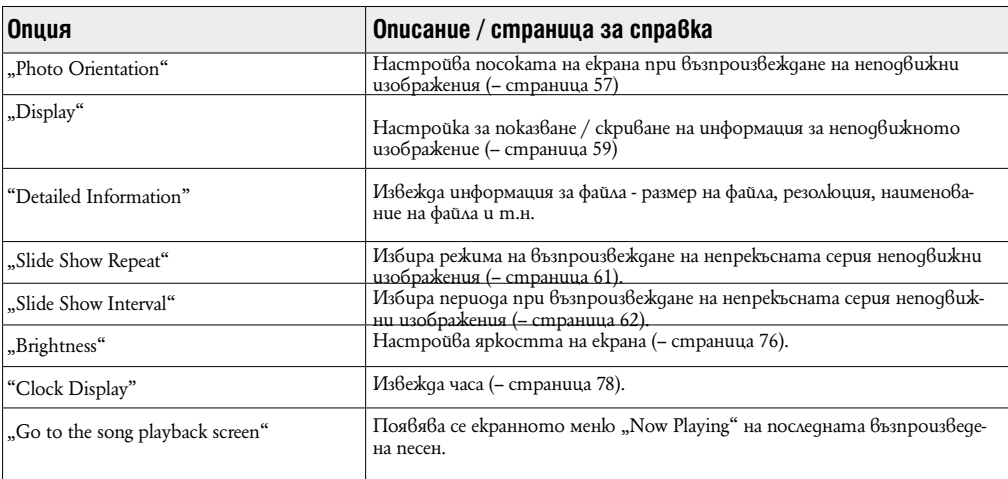

# **Слушане на FM радио**

Можете да слушате FM радио. Кабелът на слушалките служи като антена, така че свържете слушалките и издърпайте възможно най-много.

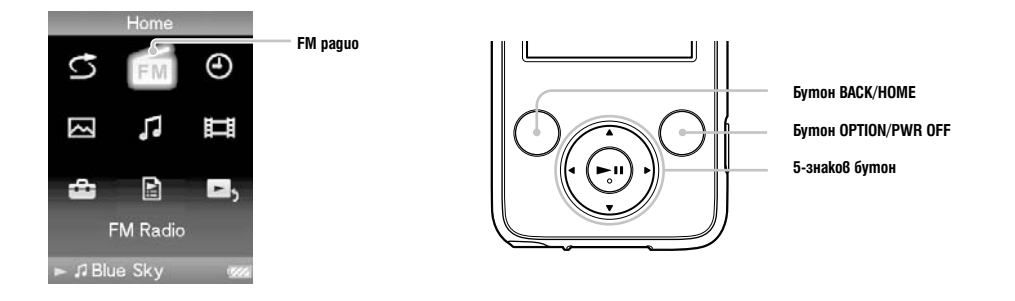

### **Превключване на FM радио**

1 Натиснете и задръжте бутон BACK/HOME, докатос е появи меню Home.

2 Натиснете бутон  $\triangle$ / $\nabla$ / $\blacktriangleleft$ / $\blacktriangleright$ , за да изберете  $\frac{1}{\Box M}$  (FM paguo), след това натиснете бутон  $\succ$   $\blacksquare$ , за да потвърдите. Появява се екран FM радио.

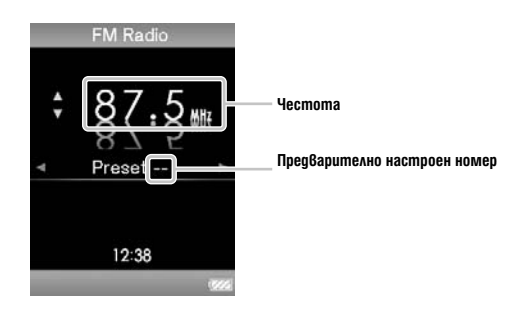

В зависимост от страната/региона, в който сте закупили плейъра, екранът, който се появява е различен.

## **2 Предварителна автоматична настройка на станции (Auto Preset)**

Можете да настроите предварително автоматично станции (до 30 станции) от вашия регион като изберете "Auto Preset". Когато използвате FM тунерза първи път, или когато се местите в нов район, препоръчваме Ви да настроите предварително станциите като използвате "Auto Preset".

**1 Натиснете бутон OPTION/PWR OFF по време на FM прием.** Появява се менюто с опции.

2 Натиснете бутон А/▼/ **マ/ ▶**, за да изберете "Auto Preset" и след това натиснете бутон **, за да потвърдите.**

3 Натиснете бутон **△/▼**, за да изберете "Yes" и бутон ▶Ⅱ, за да потвърдите избора си. Приетите станции ще бъдат запаметени във възходящ ред на честотата. " Auto preset completed." се появява, когато запаметяването приключи, след това вече можете да приемате предварително избраните станции.

### **Забележка**

Извършването на "Auto Preset" ще изтрие вече запаметени станции.

## **За да спрете автоматичната настройка**

Изберете "No" в стъпка 3 и натиснете бутон $\blacksquare$ , за да потвърдите.

### **За да блокирате прием на нежелани станции**

Променете настройките за прием (стр. 70) на "Low".

# **3 Избор на станции**

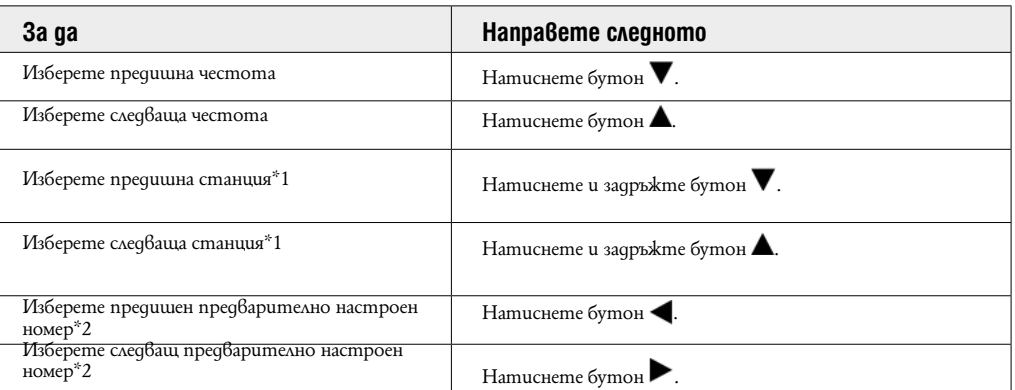

 $*$ 1 Чрез натискане на бутон $\blacktriangledown/\blacktriangle$  по време на FM прием, намирате предишна (или следваща) излъчена станция. Ако е възможно да бъде приета, излъчената станция се приема. Ако възпрепятстването е твърде силно (има смущения), променете настройките за прием на "Low" (–стр. 70).

\*2 Тези настройки се отменят ако не въведете предварително настроени станции. Настройте станциите като използвате "Auto Preset" (-- стр. 66)

### **Съвет**

Кабелът на слушалките служи като антена, така че свържете слушалките и издърпайте възможно най-много.

**За да изключите нивото на звука на FM тунера за кратко**<br>Когато натиснете бутон **>II**, от FM тунера не се извежда звук. Когато натиснете бутон **>II**, отново се извежда звуък от FM тунера.

# **Ръчна настройка на излъчвани станции**

Можете да настроите излъчвани станции, които "Auto Preset" да не засича (-cmp. 66).

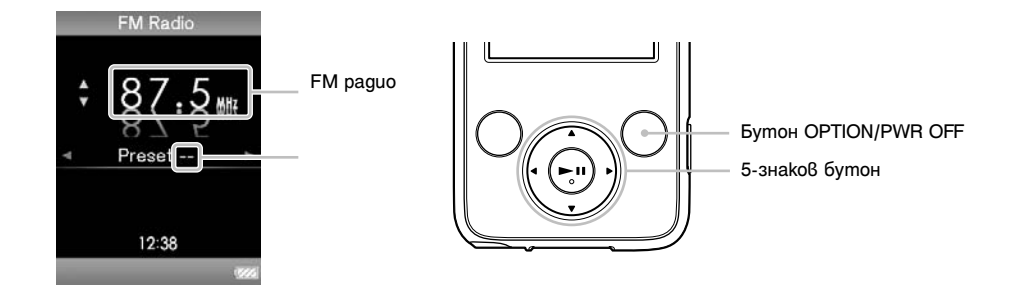

1 Натиснете и задръжте бутон  $\blacktriangle/\blacktriangledown$ , за да изберете желаната честота по време на FM прием.

# 2 Натиснете и задръжте бутон $\blacktriangleright$

Честотата, която сте избрали в стъпка 1 е предварително настроена и приписана на номер, който се появявва под честотата.

### Полезни съвети

Можете да настроите до 30 станции.

 Ръчната FM настройка може да стои на FM радио екрана. Натиснете бутон OPTION/PWR OFF и изберете "Save to Preset" от менюто с опции.

### Забележки

Предварително избраните номера се запазват във възходящ ред на честотата.

• Ако станцията, която желаете да запаметите е вече запаметена, на екрана ще се появи "Preset already exists" и няма да можете да запазите за втори път.

# **Изтриване на излъчени станции**

1 Изберете желания номер на честотата чрез бутон  $\blacktriangleleft/\blacktriangleright$ .

2 Натиснете бутон OPTION/PWR OFF. Появява се меню с опции.

3 Натиснете бутон  $\blacktriangle$ / V / < / У а да изберете "Delete from Preset" и след това натиснете бутон , за да потвърдите избора си.

Когато предварително настроената станция е изтрита, се появява съобщение.

# **Настройка на прием (Scan Sensitivity)**

Когато изберете станции чрез функция "Auto Preset" (–стр. 66) или бутон ▲/ ▼ , FM рисивърът може да приеме много нежелани станции, тъй като чувствителността на прием е висока. В този случай. В този случай настройте приема на "Low". "High" е настройката, която се задава по подразбиране.

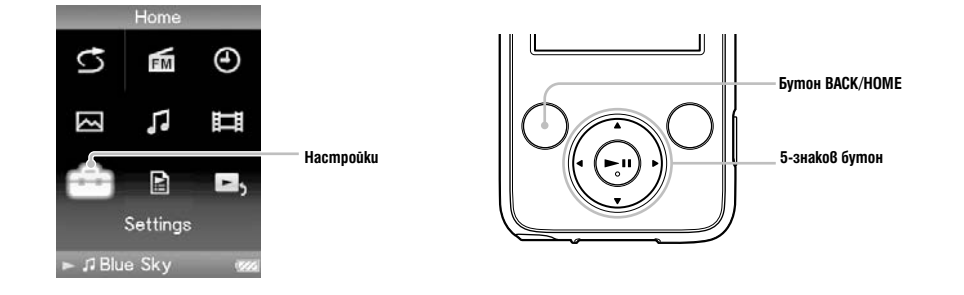

1 Натиснете и задръжте бутон BACK/HOME, докато се появи меню Home.

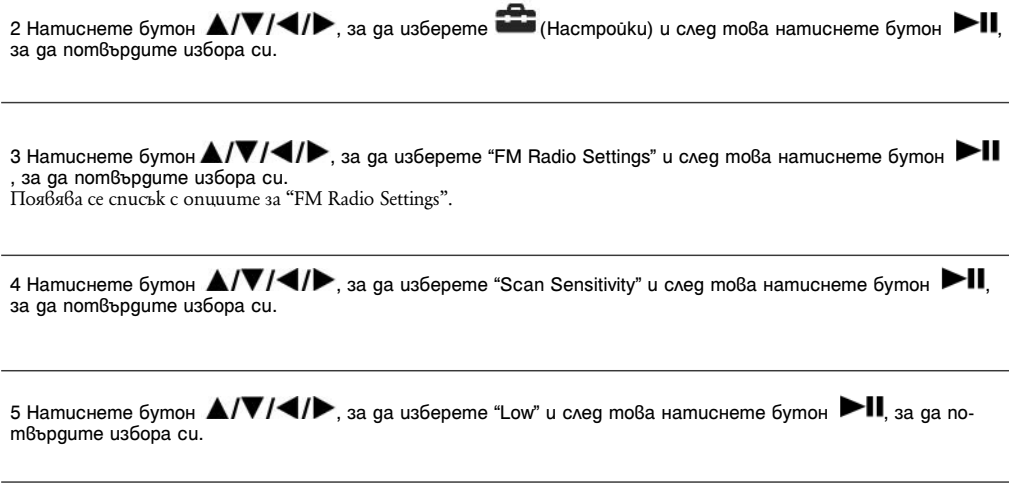

За да настроите чувствителността на приема обратно към фабричните настройки Изберете "High" в стъпка 5 и натиснете бутон • , за да потвърдите избора си.

# **Промяна на Monaural/Stereo (Mono/Auto)**

Ако по време на FM прием се появи шум или друго съобщение, настройте рисивъра в позиция "Mono" за моно прием. Ако настроите "Auto", моно/стерео прием се избира автоматично, в зависимост от условията за прием. "Auto" е фабрична настройка.

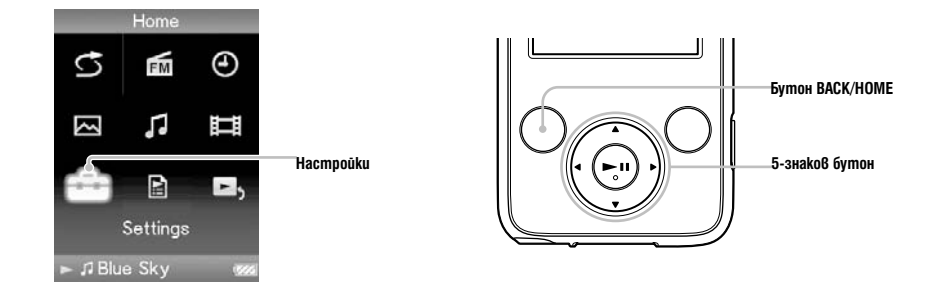

1 Натиснете и задръжте бутон BACK/HOME, докато се появи меню Home.

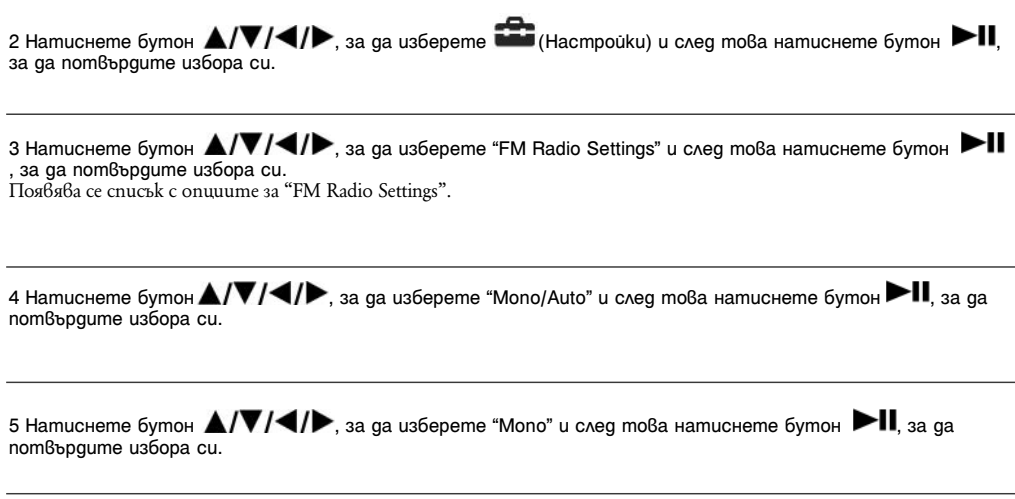

За да се върнете към автоматична настройка Изберете "Auto" в стъпка 5 и натиснете бутон ► ∎, за да потвърдите избора си.

## **Извеждане на меню с опции на FM тунера**

Можете да изведете меню с опции на FM тунера като натиснете бутон OPTION/PWR OFF, докато е изведен FM радио екранът. От меню с опции на FM тунера са възможни настройки на различни настройки на FM тунера.

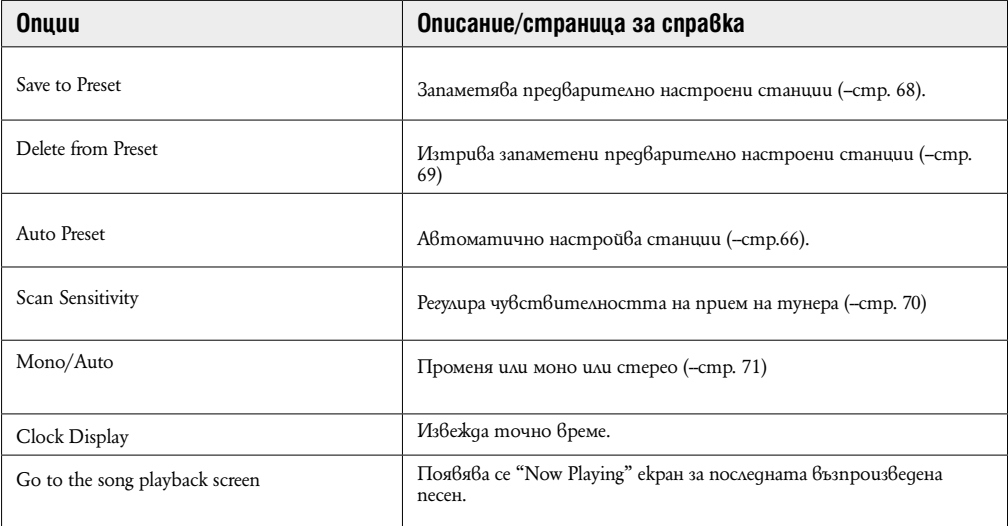
### **Ограничаване силата на звука (AVLS (Volume Limit))**

Тази функция ви дава възможност да ограничите максималната сила на звука, за да се предпазите от увреждане или смущения на слуха. С помощта на "AVLS" (Automatic Volume Limiter System) (автоматична система за ограничаване силата на звука) вие можете да слушате музика с желаната от вас сила на звука. Настройката по подразбиране на тази функция е "Оff" / изключена.

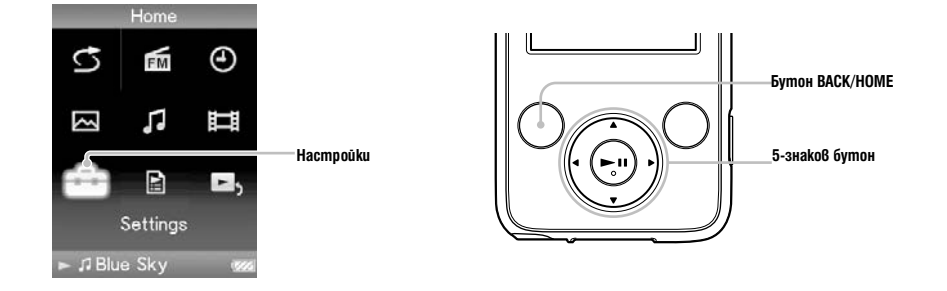

1 Натиснете и задръжте бутона "BACK / HOME", докато на екрана се появи основното (HOME) меню.

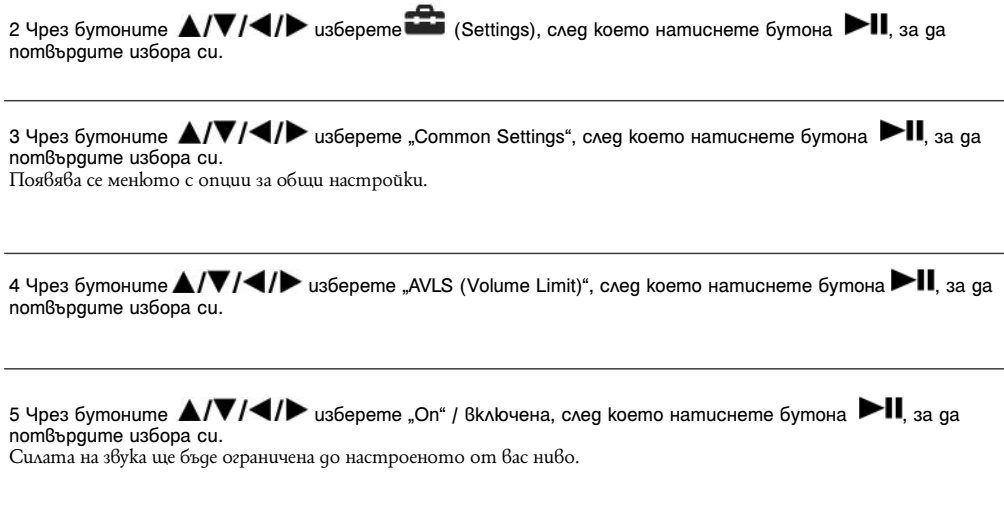

**За да изключите тази настройка**<br>Изберете "Off" / изключена в стъпка 5, след което натиснете бутона →II, за да потвърдите избора си.

## **Изключване на краткия звуков сигнал**

Тази функция ви дава възможност да изключите краткия звуков сигнал на вашия плейър. Настройката по подразбиране на тази функция е "On" / включена.

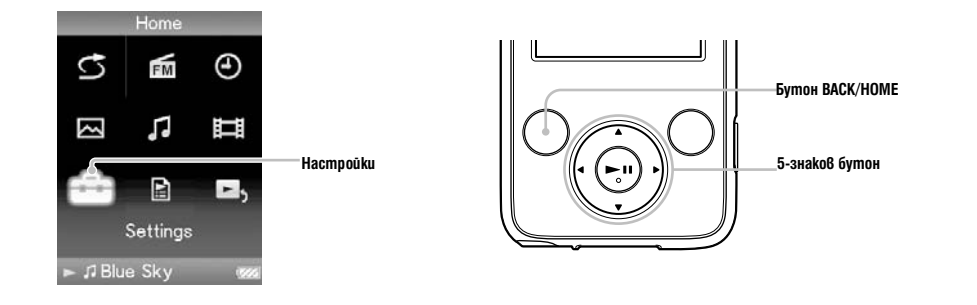

1 Натиснете и задръжте бутона "BACK / HOME", докато на екрана се появи основното (HOME) меню.

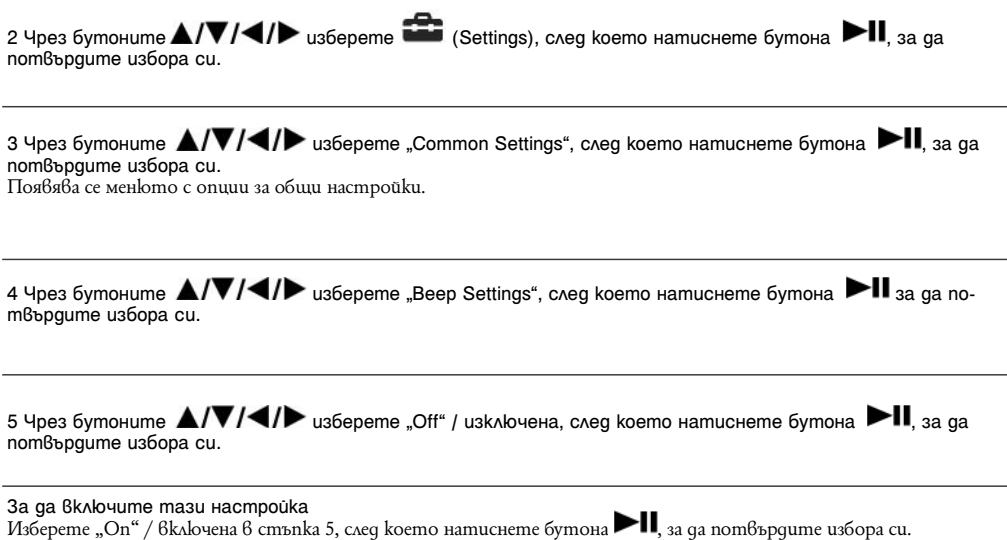

### **Задаване на скрийнсейвър**

Можете да зададете скрийнсейвъра в положение "Clock" или "Blank" за случаите, когато 30 секунди не са изпълнени никакви операции по време на възпроизвеждане на песен или FM прием.

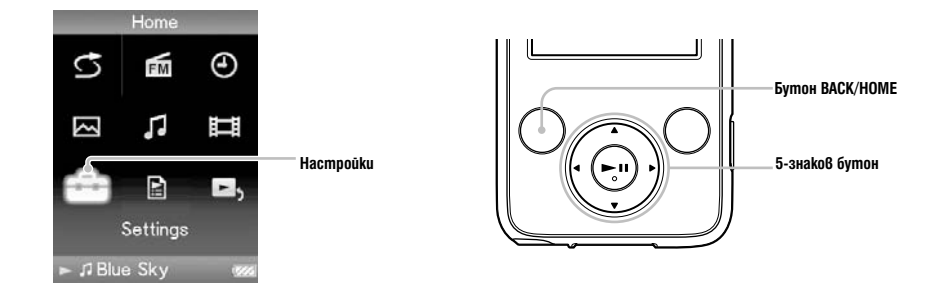

1 Натиснете и задръжте бутона "BACK / HOME", докато на екрана се появи основното (HOME) меню.

2 Чрез бутоните  $\triangle$ / $\nabla$ / $\triangle$ / $\triangleright$  usберете  $\triangle$  (Settings), след което натиснете бутона  $\blacktriangleright$ II, за да потвърдите избора си.

3 Чрез бутоните  $\triangle/\nabla/\triangle$  изберете "Common Settings", след което натиснете бутона  $\blacktriangleright$  II, за да потвърдите избора си. Появява се менюто с опции за общи настройки.

4 Чрез бутоните  $\triangle$ / $\nabla$ / $\triangleleft$ / $\triangleright$  usберете "Screensaver", след което натиснете бутона  $\blacktriangleright$ II, за да потвърдите избора си.

5 Чрез бутоните  $\triangle$ / $\Pi$ / $\blacktriangle$  / $\blacktriangleright$  изберете "Type", след което натиснете бутона  $\blacktriangleright$   $\Pi$ , за да пот $\beta$ ърдите избора си.

Появява се списъкът с вида на скрийнсейвърите.

6 Чрез бутоните  $\triangle$ / $\nabla$ / $\triangleleft$ / $\triangleright$  изберете желания вид, след което натиснете бутона  $\blacktriangleright$ II, за да потвърдите избора си.

След като потвърдите, екранът от стъпка 5 се появява отново.

"Clock": Ако известно време не извършвате никакви операции, на екрана се появява часовник-скрийнсейвър (настройка по подразбиране).

"Blank": Ако известно време не извършвате никакви операции, екранът се изключва.

"None": Екранът не превключва на скрийнсейвър.

### **Настройване яркостта на екрана (Brightness)**

Тази функция ви дава възможност да изберете яркостта на екрана от пет възможни нива.

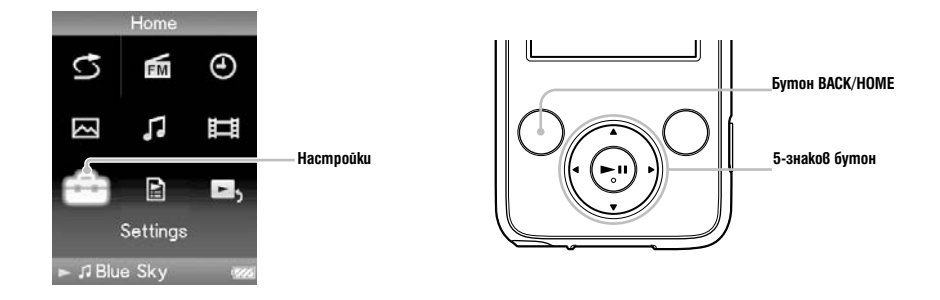

1 Натиснете и задръжте бутона "BACK / HOME", докато на екрана се появи основното (HOME) меню.

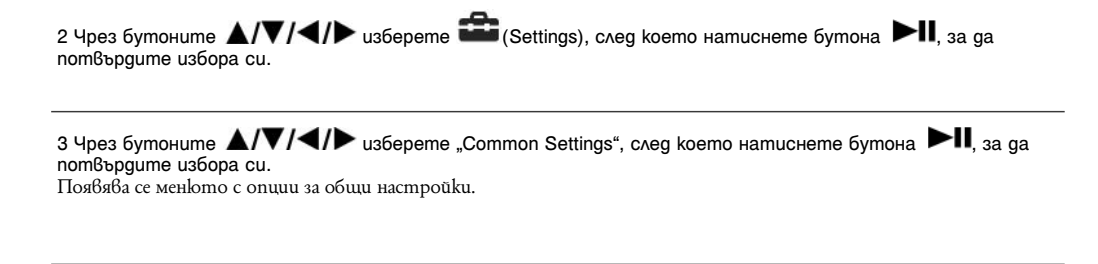

4 Чрез бутоните  $\triangle / \blacktriangledown / \blacktriangle / \blacktriangleright$  usберете "Brightness", след което натиснете бутона  $\blacktriangleright$ II, за да пот $8$ ърдите избора си.

Появява се екранното меню за настройка на яркостта.

5 Чрез бутоните  $\triangle / \blacktriangledown / \blacktriangle / \blacktriangledown$  изберете желаното от вас ниво на яркостта, след което натиснете бутона **11**, за да потвърдите избора си.

"3" е настройката по подразбиране.<br>След като настроите нивото на яркостта, не забравяйте да натиснете бутона ▶■, за да потвърдите избора<br>си. Ако натиснете бутона "ВАСК / HOME", преди да потвърдите, настройката ще бъде от

Съвети

 $\bullet$  Можете да промените настройките на яркостта на екрана, докато възпроизвеждате видео или неподвижно

изображение. Натиснете бутона "OPTION / PWR OFF" и изберете "Brightness " от менюто с опции.

Ако настроите яркостта на екрана на по-ниско ниво, зарядът на батерията ще издържи по-дълго (страница 87).

### **Настройване на текущото време (Set Date–Time)**

Тази функция ви дава възможност да настроите текущото време на вашия плейър ръчно.

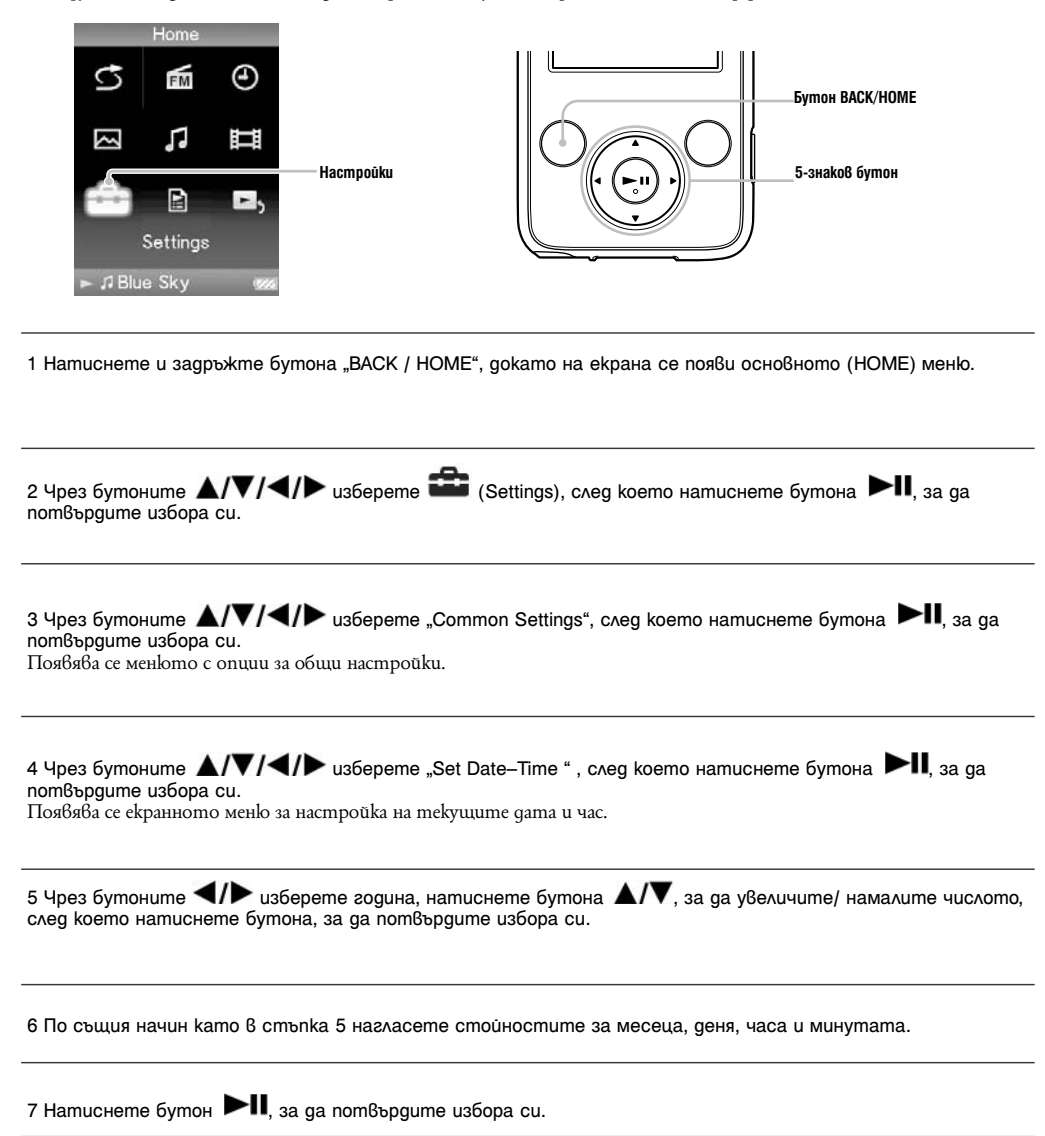

### **За да изведете на екрана текущото време**

Изберете –(Clock Display) в Home меню.

• Натиснете бутона "OPTION / PWR OFF" в екранното меню "Now Playing" и изберете "Clock Display" от менюто с опции.

#### **Съвет**

 $\bullet$  Moxkeme да изберете формата за изписване на датата от следните възможности: "YYYY/MM/DD" (година / месец / ден), "MM/DD/YYYY" (месец / ден/ година) или "DD/MM/YYYY" (ден / месец / година). Допълнително можете да изберете един от двата възможни формата за извеждане на часа: "12-hour" (12 часа) или "24-hour" (24 часа). За повече подробности вижте "Настройване формата на датата" (– страница 79) или "Настройване формата на часа" (- страница 80).

#### **Забележки**

 Ако енергията на батерията е била напълно изразходвана (например плейърът дълго време не е бил използван), настройките на датата и часа може да бъдат нулирани и вместо текущата дата и час ще се изведе индикация "-".

Часовникът може да избърза или да закъснее с до 60 секунди на месец. В този случай го настройте отново.

#### **Настройване формата на датата**

Можете да изберете формата за изписване на текущата дата (- страница 77) от следните възможности: "YYYY/ MM/DD" (година / месец / ден), "MM/DD/YYYY" (месец / ден/ година) или "DD/MM/YYYY" (ден / месец / година).

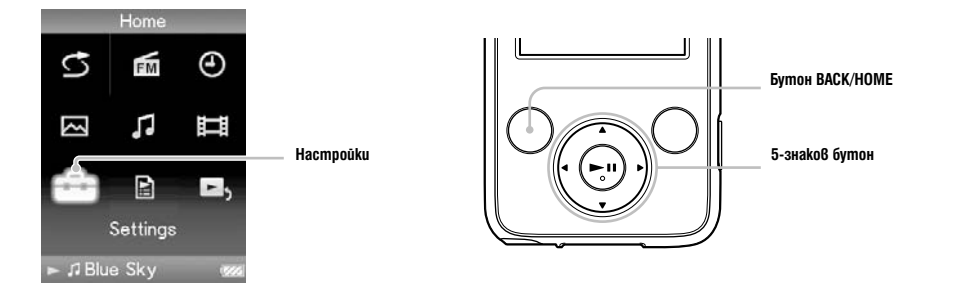

1 Натиснете и задръжте бутона "BACK / HOME", докато на екрана се появи основното (HOME) меню.

2 Чрез бутоните  $\triangle$ / $\nabla$ / $\blacktriangleleft$ / $\blacktriangleright$  usберете  $\overline{\mathbf{a}}$  (Settings), след което натиснете бутона  $\blacktriangleright$ II, за да потвърдите избора си.

3 Чрез бутоните  $\triangle$ / $\nabla$ / $\blacktriangleleft$ / $\blacktriangleright$  usберете "Common Settings", след което натиснете бутона  $\blacktriangleright$ II, за да потвърдите избора си. Появява се менюто с опции за общи настройки.

4 Чрез бутоните  $\triangle$ / $\nabla$ / $\blacktriangleleft$ / $\blacktriangleright$  uзберете "Date Display Format", след което натиснете бутона  $\blacktriangleright$   $\blacksquare$ , за да потвърдите избора си.

Появява се екранното меню за настройка на формата на дата.

5 Чрез бутоните  $\triangle/\blacktriangledown/\blacktriangle$  изберете желаната от вас настройка, след което натиснете бутона  $\blacktriangleright$   $\blacksquare$ , за да пот $\beta$ ърдите избора си.

Можете да изберете формата за изписване на текущата дата от следните три възможности: "YYYY/MM/DD": датата се изписва във формата година / месец / ден.

- 
- "MM/DD/YYYY": датата се изписва във формата месец / ден / година.
- "DD/MM/YYYY": датата се изписва във формата ден / месец / година.

### **Настройване формата на часа**

Тази функция ви дава възможност да изберете един от двата възможни формата за извеждане на текущото време (- страница 77): "12-hour" (12 часа) или "24-hour" (24 часа).

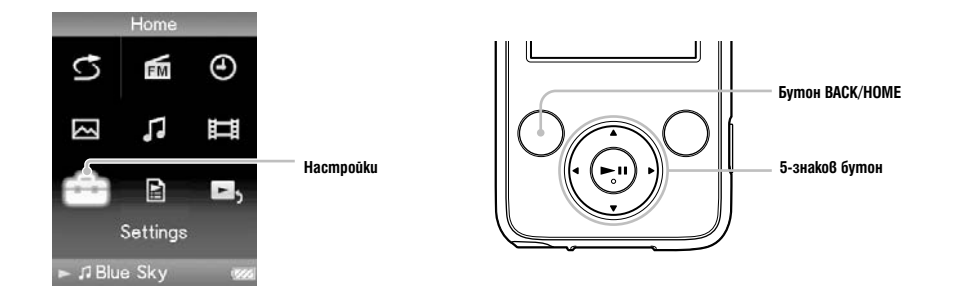

1 Натиснете и задръжте бутона "BACK / HOME", докато на екрана се появи основното (HOME) меню.

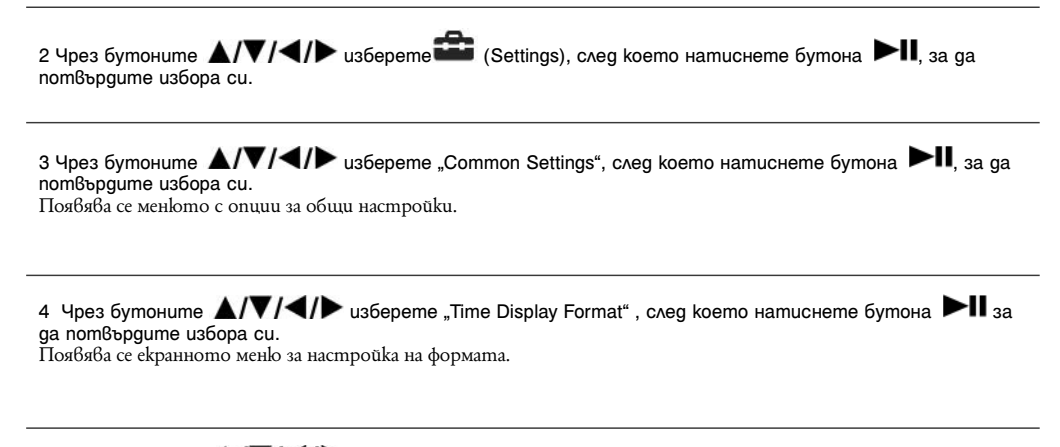

5 Чрез бутоните  $\triangle/\nabla/\blacktriangle/\blacktriangleright$  изберете желаната от вас настройка, след което натиснете бутона , за да потвърдите избора си.

""I2-hour": Показва текущото време в 12-часов формат.

"24-hour": Показва текущото време в 24-часов формат.

### **Показване информация за плейъра (Unit Information)**

Тази функция ви дава възможност да изведете на екрана информация за вашия плейър, например име на модела, версия на операционна система, и т.н. .

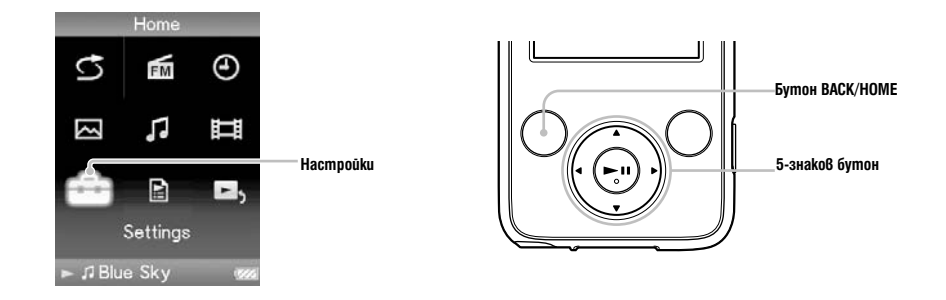

1 Натиснете и задръжте бутона "BACK / HOME", докато на екрана се появи основното (HOME) меню.

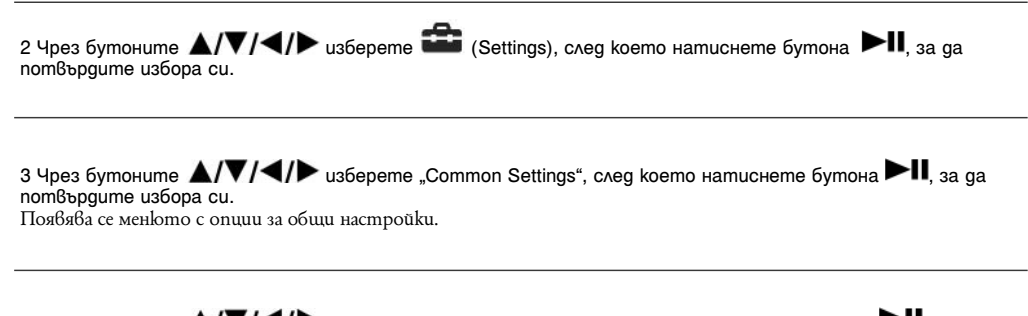

4 Чрез бутоните  $\triangle$ / $\nabla$ / $\triangleleft$ / $\triangleright$  usберете "Unit Information", след което натиснете бутона  $\blacktriangleright$ II, за да потвърдите избора си. Появява се списък с наличните информационни опции.

#### **Налични информационни опции**

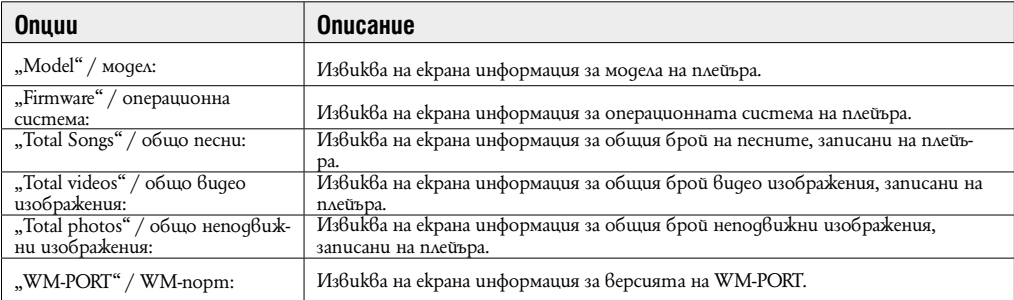

### **Възстановяване на фабричните настройки (Reset All Settings)**

Тази функция ви дава възможност да възстановите фабричните настройки на плейъра. Възстановяването на фабричните настройки не унищожава данните, прехвърлени на вашия плейър.

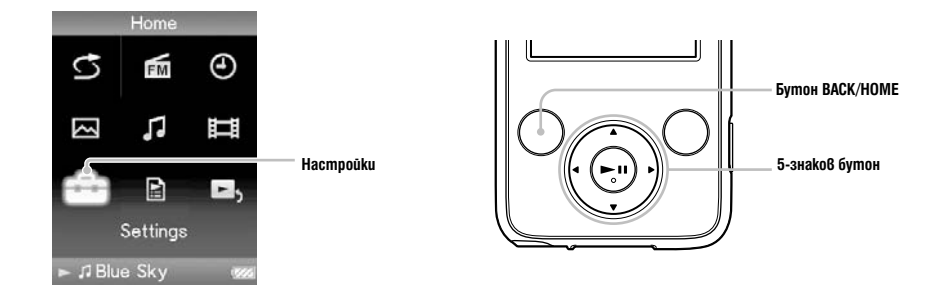

#### Забележки

Тази функция е достъпна само в режим пауза.

1 Натиснете и задръжте бутона "BACK / HOME" в режим пауза, докато на екрана се появи основното (HOME) меню.

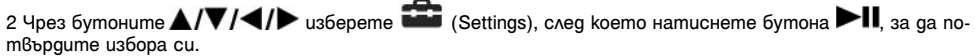

3 Чрез бутоните  $\triangle$ / $\nabla$ / $\blacktriangleleft$ / $\blacktriangleright$  usберете "Common Settings", след което натиснете бутона  $\blacktriangleright$ II, за да потвърдите избора си. Появява се менюто с опции за общи настройки.

4 Чрез бутоните  $\triangle$ / $\nabla$ / $\blacktriangleleft$ / $\triangleright$ uзберете "Reset all Settings", след което натиснете бутона  $\blacktriangleright$ II, за да потвърдите избора си. Появява се екранът за потвърждение на връщането към фабричните настройки.

5 Чрез бутоните  $\triangle/\blacktriangledown$  usберете "Yes", след което натиснете бутона  $\blacktriangleright\blacksquare$ , за да потвърдите избора си. та.<br>Появява се надписа "Restored factory settings"/ фабричните настройки възстановени.

#### За да отмените тази операция

изберете "No" / отмяна в стъпка 5 , след което натиснете бутона → , за да потвърдите избора си. Можете да отмените операцията и като натиснете бутона "BACK / HOME" в стъпка 5. Процедурата по възстановяване на фабричните настройки е отменена и на екрана се появява менюто с опции за общи настройки.

### **Форматиране на паметта (Format)**

Тази функция ви дава възможност да изведете на екрана информация за вашия плейър, например име на модела, версия на операционна система, и т.н. .

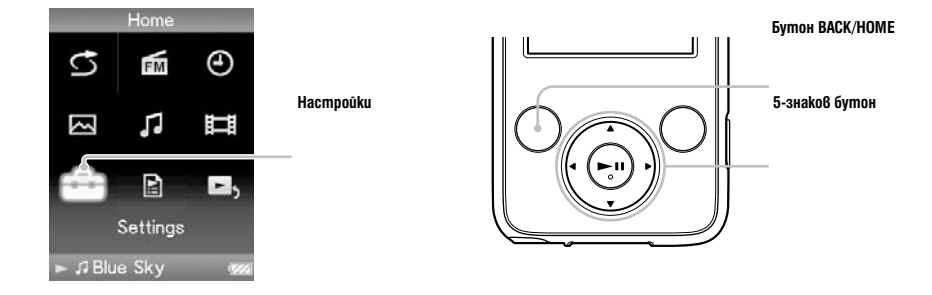

#### Забележки

Тази функция е достъпна само в режим пауза. Тази функция не е достъпна, когато Bluetooth функцията е включена.

1 Натиснете и задръжте бутона "BACK / HOME" в режим пауза, докато на екрана се появи основното (HOME) меню.

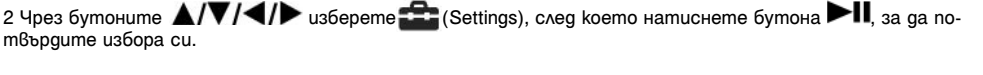

3 Чрез бутоните -  $\triangle$ / $\nabla$ / $\blacktriangleleft$ / $\blacktriangleright$  usберете "Common Settings", след което натиснете бутона  $\blacktriangleright$   $\blacksquare$ , за да потвърдите избора си.

Появява се менюто с опции за общи настройки.

#### 4 Чрез бутоните  $\triangle/\blacktriangledown/\triangle$  изберете "Format", след което натиснете бутона  $\blacktriangleright\blacksquare$ , за да потвърдите избора си.

Появява се надписът "All data including songs will be deleted. Proceed?" / Всички данни, включително песните ще бъдат изтрити. Желаете ли да продължите?

5 Чрез бутоните  $\triangle/\nabla$  изберете "Yes", след което натиснете бутона  $\blacktriangleright\blacksquare$ , за да потвърдите избора си.

Появява се надписът "All data will be deleted. Proceed?" / Всички данни ще бъдат изтрити. Желаете ли да продължите?

6 Чрез бутоните  $\triangle/\blacktriangledown$  usберете "Yes", след което натиснете бутона  $\blacktriangleright\blacksquare$ , за да пот $\mathcal B$ ърдите избора си. Докато форматирате вградената флаш памет на плейъра, на екрана се появява анимация.

Когато форматирането приключи, на екрана се появява надписа "Memory formatted"/ паметта форматирана.

**За да отмените тази операция**<br>Изберете "No" / не в стъпка 5 или 6, след което натиснете бутона →II, за да потвърдите избора си.

#### **Забележка**

– Не използвайте "Windows Explorer" или друг софтуер за форматиране на вградената флаш памет на плейъра. – Вместо  $\bm{C}$  (Clock Display) на екрана се появява индикация  $\bm{\oplus}$  ako плейърът има достъп до съответни онлайн услуги (възможни само в САЩ). За да възстановите (Clock Display), форматирайте паметта на плейъра (стр. 83).

### **Избор на работен език**

снете бутона  $\blacktriangleright$  , за да потвърдите избора си.

Тази функция ви дава възможност да изберете един от въведените във вашия плейър езици за работен. На този език ще бъдат изписвани съобщенията и менютата на вашия плейър.

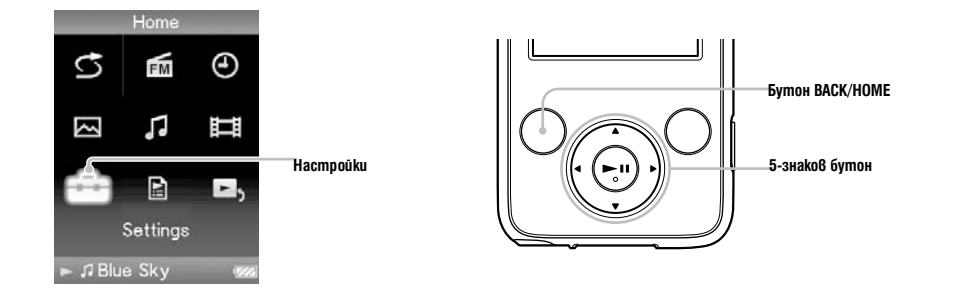

1 Натиснете и задръжте бутона "BACK / HOME", докато на екрана се появи основното (HOME) меню.

2 Чрез бутоните A/V/</> uзберете <sup>12</sup> (Settings), след което натиснете бутона ►II, за да потвърдите избора си. 3 Чрез бутоните  $\triangle$ / $\nabla$ / $\triangle$ / $\blacktriangleright$  usберете "Language Settings", след което натиснете бутона  $\blacktriangleright$ II, за да потвърдите избора си. 4 Чрез бутоните  $\triangle / \blacktriangledown / \blacktriangle$  изберете желания от вас работен език ( страница 86), след което нати-

### **Настройки на работния език**

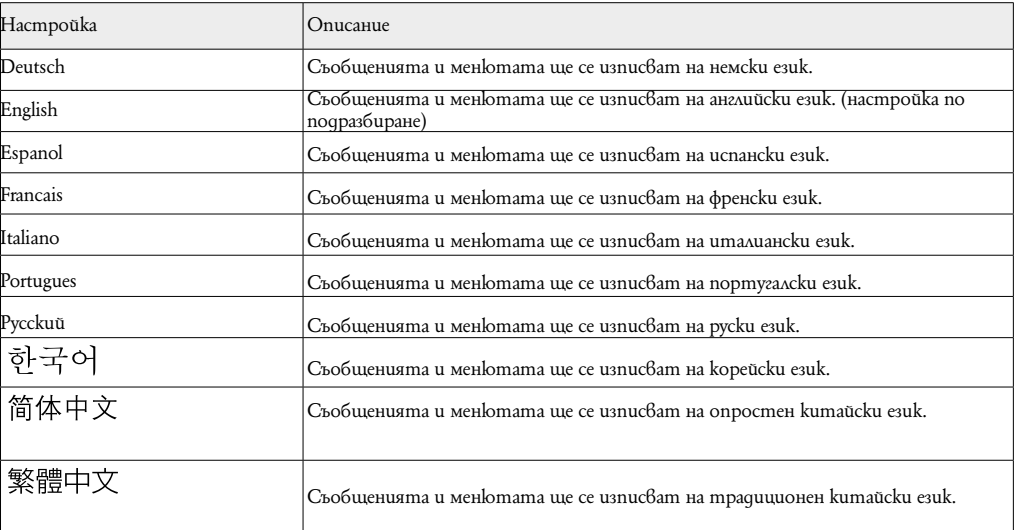

### Какво означава Формат u "Bit Rate"?

### **Какво е аудио формат?**

Форматът на дадена песен зависи от метода за съхраняване на аудио информацията, когато прехвърляте песни от Интернет или от аудио CD на компютър и ги запазвате като аудио файлове. Стандартните формати включват "MP3", "WMA" и др.

**"MP3":** "MP3" ("MPEG-1" "Audio Layer 3") е стандартна технология за аудио компресия, създадена от работната група "MPEG" към "ISO" (International Organization for Standartization). "MP3" форматът може да компресира аудио файлове до 1/10 от размера на стандартните аудио CD записи.

**"WMA":** "WMA" (Windows Media Audio) е стандартна технология за аудио компресия, създадена от "Microsoft Corporation". Форматът "WMA" пресъздава същото качество на звука като формата "MP3", но при по-малък размер на файла.

**"ACC":** "ACC" (Advanced Audio Coding) е стандартна технология за аудио компресия, създадена от работната група "MPEG" към "ISO" (International Organization for Standartization). Форматът "ACC" пресъздава същото качество на звука като формата "MP3", но при по-малък размер на файла.

**Linear PCM:** Linear PCM е формат за аудио запис без цифрова компресия. Можете да слушате звук със същото качество като CD музика, ако записвате в този формат.

#### **Какво е битрейт?**

Битрейт означава количеството данни, използвани за съхранението на всяка секунда аудио. По принцип по-високият битрейт дава по-добро качество на звука, но изисква повече място за едно и също времетраене на аудио сигнала.

#### **Каква е връзката между битрейт, качество на звука и размер за съхранение?**

По принцип по-високият битрейт дава по-добро качество на звука, но изисква повече място за едно и също времетраене на аудио сигнала, така че песните, които качвате на плейъра, са по-малко. По-ниският битрейт ви дава възможност да качите повече песни, но с по-ниско качество на звука.

#### **Забележка**

 Ако свалите аудио запис от CD на компютъра с нисък битрейт, не можете да подобрите качеството на звука му, като изберете висок битрейт при прехвърлянето на записа от компютъра на плейъра.

### **Какво е видео формат?**

Видео формат е методът, използван при импортиране на видео и аудио информация на компютър и съхраняването й като видео файл.

Стандартните формати включват "MPEG- 4", "AVC" и др.

**"MPEG- 4":** "MPEG- 4" (съкращение от "Moving Picture Experts Group phase 4") е технология за компресия, създадена от работната група "MPEG" към "ISO" (International Organization for Standartization). Този формат за компресиране се използва за видео и аудио информация.

"AVC": "AVC" (съкращение от Advanced Video Coding)) е технология за компресия, създадена от работната група "MPEG" към "ISO" (International Organization for Standartization). Този формат позволява записа на по-ярки изображения при по-ниски стойности на битрейт. Форматът "AVC" включва четири профила и един от тях е "AVC<br>Вазеline Profile". Форматът "AVC" е базиран на стандарта "MPEG- 4 AVC" на "ISO". След като форматът "AVC" Baseline Profile". Форматът "AVC" е базиран на стандарта "MPEG- 4 AVC" на "ISO". След kamo форматът "AVC" е стандартизиран kamo "MPEG-4 Part 10 Advanced Video Coding", обикновено е известен kamo "H.264/MPEG-4 AVC" или"H.264/AVC".

**WMV:** WMV (Windows Media Video) e format за видео компресия разработен от Microsoft Corporation. Той се основава на MPEG-4, но постига по-висока компресия и поддържа контрол на авторски права посрдством DRM.

### **Какво е формат на неподвижно изображение?**

 Формат на неподвижно изображение е методът, използван за импортиране на неподвижни изображения на компютър и записването им като файлове с неподвижни изображения. Стандартните формати включват "JPEG" и др. **"JPEG":** "JPEG" е стандартна технология за компресия на неподвижни изображения, създадена от "JPEG" (Joint Photographic Expert Group). Форматът "JPEG" може да компресира файлове с неподвижни изображения от 1/10 до 1/100 от размера на стандартните файлове с неподвижни изображения.

#### **Подробна информация за форматите и стойностите на битрейта, поддържани от този плейър**

 Подробна информация за форматите и стойностите на битрейт, съвместими с този плейър, можете да намерите на  $-$  страница 118.

### **Съхранение на файлове с данни**

Можете да съхранявате компютърни данни на вградената флаш памет на плейъра, като ги прехвърлите от компютъра с помощта на Windows Explorer или друг софтуер с възможност за прехвърляне на файлове. Ако плейърът е свързан към компютър, вградената флаш памет на плейъра се появява в Windows Explorer като [WALKMAN].

#### Забележки

 Докато работите с Windows Explorer, не използвайте приложения софтуер, за да осъществите достъп до вградената флаш памет на вашия плейър.

 Не изключвайте приложения USB кабел, докато на екрана е изведен надписа "Do not disconnect" (Не изключвайте) при прехвърляне на данни между компютъра и плейъра. Прехвърляните данни може да се повредят.

Не използвайте "Windows Explorer" за форматиране на вградената флаш памет на вашия плейър. Когато искате да форматирате вградената флаш памет, форматирайте я директно от плейъра ( – страница 83).

Не можете да променяте имената на папките или да изтривате папките "MUSIC", "MP\_ROOT".

### **Осъвременяване на софтуера на плейъра**

Можете да осъвремените софтуера на плейъра, което Ви позволява да добавяте нови опции към плейъра като инсталирате най-новия софтуер. За подробности относно най-новата софтуерна информация и това как да инсталирате най-новия софтуер, вижте следните уеб страници.

- За клиенти в САЩ: http://www.sony.com/walkmansipport
- За клиенти в Канада: http://www.sony.ca/ElectronicsSupport/
- За клиенти в Европа://www.support.sony-europe.com /DNA
- За клиенти в Южна Америка://www.sony-latin.com/index.crp
- За клиенти в други страни/региони://www.sony-asiz.com/support
- За клиенти, които са поръчали презокенски модели://www.sonyco.jp/overseas/support/

**1 Свалете от уебстраницата и осъвременете своя софтуер.**

**2 Свържете плейъра към компютъра си и след това започнете осъвременяване на програмата.**

**3 Следвайте инструкциите на екрана,з а да осъвремените софтуера.**

Осъвременяване на софтуера е извършено.

### **Отстраняване на проблеми**

Ако плейърът не функционира както трябва, пробвайте следните стъпки, за да отстраните проблема.

**1 Намерете наблюдаваните от вас симптоми на проблема в приложените таблици и пробвайте изредените начини за отстраняване на проблема.**

### **2 Свържете плейъра към вашия компютър, за да заредите батерията.**

Може да разрешите някои от проблемите, като заредите батерията.

#### **3 Нулирайте плейъра, като натиснете бутона "RESET" с карфица и др.**

Ако натиснете бутона "RESET", докато плейърът е в режим на възпроизвеждане, записите и настройките, съхранени в плейъра, може да бъдат изтрити при нулирането.

**4 Проверете за информация относно проблема в помощния файл на всяка от използваните програми.**

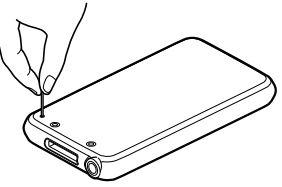

## **5 Потърсете информация относно проблема в някои от интернет страниците за поддръжка:**

- 
- 
- 
- За клиенти в Латинска Америка посетете: http://www.sony-latin.com/pa/info/
- За клиенти в други държави посетете: http://www.css.ap.sony.com/
- 
- За клиенти в САЩ посетете: http://www.sony.com/walkmansupport/
- За клиенти в Канада посетете: http://www.sony.ca/ElectronicsSupport/
- За клиенти в Европа посетете: http://support.sony-europe.com/DNA/
	-
	-
- За клиенти, закупили устройството в чужбина посетете: http://www.sony.co.jp/overseas/support

**6 Ако изброените по-горе стъпки не успеят да разрешат проблема, обърнете се към най-близкия сервиз на Sony.**

### **Операции**

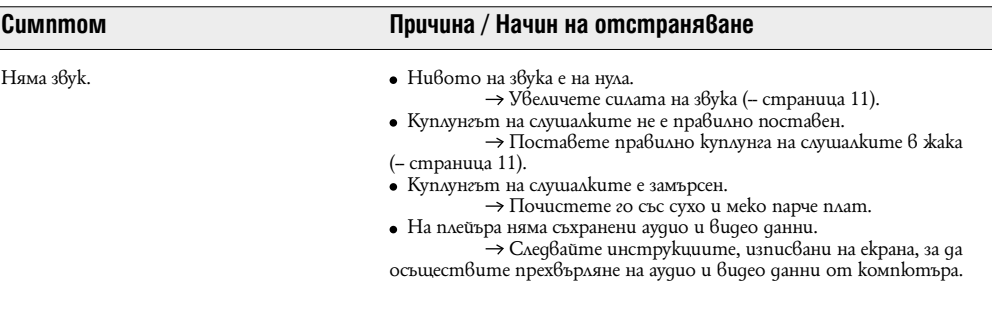

Батерията е изтощена.

Не се възпроизвеждат песни, видео и неподвижни изображения.

 $\rightarrow$  Заредете батерията докрай (- страница 23).

 Ако плейърът не реагира дори след зареждането на батерията, натиснете бутона RESET, за да нулирате плейъра (- страница 92).

На плейъра няма съхранени аудио и видео данни.

- Следвайте инструкциите, изписвани на екрана, за да осъществите прехвърляне на аудио и видео данни от компютъра. Опитвате се да възпроизведете видео изображения, конвертирани във формат, който не се поддържа от вашия плейър. За подробности вижте "Поддържан файлов формат" от раздел "Спецификации" (– страница 118).

 Някои песни или видео файлове може и да не се възпроизведат, в зависимост от файловия им формат (– страница 118).

 Някои неподвижни изображения може и да не се възпроизведат, в зависимост от размера на файла или файловия им формат (- страница 118).

 Ограничителният период за възпроизвеждане на песента е изтекъл поради условията на абонамента и др.

 Песни с изтекъл период на възпроизвеждане не могат да бъдат възпроизведени. Подновете периода, като използвате софтуера, с който прехвърляте данни.

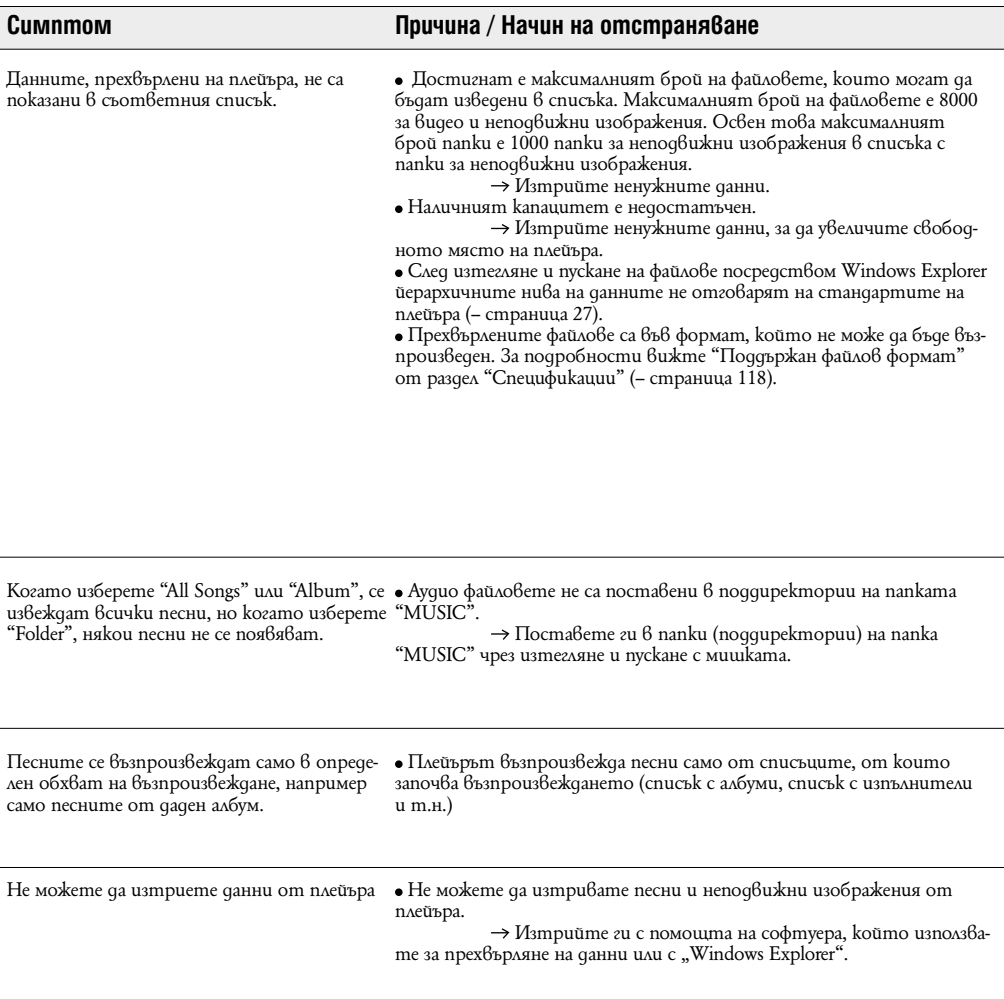

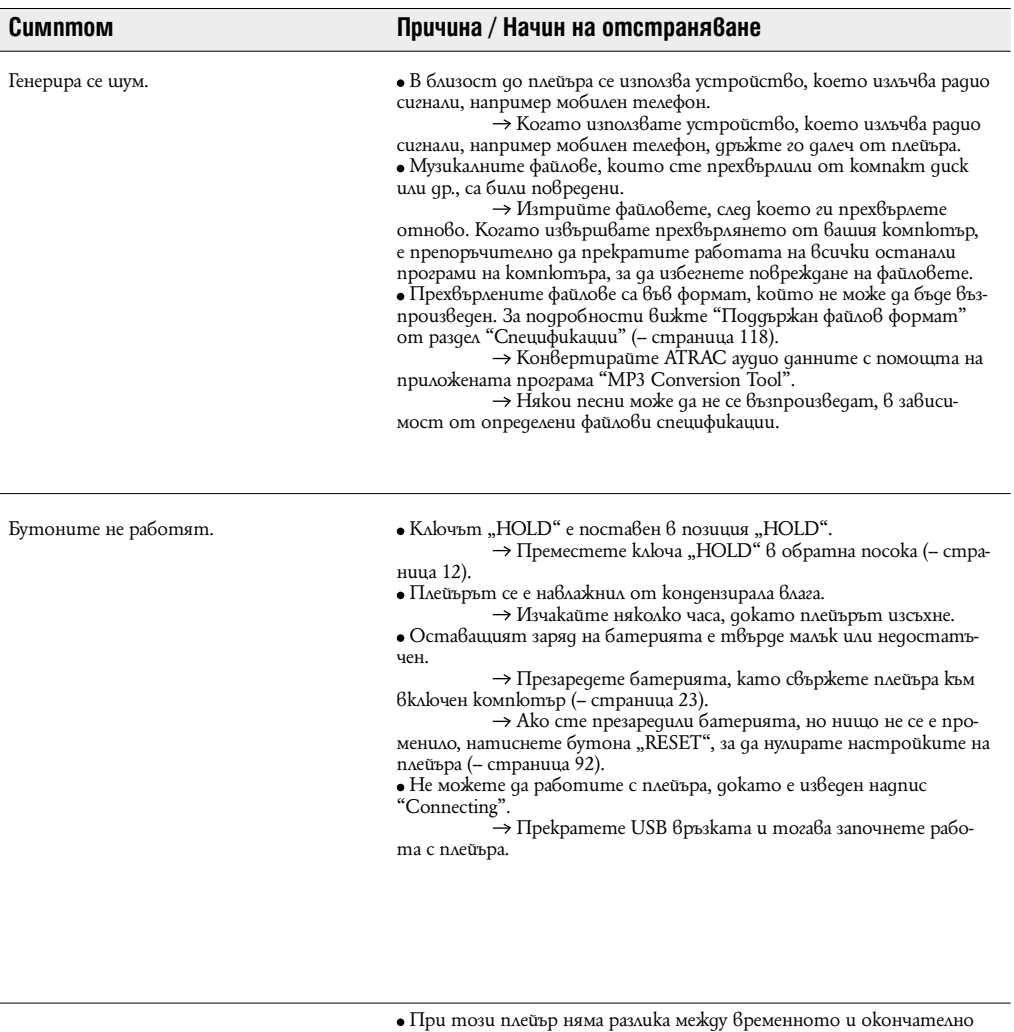

Възпроизвеждането не може да бъде прекратено.

прекратяване на възпроизвеждането. Когато натиснете бутона --, на екрана се появява индикатор – и възпроизвеждането се прекратява временно / окончателно.

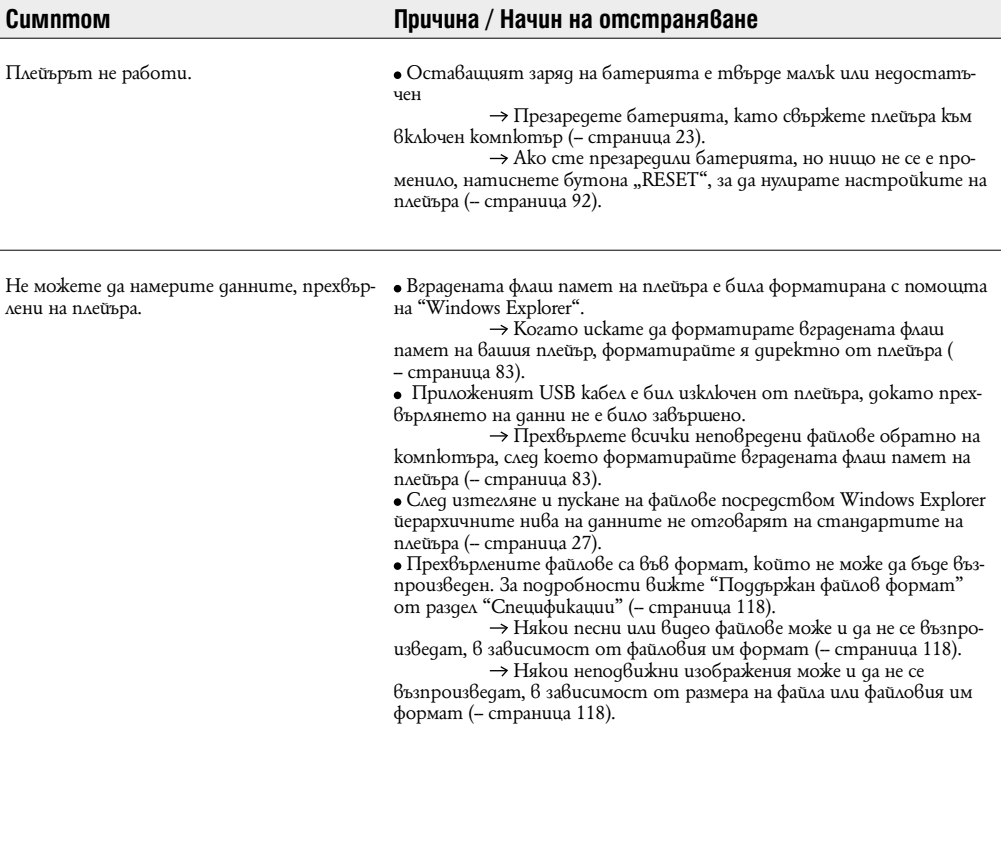

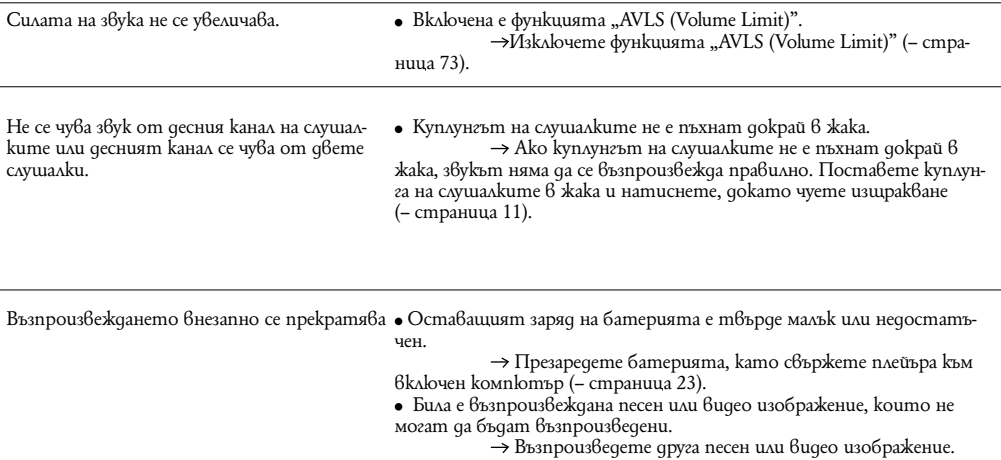

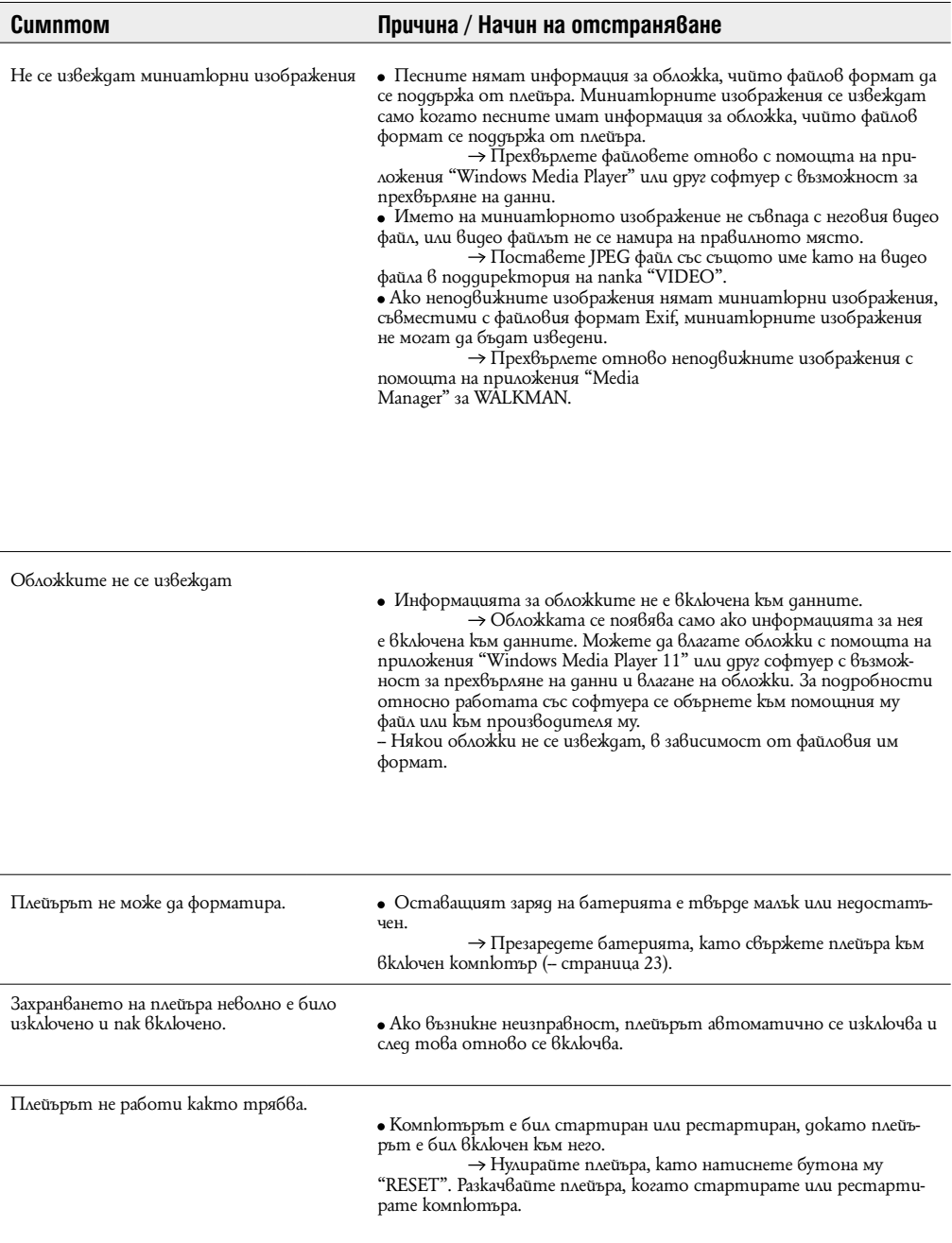

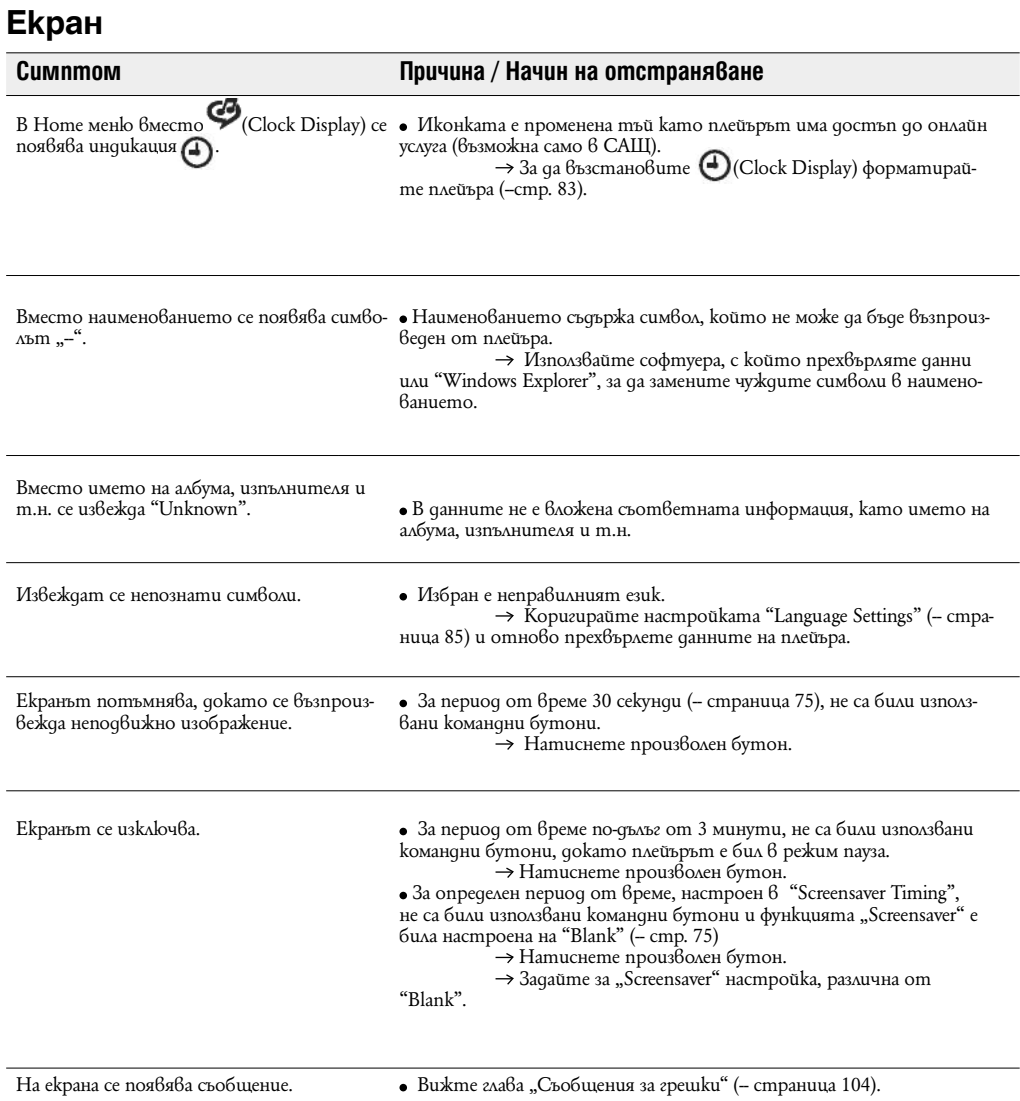

## **Захранване**

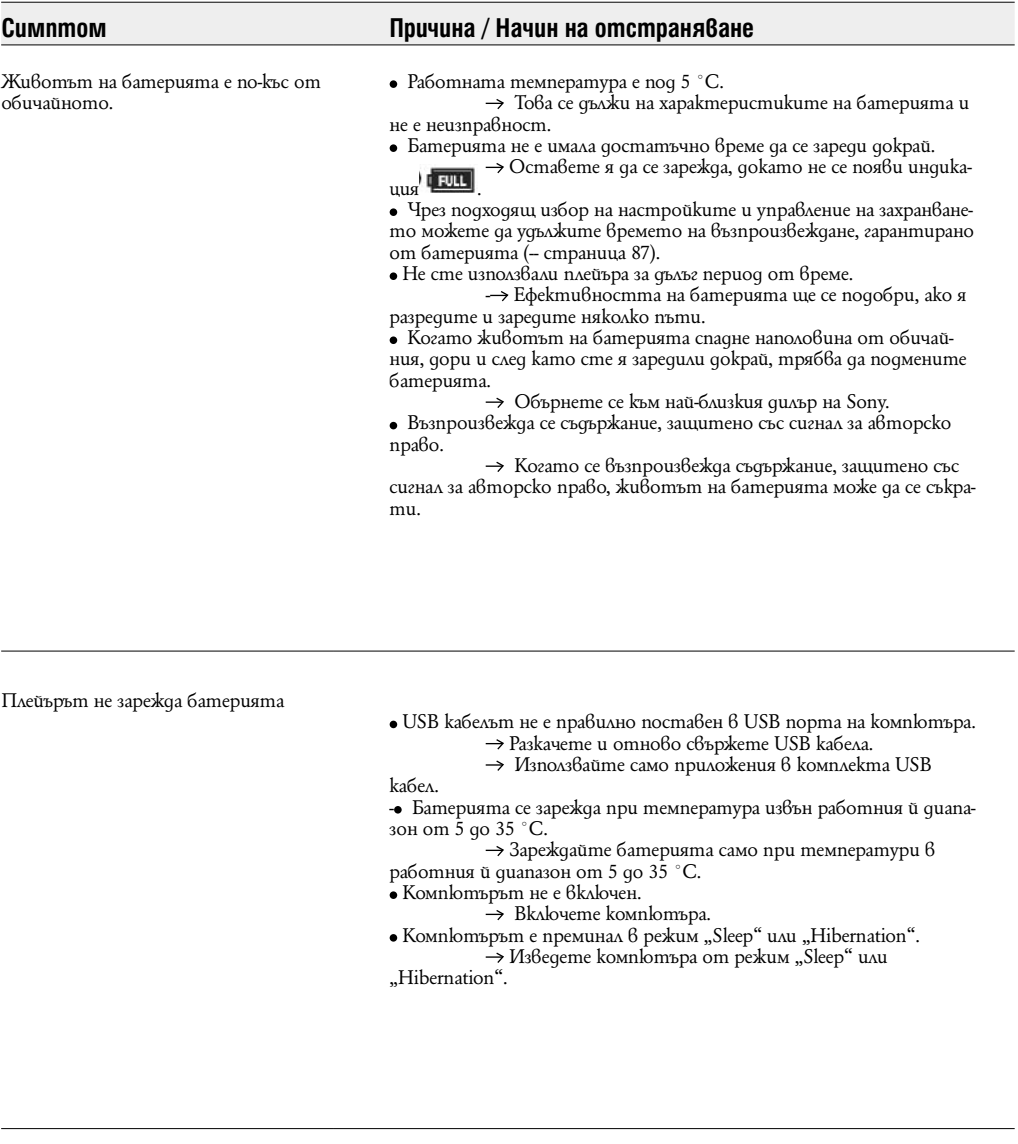

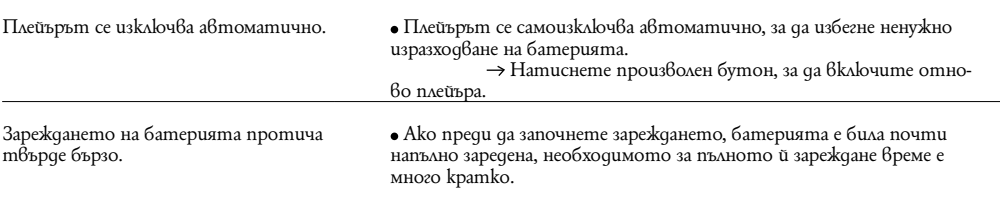

### **Връзка с компютър**

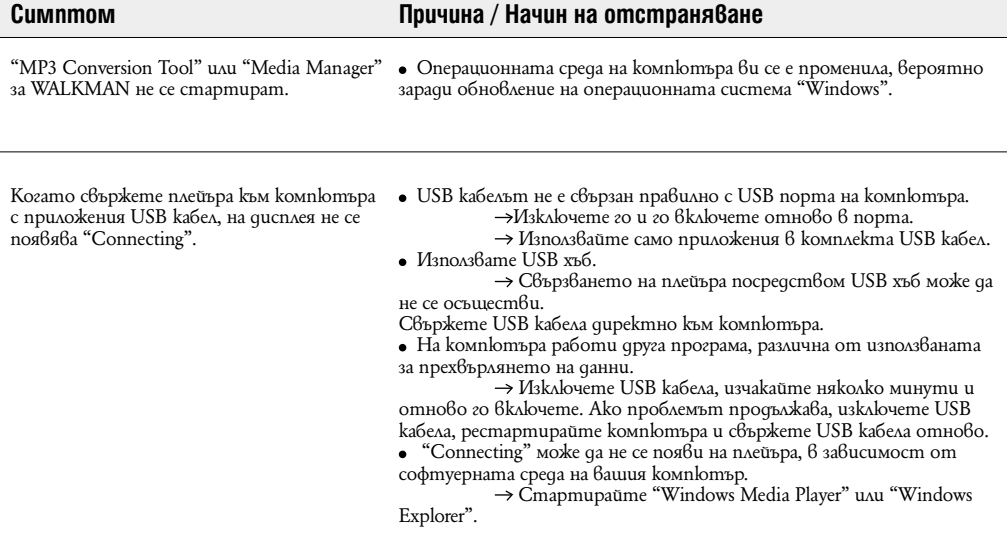

Плейърът не се разпознава от компютъра, когато го свържете към него.

- USB кабелът не е свързан правилно с USB порта на компютъра. Изключете го и го включете отново.
- $\bullet$  Използвате USB хъб.

 Свързването на плейъра посредством USB хъб може да не се осъществи. Свържете USB кабела директно към компютъра. USB портът на компютъра може да е повреден. Свържете плейъ-

ра към друг USB порт.

## **Връзка с компютър (продължение)**

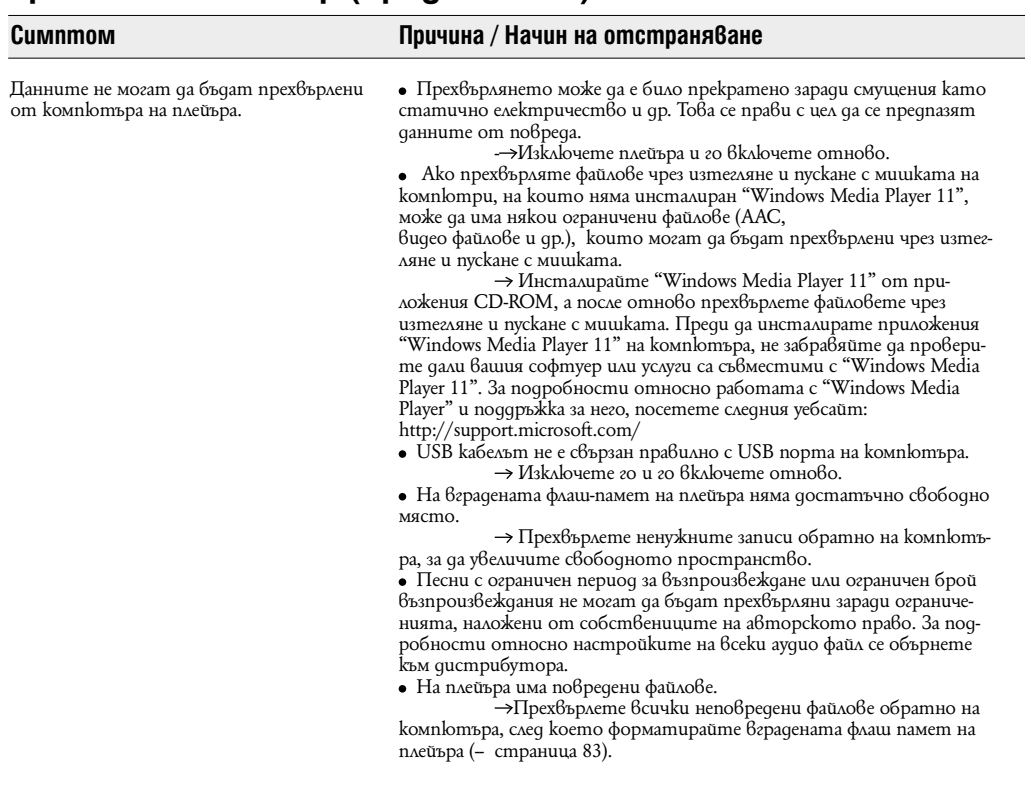

вате папките.

## **Връзка с компютър (продължение)**

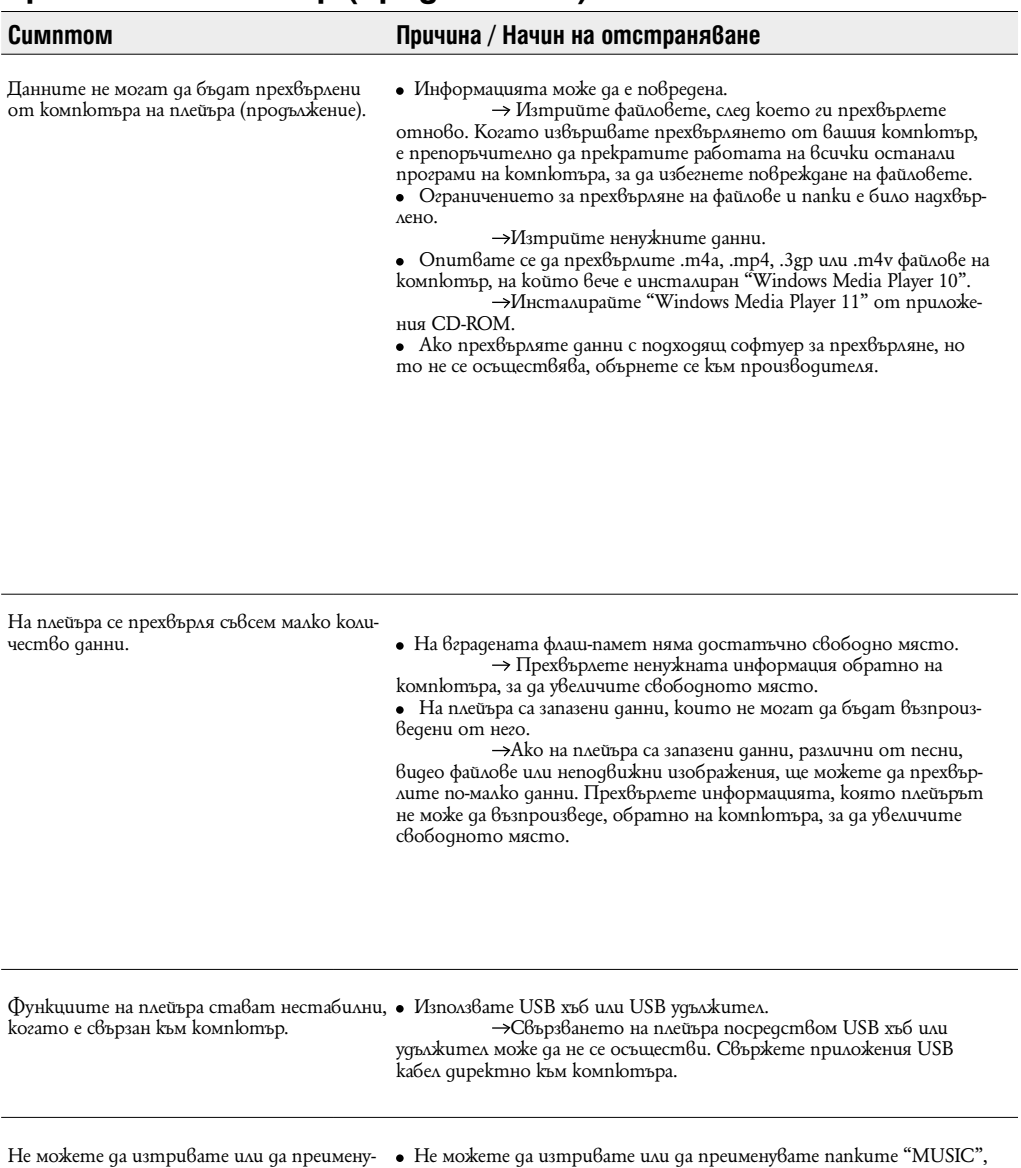

"MP\_ROOT".

## **FM тунер**

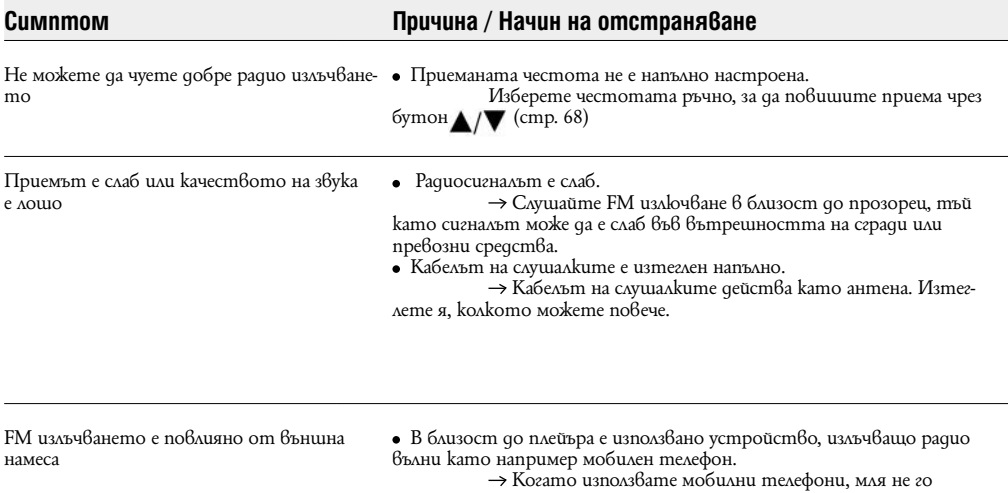

правете в близост до плейъра.

## **Други**

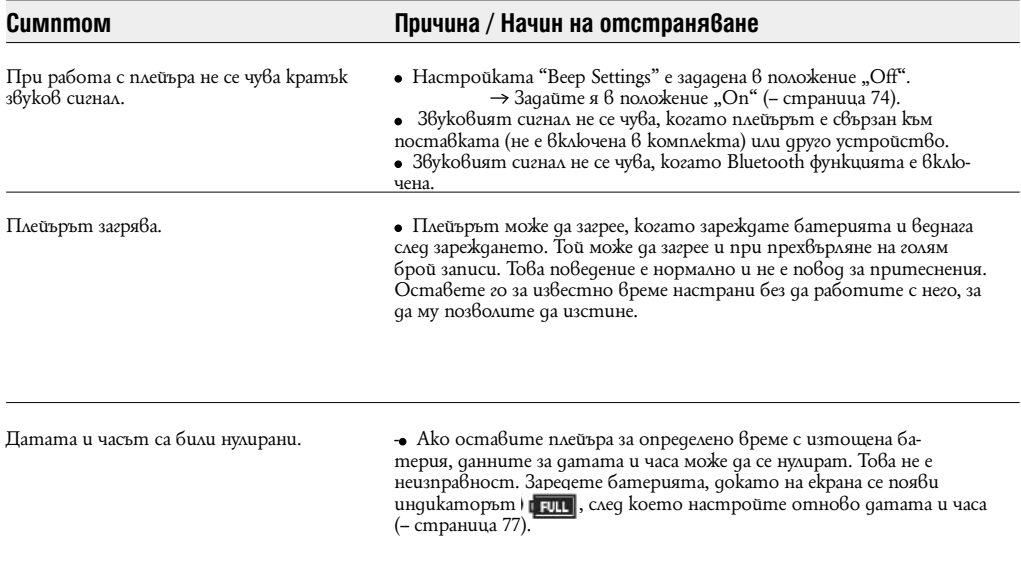

# **Съобщения за грешки**

**Ако на дисплея се появи съобщение за грешка, следвайте инструкциите, описани по-долу.**

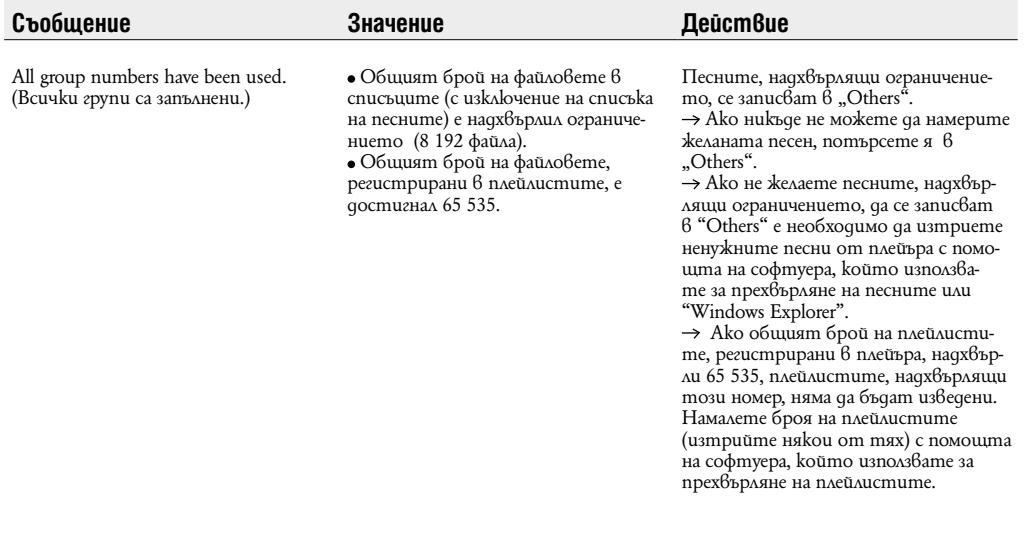

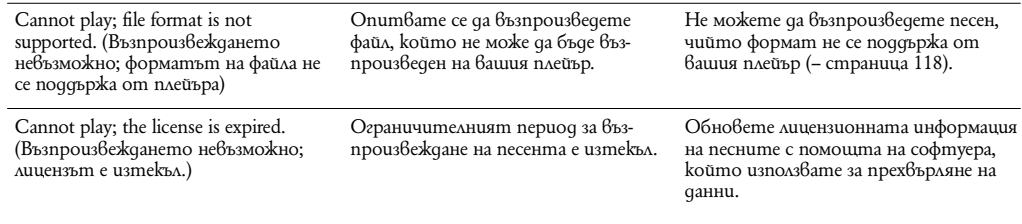

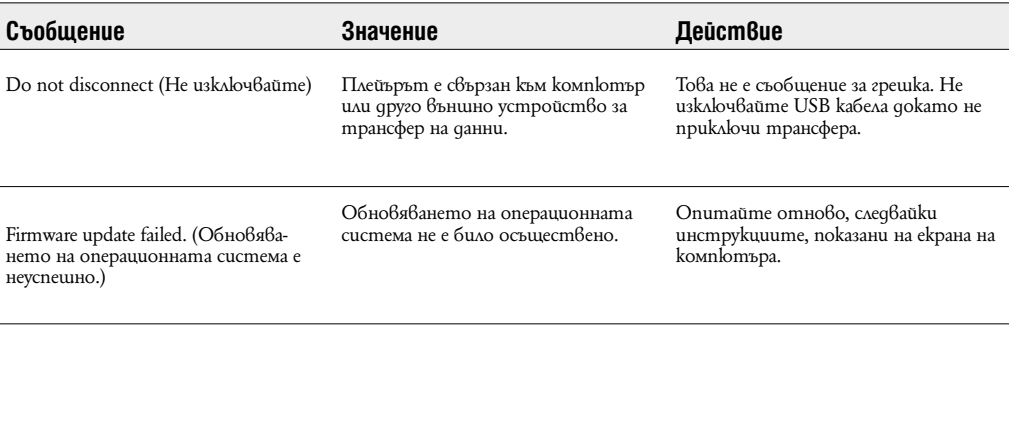

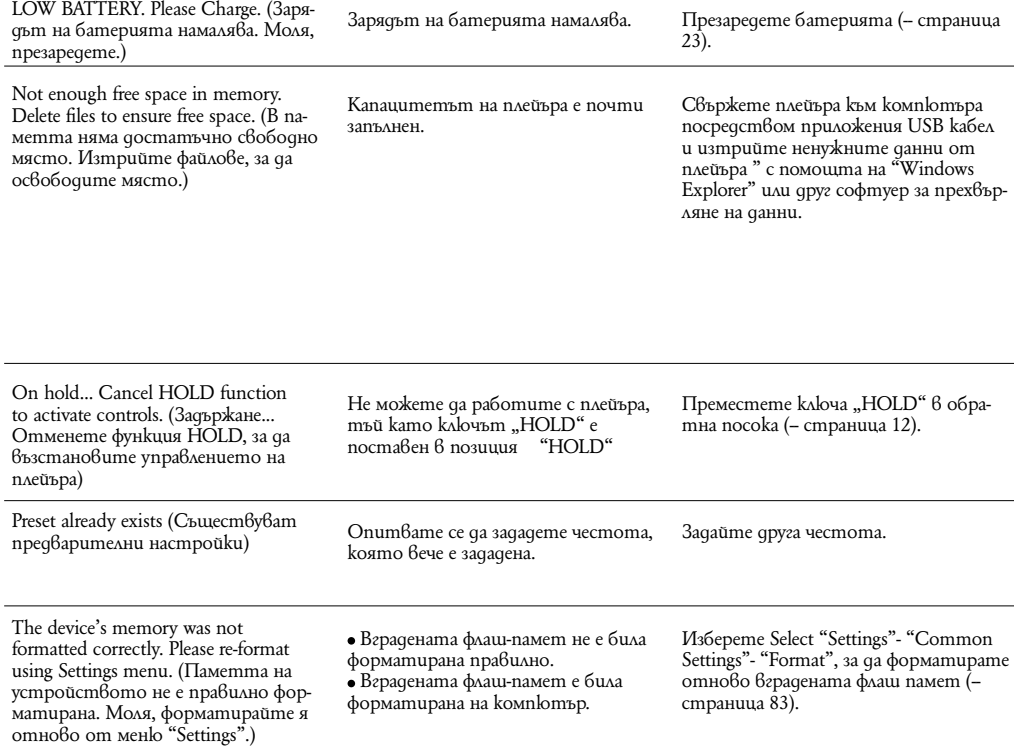

#### **Допълнителна информация**

Следното изявление на Федералната комисия по съобщенията (FCC) се отнася само за версията на модела, произвеждана за разпространение в САЩ. Устройства от други версии може да не отговарят на техническите изисквания на Федералната комисия по съобщенията.

#### **ЗАБЕЛЕЖКА:**

Този прибор е тестван и одобрен, че отговаря на изискванията за дигитален прибор Клас B в съответствие с параграф 15 от правилника на Федералната комисия по съобщенията.

Тези ограничения са въведени, за да осигурят надеждна защита против нежелани радиосмущения в битовата техника. Този прибор генерира, използва и може да излъчва радиочестотна енергия и ако не бъде инсталиран и използван съгласно настоящата инструкция, може да причини нежелани смущения в радио комуникациите. Въпреки това няма гаранции, че нежелани смущения няма да се появят в отделни приемници. Ако този прибор причинява нежелани смущения в радио или телевизионен приемник, което може да се провери чрез включване и изключване на прибора, препоръчваме на потребителя да опита да отстрани нежеланите смущения, предприемайки една или повече от следните мерки:

- да промени ориентацията или местоположението на приемащата антена.

- да увеличи разстоянието между прибора и приемника.

- да включи прибора в контактна розетка от верига, различна от тази в която е включен приемника.

- да се консултира с продавача или да се обърне за помощ към опитен радио или телевизионен специалист. Предупреждаваме ви, че всякакви промени и модификации, които не са изрично споменати в това упътване, може

да ви лишат от правото да използвате този прибор!

#### **Ако имате въпроси относно този продукт:**

**Посетете:** www.sony.com/walkmansupport

**За контакти:** Sony център за сервизна информация на потребителите 1-866-456-SONY (7669)

**Или пишете на адрес:** Sony Customer Information Services Center 12451 Gateway Blvd. Fort Myers, FL 33913

#### **Декларация за съответствие**

Фирма производител: SONY Модел N: NWZ-A826/A828/A829 Отговорна компания: Sony Electronics Inc. Адрес:16530 Via Esprillo San Diego CA 92127 USA Телефон: 858 942 2230

Този прибор отговаря на параграф 15 от правилника на Федералната комисия по съобщенията. Експлоатацията трябва да отговаря на следните две условия:

1) Този прибор не трябва да причинява нежелани радиосмущения и 2) този прибор трябва да приема всички засечени радиосигнали, включително и такива, които могат да предизвикат нежелани операции.

#### **Изхвърляне на стари електрически и електронни уреди (за страните от Европейския съюз и други европейски страни с разделителна система за отпадъци)**

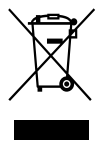

Този символ на устройството или опаковката му показва, че този продукт не се третира като домашен отпадък. Вместо това трябва да бъде предаден в съответните пунктове за рециклиране на електрически и електронни уреди. Ако изхвърлите този продукт на правилното място, вие ще предотвратите потенциални негативни последици за околната среда и човешкото здраве, които могат да бъдат причинени в противен случай. Рециклирането на материалите ще помогне за запазването на някои природни ресурси. За по-подробна информация относно рециклирането на този продукт, моля, свържете се с местната служба по градоустройство, службата за изхвърляне на отпадъци или магазина,  $6$  който сте закупили продукта.

Приложени аксесоари: Слушалки

#### **Изхвърляне на използвани батерии (Приложимо за страните от Европейския съюз и други европейски страни, използващи система за разделно събиране на отпадъци)**

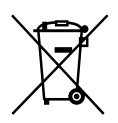

 Този символ на батериите или на тяхната опаковка показва, че продуктът не трябва да се третира като домашен отпадък. Изхвърлянето на батериите на правилното място ще предотврати потенциални негативни последици за околната среда и човешкото здраве, които могат да бъдат причинени при неправилното им изхвърляне. Рециклирането на материалите ще помогне за запазването на природните ресурси. В случаите, в които поради мерки за безопасност, експлоатационни причини или за да бъдат запазени данните, батериите трябва да останат в устройството, то те следва да бъдат подменяни само от квалифициран персонал. За да се уверите, че батериите ще бъдат изхвърлени правилно, предайте продукта след като не го употребявате повече на пункт за рециклиране на електрическо и електронно оборудване.

Относно всички други видове батерии, моля, прегледайте частта относно безопасното изваждане на батериите от продукта. Предайте батериите в събирателен пункт, за да бъдат рециклирани. За по-подробна информация относно рециклирането на този продукт или батериите, с които работи, моля, свържете се с местната служба по градоустройство, службата за изхвърляне на отпадъци или магазина, от който сте закупили продукта.
# **Безопасност**

Внимавайте да не дадете на късо терминалите на плейъра с други метални предмети.

 Не докосвайте акумулаторната батерия на плейъра с незащитени ръце, ако има изтичане на електролит. Тъй като част от електролита може да остане в плейъра, ако установите такова изтичане, обърнете се към найблизкия сервиз на Sony. Ако част от електролита попадне в очите ви, не ги разтърквайте с ръце - това може да доведе до сериозно увреждане на зрението. Измийте очите си с чиста вода и се консултирайте с лекар. Също така, ако част от течността попадне върху тялото или дрехите ви, измийте се незабавно. В противен случай рискувате да получите изгаряния или наранявания. Ако получите изгаряния или наранявания от електроли-

та на батерията, обърнете се към лекар.

 Не поливайте с вода и не поставяйте предмети в плейъра. Такива действия могат да предизвикат пожар или късо съединение.

Ако нещо подобно се случи, изключете незабавно плейъра, разкачете USB кабела от плейъра и се обърнете към найблизкия доставчик или сервизен център на Sony.

 $\bullet$  Не хвърляйте плейъра  $\bar{6}$  огън.

 Не отстранявайте части от плейъра и не го модифицирайте. Подобни действия могат да предизвикат токов удар. За подмяна на акумулаторната батерия, сервизна проверка или поправка се обърнете към най-близкия доставчик или сервизен център на Sony.

# **Инсталация**

 Не поставяйте тежки предмети върху плейъра и не го подлагайте на силен натиск. Това може да доведе до неизправност или повреда на плейъра.

 Никога не използвайте плейъра на места, изложени на силна светлина, висока температура, влага или вибрации. Това може да доведе до промени в цвета, механични деформации или повреда на плейъра.

 $\bullet$  Никога не оставяйте плейъра под действието на високи температури, като например на пряка слънчева свет-

лина или в кола, паркирана на слънце.

Никога не оставяйте плейъра на особено запрашени места.

Никога не поставяйте плейъра в нестабилно или наклонено положение.

 Ако плейърът причинява смущения на радио или телевизионен приемник, необходимо е да го изключите и отдалечите от приемника.

 Когато използвате плейъра, следвайте предпазните мерки, описани по-долу, за да избегнете деформация на корпуса или повреда.

- Не сядайте, ако сте поставили плейъра в задния си джоб.

- Ако съхранявате плейъра с увит около него кабел за слушалки и го поставите в чанта, уверете се, че той не е подложен на силен натиск.

- Слушалките могат да се разпаднат след по-дълга употреба.

 Никога не допускайте плейъра да попадне във вода. Плейърът не е водоустойчив. Следвайте предпазните мерки, описани по-долу, за да избегнете повреда.

- Внимавайте да не изпуснете плейъра в умивалник или в съд, пълен с вода.

- Не използвайте плейъра на влажни места или при лошо време, например при дъжд или снеговалеж.

- Не навлажнявайте плейъра.

Ако хванете плейъра с мокри ръце или го поставите във влажни дрехи, плейърът може да се навлажни и това да доведе до неизправност или повреда.

 Когато изключвате слушалките от плейъра, хванете куплунга на слушалките, а не кабела. Издърпването на куплунга на слушалките чрез кабела може да доведе до увреждане на самия кабел.

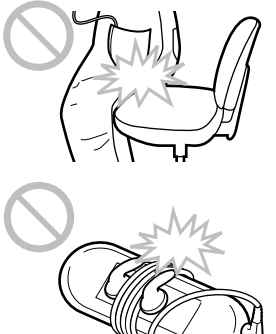

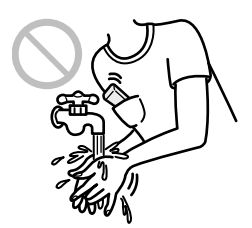

# **Нагряване -**

Докато зареждате плейъра, температурата във вътрешността му може да се покачи, ако го използвате за дълъг период от време.

#### **Слушалки**

#### **Безопасност на пътя**

Избягвайте да използвате слушалки в ситуации, в които слухът ви не трябва да е затруднен.

#### **Предпазване от увреждане на слуха**

Избягвайте използването на слушалките с наднормено увеличен звук. Експертите по слуха съветват да избягвате дълга употреба със силен звук. Ако започнете да чувате в ушите си пищене, намалете звука или прекратете употребата на плейъра.

Не усилвайте звука до край изведнъж, особено когато използвате слушалки. Усилвайте звука постепенно, така че силният звук да не увреди слуха ви.

#### **Грижа за другите**

Не усилвайте излишно звука. Това ще ви позволи да чувате околните звуци и да се съобразявате с хората около вас.

#### **Предупреждение**

Ако има мълнии, докато използвате плейъра, незабавно махнете слушалките от ушите си. Ако според вас използването на приложените слушалки води до алергична реакция, незабавно прекратете използването на слушалките и се консултирайте с лекар.

# **Употреба**

 Когато използвате лента за окачване (продава се отделно), внимавайте да не закачите плейъра за обектите, край които преминавате. Същевременно внимавайте да не разлюлеете плейъра на лентата за окачване, така че да ударите околните хора.

 Съобразете използването на плейъра с инструкциите за използване на електроника при излитане и кацане на самолет.

 Помнете, че в определени случаи в плейъра може да се появи временна кондензация. Например при бързото преместване на плейъра от среда с ниска температура към среда с по-висока температура или при използване в стая, в която току-що е бил включен нагревателен уред.

Кондензацията е феномен, при който влагата от въздуха прилепва към различни повърхности (например метални панели и др.), където се преобразува в течност.

Ако в плейъра се образува кондензация, оставете плейъра изключен, докато кондензацията изчезне. Ако използвате плейъра, докато в него все още има кондензация, това може да доведе до повреда.

# **LCD екран**

- $\bullet$  Внимавайте да не натиснете силно повърхността на LCD екрана. Това може да предизвика нарушаване на правилното възпроизвеждане на цветовете или яркостта, или да причини повреда на LCD екрана.
- Ако използвате плейъра на студено място, изображенията на екрана може да се появяват заградени с черни ивици. Това не е неизправност на плейъра.

# **Почистване**

- Почиствайте корпуса на плейъра с меко, сухо парче плат като кърпичка за почистване на очила.
- Ако корпусът на плейъра се замърси много, почистете го с мек плат, леко навлажнен с вода или слаб почистващ разтвор.
- Не използвайте абразивни гъбички, грапави прахове или разтворители като алкохол или бензин, защото могат да увредят покритието на корпуса.
- Внимавайте във вътрешността на плейъра да не проникне вода през отвора за свързване.
- Почиствайте периодично куплунга на слушалките.
- За да почистите външния слой на слушалките, отстранете го и го изперете на ръка с препарат с меко дейст-
- вие. Изсушете внимателно преди да използвате.
- Ако имате въпроси или проблеми, засягащи плейъра, обърнете се към най-близкия дилър на Sony.

# **Важна забележка**

 Законът за авторското право забранява копирането на софтуера или ръководството, приложено към него, било то цяло или само част, или даването на софтуера под наем без разрешението на носителя на авторското право.

 Sony не носи никаква отговорност за финансови щети или пропуснати печалби, включително искове на трети лица, възникнали от използването на софтуера, приложен към този плейър.

 В случай че възникне проблем със софтуера в резултат на дефект, Sony ще го подмени. За всички други случаи Sony не носи отговорност.

 Софтуерът, приложен към този плейър, не може да бъде използван с друго оборудване освен това, за което е предназначен.

 Обърнете внимание, че заради продължаващите усилия за повишаване на качеството спецификациите на софтуера може да се променят без предупреждение.

Работата на този плейър с друг софтуер, различен от приложения, не се покрива от условията на гаранцията.

 $\bullet$  Възможността да извеждате различни езици чрез приложените програми зависи от инсталираната на компютъра ви операционна система. За по-добри резултати, уверете се, че инсталираната система е съвместима с езика, който желаете да изведете.

- Не гарантираме, че ще можете да изведете правилно всички езици чрез приложените програми.

- Символи, създадени от потребителя и някои специални символи може да не се изведат.

 $\bullet$  Обясненията в това ръководство предполагат, че сте запознати с основните операции в Windows. За подробности относно употребата на вашия компютър и операционна система се обърнете към съответните ръководства.

# **Пробни данни\*1**

Плейърът има предварително инсталирани пробни файлове с песни, видео и неподвижни изображения. След като изтриете пробните данни, повече няма да можете да ги възстановите. Ние не можем да ви предложим данни, с които да ги замените.

\*1 В някои страни/региони не се инсталират пробни данни.

 Записаната музика е само за домашно ползване. Използването й извън това ограничение изисква разрешение от носителите на авторското право.

 $\bullet$  Sony не носи отговорност за непълни записи, сваляне или повредени данни в резултат на проблеми с плейъра или компютъра.

 В зависимост от типа на текста и символите, показваният на плейъра текст може да не бъде изведен правилно. Това се дължи на:

- Капацитета на свързания плейър.

- Плейърът не функционира нормално.

- Информацията на записа е написана на език или със символи, които не се поддържат от този плейър.

Уеб сайт за поддръжка

Ако имате въпроси или проблеми, засягащи този продукт, посетете следните уеб сайтове:<br>За клиенти в САЩ посетете: http://www.sony.com/walkmansupport/

За клиенти в Канада посетете: http://www.sony.ca/ElectronicsSupport/

За клиенти в Европа посетете: http://support.sony-europe.com/DNA/ За клиенти в Латинска Америка посетете:

За клиенти в други държави посетете:

За клиенти в САЩ посетете: http://www.sony.com/walkmansupport/

- 
- 

За клиенти закупили устройството в чужбина посетете: http://www.sony.co.jp/overseas/support

#### **Допълнителна информация**

Лицензи и авторски права

ATRAC е търговска марка на Sony Corporation.

"WALKMAN" и логото "WALKMAN" са запазени търговски марки на Sony Corporation.

-- -- и -- са търговски марки на Sony Corporation.

 Microsoft, Windows, Windows Media и Windows Vista са търговски марки или запазени търговски марки на Microsoft Corporation 6 САЩ и/или други държави.

 Adobe, Adobe Reader и Adobe Flash Player са търговски марки или запазени търговски марки на Adobe Systems Incorporated в САЩ и/или други държави.

MPEG Layer-3 технология за кодиране и патенти са по лиценз на Frauenhofer IIS и Thomson.

 $\bullet$  IBM u PC / AT са запазени търговски марки на International Business Machines Corporation.

Macintosh е търговска марка на Apple Inc.

 QuickTime и логото QuickTime са търговски марки или запазени търговски марки на Apple Inc., съответно използвани по лиценз.

Pentium e търговска марка или регистрирана търговска марка на Intel Corporation.

 $\bullet$  Tosu софтуер отчасти е основан на разработките на Independent JPEG Group.

 ТОЗИ ПРОДУКТ Е ЛИЦЕНЗИРАН ПО ЛИЦЕНЗА ЗА MPEG-4 ВИЗУАЛНОТО ПАТЕНТНО ПОРТФОЛИО ЗА ЛИЧНА И НЕСТОПАНСКА УПОТРЕБА НА ПОТРЕБИТЕЛЯ ЗА:

(I) КОДИРАНЕ НА ВИДЕО СЪГЛАСНО MPEG-4 ВИЗУАЛЕН СТАНДАРТ ("MPEG-4 VIDEO") И/ ИЛИ (II) ДЕКОДИРАНЕ НА "МРЕG-4 VIDEO", КОЕТО Е БИЛО КОДИРАНО ОТ ПОТРЕБИТЕЛЯ С ЛИЧНА И НЕСТОПАНСКА ЦЕЛ И/ ИЛИ Е БИЛО ПРИДОБИТО ОТ ВИДЕО РАЗПРОСТРАНИТЕЛ, ЛИЦЕНЗИРАН ДА РАЗПРОСТРАНЯВА "МРЕG-4 VIDEO"

ЛИЦЕНЗЪТ НЕ СЕ ДАВА И НЕ МОЖЕ ДА БЪДЕ ИЗПОЛЗВАН ЗА НИКАКВИ ДРУГИ ЦЕЛИ. ДОПЪЛНИ-ТЕЛНА ИНФОРМАЦИЯ ВКЛЮЧИТЕЛНО ЗА ПРОМОЦИОНАЛНИ, ВЪТРЕШНИ ИЛИ СТОПАНСКИ ЦЕЛИ И УПОТРЕБА МОЖЕТЕ ДА ПОЛУЧИТЕ ОТ MPEG LA, L.L.C.

ВИЖТЕ: HTTP://MPEGLA.COM

 ТОЗИ ПРОДУКТ Е ЛИЦЕНЗИРАН ПО ЛИЦЕНЗА ЗА AVC ПАТЕНТНО ПОРТФОЛИО ЗА ЛИЧНА И НЕСТОПАНСКА УПОТРЕБА НА ПОТРЕБИТЕЛЯ ЗА:

(I) КОДИРАНЕ НА ВИДЕО СЪГЛАСНО AVC СТАНДАРТ ("AVC VIDEO") И/ ИЛИ

 (II) ДЕКОДИРАНЕ НА AVC ВИДЕО, КОЕТО Е БИЛО КОДИРАНО ОТ ПОТРЕБИТЕЛЯ С ЛИЧ-НА И НЕСТОПАНСКА ЦЕЛ И/ ИЛИ Е БИЛО ПРИДОБИТО ОТ ВИДЕО РАЗПРОСТРАНИТЕЛ, ЛИЦЕНЗИ-РАН ДА РАЗПРОСТРАНЯВА AVC ВИДЕО. ЛИЦЕНЗЪТ НЕ СЕ ДАВА И НЕ МОЖЕ ДА БЪДЕ ИЗПОЛЗВАН ЗА НИКАКВИ ДРУГИ ЦЕЛИ. ДОПЪЛНИТЕЛНА ИНФОРМАЦИЯ МОЖЕТЕ ДА ПОЛУЧИТЕ ОТ MPEG LA, L.L.C.

ВИЖ: HTTP://MPEGLA.COM

 МАРКАТА И ЛОГОТО BLUETOOTH СА СОБСТВЕНОСТ НА BLUETOOTH SIG, INC. И ВСЯКА УПО-ТРЕБА НА ТЕЗИ ЗНАЦИ ОТ SONY CORPORATION Е ПО ЛИЦЕНЗ. ДРУГИ ТЪРГОВСКИ МАРКИ ИЛИ ИМЕНА СА СОБСТВЕНОСТ НА СЪОТВЕТНИТЕ ИМ ПРИТЕЖАТЕЛИ.

US и чуждестранните патенти са по лиценз на Dolby Laboratories.

 Всички други търговски марки и запазени търговски марки са търговски марки или запазени търговски марки на съответните им притежатели. В това ръководство обозначенията <sup>TM</sup> и R не са указани.

Този продукт е защитен от някои авторски права върху интелектуалната собственост на Microsoft Corporation. Използването или разпространението на тези технологии извън този продукт без лиценз от Microsoft или упълномощен представител на Microsoft е забранена.

Доставчиците на съдържание използват технологията за управление на дигиталните права на Windows Media, съдържащи се в това устройство ("WM-DRM"), за да опазят целостта на своето съдържание ("Secure Content"), така че интелектуалната им собственост, включително и авторските права в това съдържание да не бъдат присвоени.

Това устройство използва WM-DRM софтуер, за да възпроизвежда Secure Content ("WM-DRM софтуер"). Ако сигурността на WM-DRM софтуера в това устройство е била нарушена, притежателите на Secure Content ("Secure Content Owners") може да изискат от Microsoft да отнеме правото на WM-DRM софтуера да придобива нови лицензи за копиране, извеждане и/или възпроизвеждане на Secure Content. Отнемането на лиценза няма да попречи на WM-DRM софтуера да възпроизвежда незащитено съдържание.to play unprotected соntent. Списък на WM-DRM софтуер с отнет лиценз се изпраща във вашето устройство, когато сваляте лиценз за Secure Content от интернет или от компютър. Microsoft може, в съответствие с този лиценз, да качи на вашето устройство списъци с отнети лицензи от името на Secure Content Owners. Програма - 2008 Sony Corporation

Документация - 2008 Sony Corporation

# **Спецификации**

# **Поддържани формати на файловете**

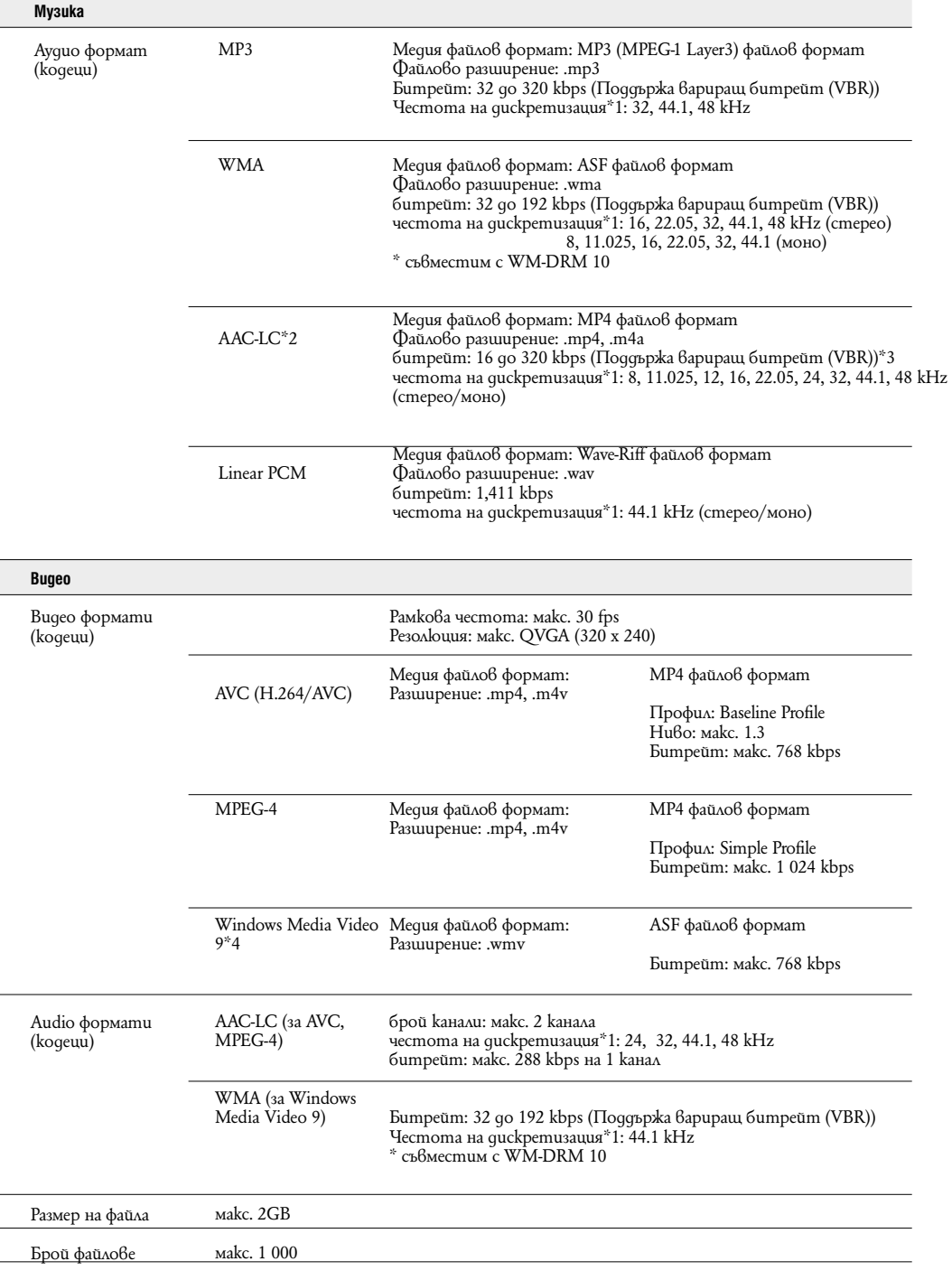

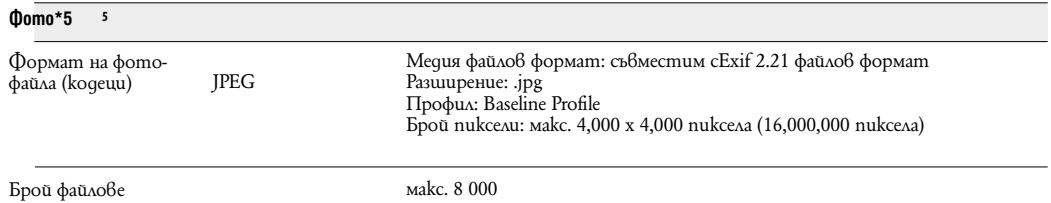

\*1 Честотата на дискретизация може да не отговаря на всички енкодери.

\*2 AAC-LC файлове с авторски права не могат да бъдат възпроизведени.

\*3 В зависимост от честота на дискретизация са включени и нестандартни и негарантирани стойности на битрейт.

\*4 Някои WMV файловемогат да се възпроизвеждат само коато прехвърлите Windows Media Player 11.

\*5 В зависимост от формата някои файлове с неподвижни изображения не могат да бъдат възпроизведени.

Приблизителните стойности са пресметнати за случай, в който всички прехвърлени песни имат времетраене 4 минути (без видео и файлове с неподвижни изображения) и са записани в MP3 формат. За други възпроизводими аудио формати стойностите може да се различават от тези за MP3 формат.

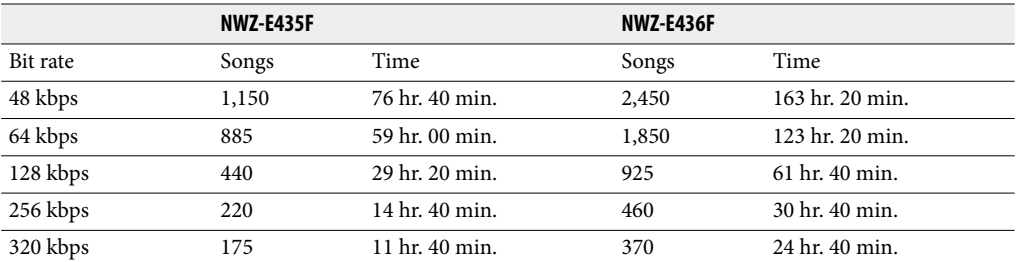

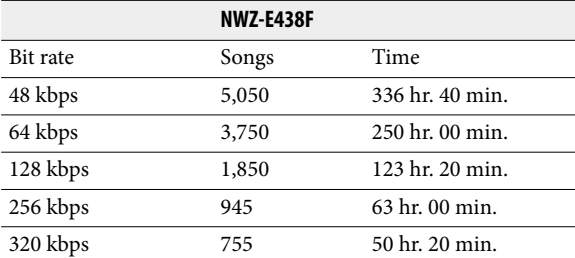

### **Максимално възможно времетраене на записани видео файлове (приблизително)**

Приблизителните стойности са пресметнати за случай, в който са прехвърлени само видео файлове. Стойностите може да се различават в зависимост от условията, при които се използва плейърът.

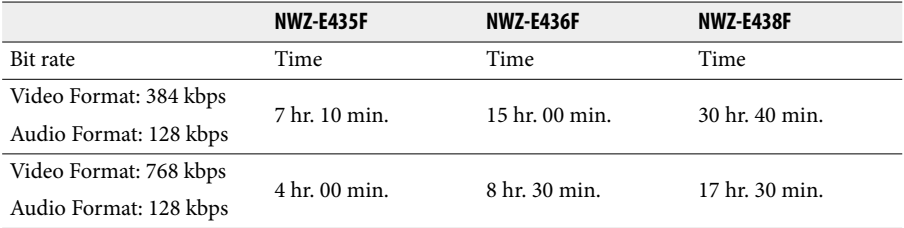

#### **Максимален възможен брой на записани файлове с неподвижни изображения (приблизително)** Макс. 8 000.

Максималният възможен брой на записаните файлове с неподвижни изображения може да е по-малък в зависимост от размера им.

## **Капацитет (капацитет за потребителя)\*1**

NWZ-E435F: 2 GB (приблизително 1.69 GB = 1,811,415,040 байта) NWZ-E436F: 4 GB (приблизително 3.49 GB = 3,744,464,896 байта) NWZ-E438F: 8 GB (приблизително 7.05 GB = 7,572,815,872 байта) \*1 Свободното място на плейъра може да варира. Част от паметта се използва от функциите за управление на данните.

## **Изход (слушалки)**

#### Честотен обхват

20 до 20 000 Hz (единично измерване на сигнала по време на възпроизвеждане)

## **FM тунер**

FM обхват на честотата 87,5 до 108,00 MHz Честотата се променя с 0,1 MHz

#### **IF (FM)**

Не съвпада.

#### **Антена**

Антена на слушалките

#### **Свързване**

Слушалки: Стерео мини-жак WM-PORT (терминал за множествено свързване): 22 пина Високоскоростен USB (USB 2.0 съвместим)

## **Работна температура**

5 °C до 35 °C

## **Захранване**

- Вградена акумулаторна литиево-йонна батерия.
- USB захранване (от компютъра през приложения USB кабел).

#### **Време за зареждане**

Зареждане през USB кабел Приблизително 4 часа (пълно зареждане) Приблизително 2 часа (зареждане на 80 %)

# **Живот на батерията (при непрекъснато възпроизвеждане)**

Можете да очаквате по-дълъг живот на батерията, ако зададете следните настройки. Времената, дадени по-долу, са приблизителни и са пресметнати за случая, когато функцията "Equalizer" (– страница 43) е изключена, а "Screensaver" (– страница 75) е зададен в положение "Blank." Освен това, за видео файлове, измерените времена са за случаите, в които яркостта на екрана (– страница 76) е зададена на стойност "3".

Времето на живот на батерията може да е различно от посоченото по-долу в зависимост от температурата на околната среда и начина на употреба на плейъра.

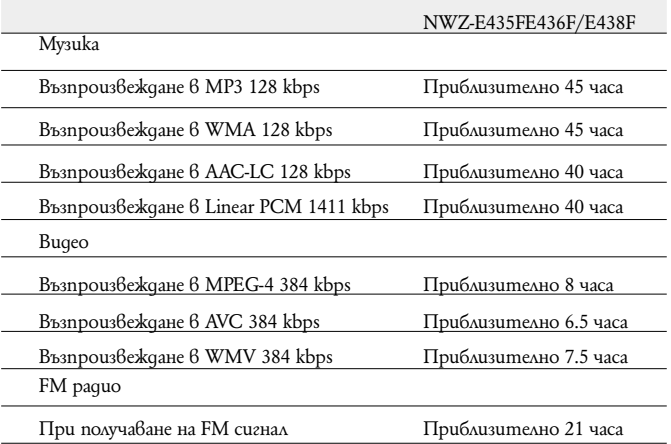

#### **Екран**

2.0 инча, TFT цветен екран с бяла LED подсветка, QVGA (240 x 320 пиксела), 262 144 цвята.

# **Размери (ш / в / д, без издадените части)**<br><sup>44 x 83.9 x 8.5 mm</sup>

**Размери (ш / в / д)** 44.2 x 83.9 x 8.5 mm

## **Тегло**

Приблизително 50 g

#### **Системни изисквания**

 $\bullet$  Komnlomъp

IBM PC / AT или подобен компютър с предварително инсталирана една от следните Windows операционни системи\*1:

Windows XP Home Edition (Service Pack 2 или нагоре) / Windows XP Professional (Service Pack 2 или нагоре) / Windows Vista Home Basic / Windows Vista Home Premium / Windows Vista Business / Windows Vista Ultimate.

Не се поддържа от 64-битови операционни системи.

Не се поддържа от други операционни системи, освен изброените по-горе.

\*1 С изключение на версии на операционни системи, които не се поддържат от Microsoft.

Процесор (CPU): Pentium 4 1.0 GHz или по-бърз.

 $\bullet$  Памет (RAM): 512 MB или повече.

Твърд диск (Hard Disc Drive): Необходимото дисково пространство е приблизително 380 МВ или повече.

 Монитор (Display): - Разделителна способност: 800 х 600 точки (или повече). (Препоръчваме 1024 х 768 точки или повече).

- Цветове: High Color (8-битов цвят) (препоръчваме 16-битов).

 CD-ROM устройство (поддържащо Digital Music CD възпроизвеждане с WDM). За създаване на оригинални CD е необходимо устройство CD-R/RW.

Звукова карта.

 $\bullet$  USB порт (препоръчваме високоскоростен USB порт)

 Необходимо е да имате инсталирани Microsoft .NET Framework 2.0 или 3.0, QuickTime 7.2, Internet Explorer 6.0 или 7.0, Windows Media Player 10 или 11 (Препоръчваме Windows Media Player 11. Някои компютри, които вече имат инсталиран Windows Media Player 10 може да се сблъскат с ограничение за файловете (AAC, видео файлове и др.), които могат да бъдат прехвърлени чрез изтегляне и пускане с мишката.).

Необходимо е да имате инсталиран Adobe Flash Player 8 или по-висока версия.

 Изисква се да имате широколентова интернет връзка, за да използвате Electronic Music Distribution (EMD) (Електронна музикална дистрибуция) или за да посетите уебсайта.

Не гарантираме съвместимостта с всички компютри, дори ако те отговарят на системните изисквания по-горе. Не са съвместими следните конфигурации:

- Индивидуално асемблирани компютри или операционни системи.

- Операционни системи, които са надстройки на оригинално инсталираната от производителя операционна система.

- Компютри с няколко операционни системи

- Многомониторни компютърни системи

- Macintosh

Дизайнът и спецификациите подлежат на промяна без предупреждение.

# Индекс

# Символи

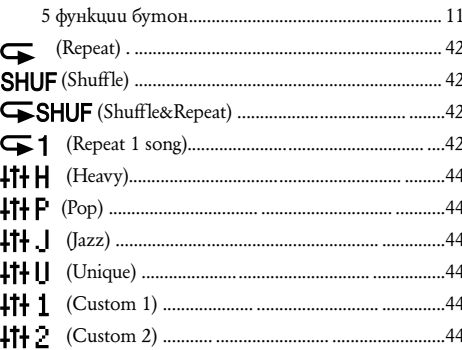

# $A - Z$

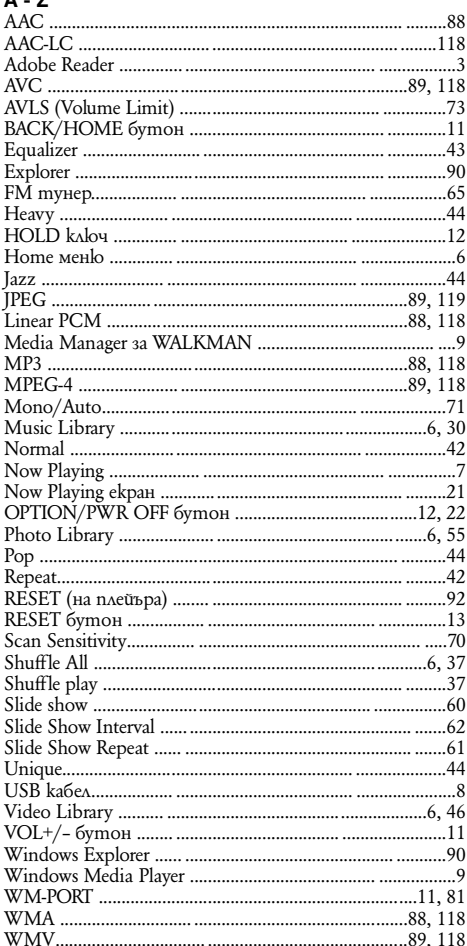

# А, Б, В, Г, Д

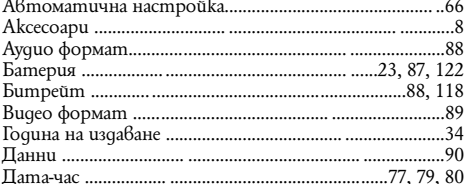

# E, 3, *M*, *K*

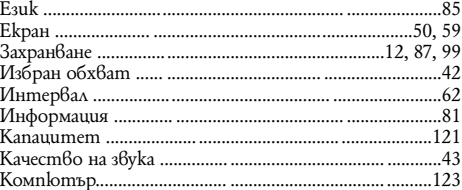

# М, Н, О, П, Р, С

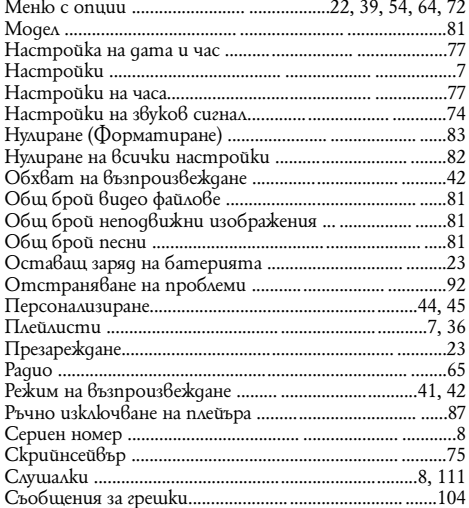

# Т, У, Ф, Я

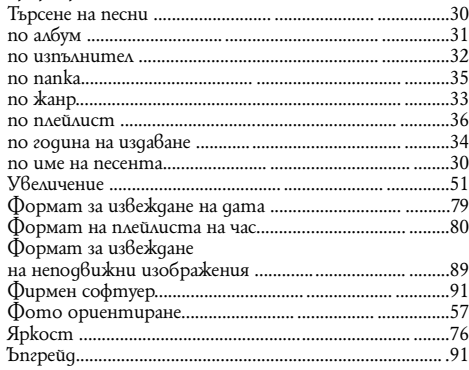

**http://www.sony.net/ Sony Corporation Printed in Czech Republic (EU)**

# **BG**

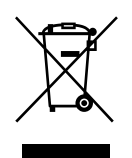

### **Изхвърляне на стари електрически и електронни уреди (за страните от Европейския съюз и други европейски страни, използващи система за разделно събиране на отпадъци)**

Този символ на устройството или опаковката му показва, че продуктът не се третира като домашен отпадък. Вместо това, трябва да бъде предаден в съответните пунктове за рециклиране на електрически и електронни уреди. Ако изхвърлите този продукт на правилното място, вие ще предотвратите потенциални негативни последици за околната среда и човешкото здраве, които могат да бъдат причинени при неправилното му изхвърляне. Рециклирането на материалите ще помогне за запазването на някои природни ресурси. За по-подробна информация относно рециклирането на този продукт, моля, свържете се с общинската служба във вашия град, службата за изхвърляне на отпадъци или магазина, от който сте закупили продукта.